# **GlassFish v3 Application Server Developer's Guide**

Technology Preview 2

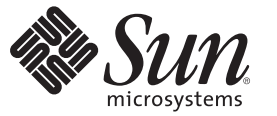

Sun Microsystems, Inc. 4150 Network Circle Santa Clara, CA 95054 U.S.A.

Part No: 820–4496–06 May 2008

Copyright 2008 Sun Microsystems, Inc. 4150 Network Circle, Santa Clara, CA 95054 U.S.A. All rights reserved.

Sun Microsystems, Inc. has intellectual property rights relating to technology embodied in the product that is described in this document. In particular, and without limitation, these intellectual property rights may include one or more U.S. patents or pending patent applications in the U.S. and in other countries.

U.S. Government Rights – Commercial software. Government users are subject to the Sun Microsystems, Inc. standard license agreement and applicable provisions of the FAR and its supplements.

This distribution may include materials developed by third parties.

Parts of the product may be derived from Berkeley BSD systems, licensed from the University of California. UNIX is a registered trademark in the U.S. and other countries, exclusively licensed through X/Open Company, Ltd.

Sun, Sun Microsystems, the Sun logo, the Solaris logo, the Java Coffee Cup logo, docs.sun.com, Java, and Solaris are trademarks or registered trademarks of Sun Microsystems, Inc. in the U.S. and other countries. All SPARC trademarks are used under license and are trademarks or registered trademarks of SPARC International, Inc. in the U.S. and other countries. Products bearing SPARC trademarks are based upon an architecture developed by Sun Microsystems, Inc.

The OPEN LOOK and SunTM Graphical User Interface was developed by Sun Microsystems, Inc. for its users and licensees. Sun acknowledges the pioneering efforts of Xerox in researching and developing the concept of visual or graphical user interfaces for the computer industry. Sun holds a non-exclusive license from Xerox to the Xerox Graphical User Interface, which license also covers Sun's licensees who implement OPEN LOOK GUIs and otherwise comply with Sun's written license agreements.

Products covered by and information contained in this publication are controlled by U.S. Export Control laws and may be subject to the export or import laws in other countries. Nuclear, missile, chemical or biological weapons or nuclear maritime end uses or end users, whether direct or indirect, are strictly prohibited. Export or reexport to countries subject to U.S. embargo or to entities identified on U.S. export exclusion lists, including, but not limited to, the denied persons and specially designated nationals lists is strictly prohibited.

DOCUMENTATION IS PROVIDED "AS IS" AND ALL EXPRESS OR IMPLIED CONDITIONS, REPRESENTATIONS AND WARRANTIES, INCLUDING ANY IMPLIED WARRANTY OF MERCHANTABILITY, FITNESS FOR A PARTICULAR PURPOSE OR NON-INFRINGEMENT, ARE DISCLAIMED, EXCEPT TO THE EXTENT THAT SUCH DISCLAIMERS ARE HELD TO BE LEGALLY INVALID.

Copyright 2008 Sun Microsystems, Inc. 4150 Network Circle, Santa Clara, CA 95054 U.S.A. Tous droits réservés.

Sun Microsystems, Inc. détient les droits de propriété intellectuelle relatifs à la technologie incorporée dans le produit qui est décrit dans ce document. En particulier, et ce sans limitation, ces droits de propriété intellectuelle peuvent inclure un ou plusieurs brevets américains ou des applications de brevet en attente aux Etats-Unis et dans d'autres pays.

Cette distribution peut comprendre des composants développés par des tierces personnes.

Certaines composants de ce produit peuvent être dérivées du logiciel Berkeley BSD, licenciés par l'Université de Californie. UNIX est une marque déposée aux Etats-Unis et dans d'autres pays; elle est licenciée exclusivement par X/Open Company, Ltd.

Sun, Sun Microsystems, le logo Sun, le logo Solaris, le logo Java Coffee Cup, docs.sun.com, Java et Solaris sont des marques de fabrique ou des marques déposées de Sun Microsystems, Inc. aux Etats-Unis et dans d'autres pays. Toutes les marques SPARC sont utilisées sous licence et sont des marques de fabrique ou des marques déposées de SPARC International, Inc. aux Etats-Unis et dans d'autres pays. Les produits portant les marques SPARC sont basés sur une architecture développée par Sun Microsystems, Inc.

L'interface d'utilisation graphique OPEN LOOK et Sun a été développée par Sun Microsystems, Inc. pour ses utilisateurs et licenciés. Sun reconnaît les efforts de pionniers de Xerox pour la recherche et le développement du concept des interfaces d'utilisation visuelle ou graphique pour l'industrie de l'informatique. Sun détient une licence non exclusive de Xerox sur l'interface d'utilisation graphique Xerox, cette licence couvrant également les licenciés de Sun qui mettent en place l'interface d'utilisation graphique OPEN LOOK et qui, en outre, se conforment aux licences écrites de Sun.

Les produits qui font l'objet de cette publication et les informations qu'il contient sont régis par la legislation américaine en matière de contrôle des exportations et peuvent être soumis au droit d'autres pays dans le domaine des exportations et importations. Les utilisations finales, ou utilisateurs finaux, pour des armes nucléaires, des missiles, des armes chimiques ou biologiques ou pour le nucléaire maritime, directement ou indirectement, sont strictement interdites. Les exportations ou réexportations vers des pays sous embargo des Etats-Unis, ou vers des entités figurant sur les listes d'exclusion d'exportation américaines, y compris, mais de manière non exclusive, la liste de personnes qui font objet d'un ordre de ne pas participer, d'une façon directe ou indirecte, aux exportations des produits ou des services qui sont régis par la legislation américaine en matière de contrôle des exportations et la liste de ressortissants spécifiquement designés, sont rigoureusement interdites.

LA DOCUMENTATION EST FOURNIE "EN L'ETAT" ET TOUTES AUTRES CONDITIONS, DECLARATIONS ET GARANTIES EXPRESSES OU TACITES SONT FORMELLEMENT EXCLUES, DANS LA MESURE AUTORISEE PAR LA LOI APPLICABLE, Y COMPRIS NOTAMMENT TOUTE GARANTIE IMPLICITE RELATIVE A LA QUALITE MARCHANDE, A L'APTITUDE A UNE UTILISATION PARTICULIERE OU A L'ABSENCE DE CONTREFACON.

## Contents

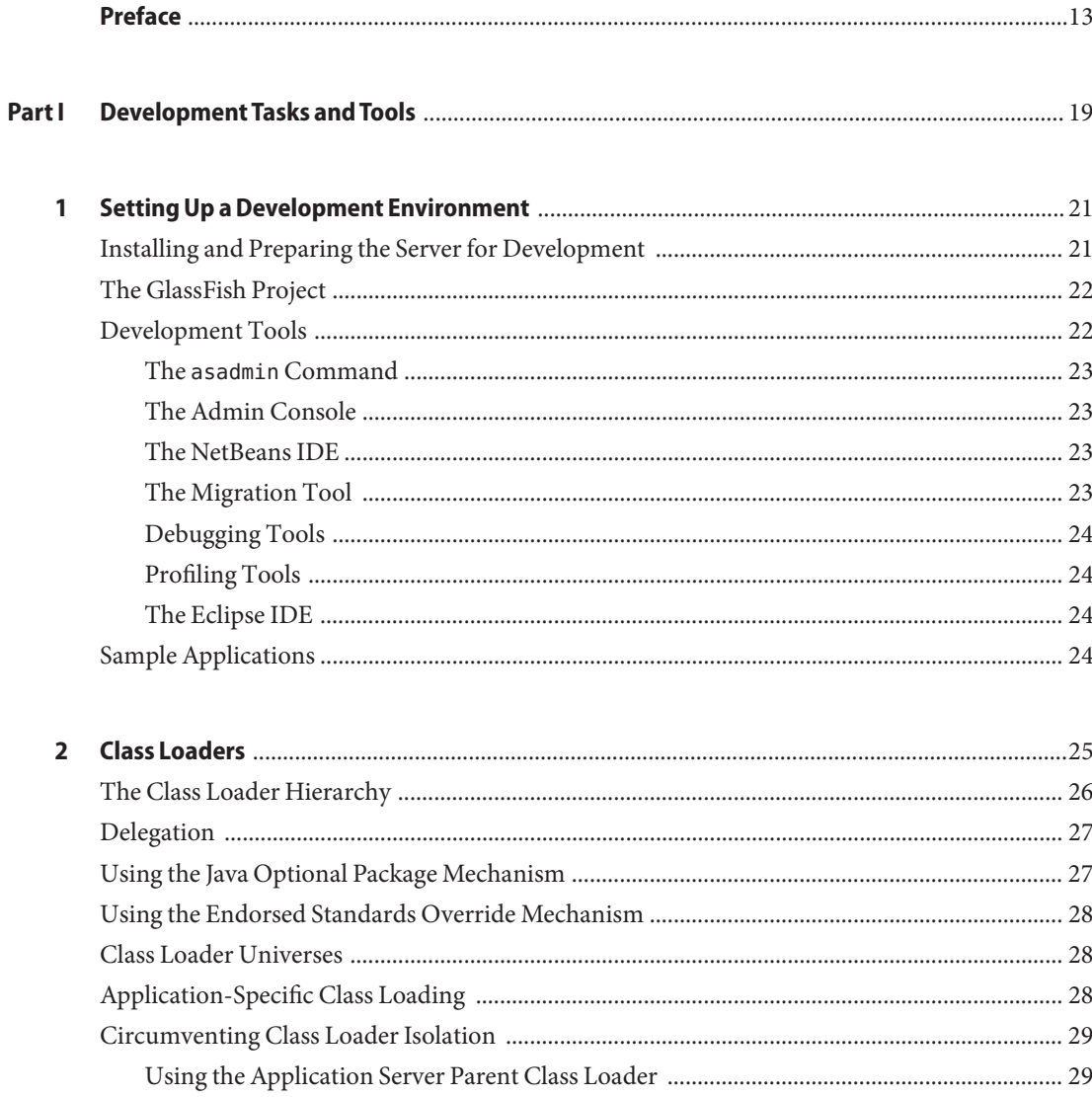

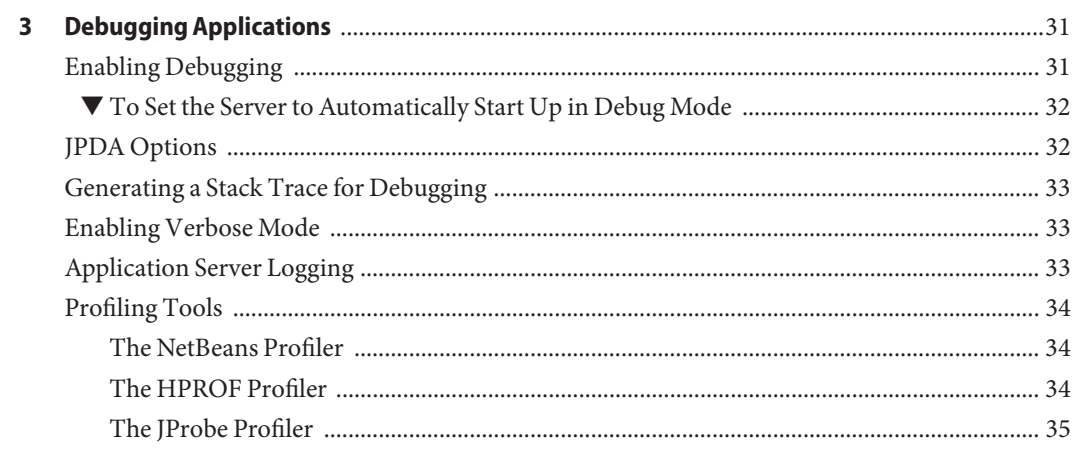

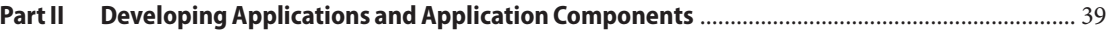

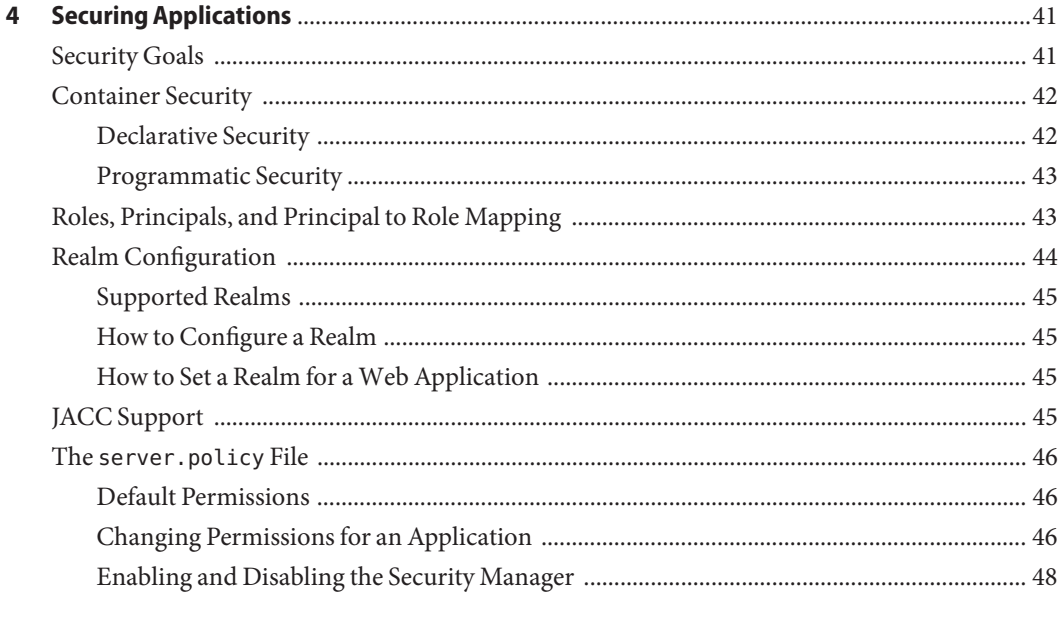

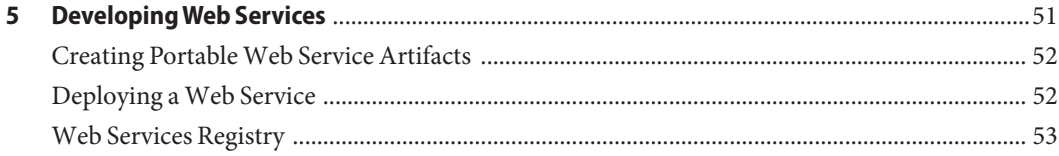

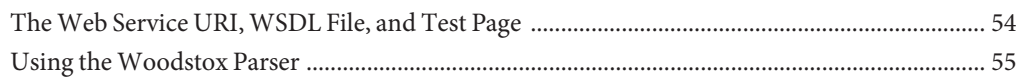

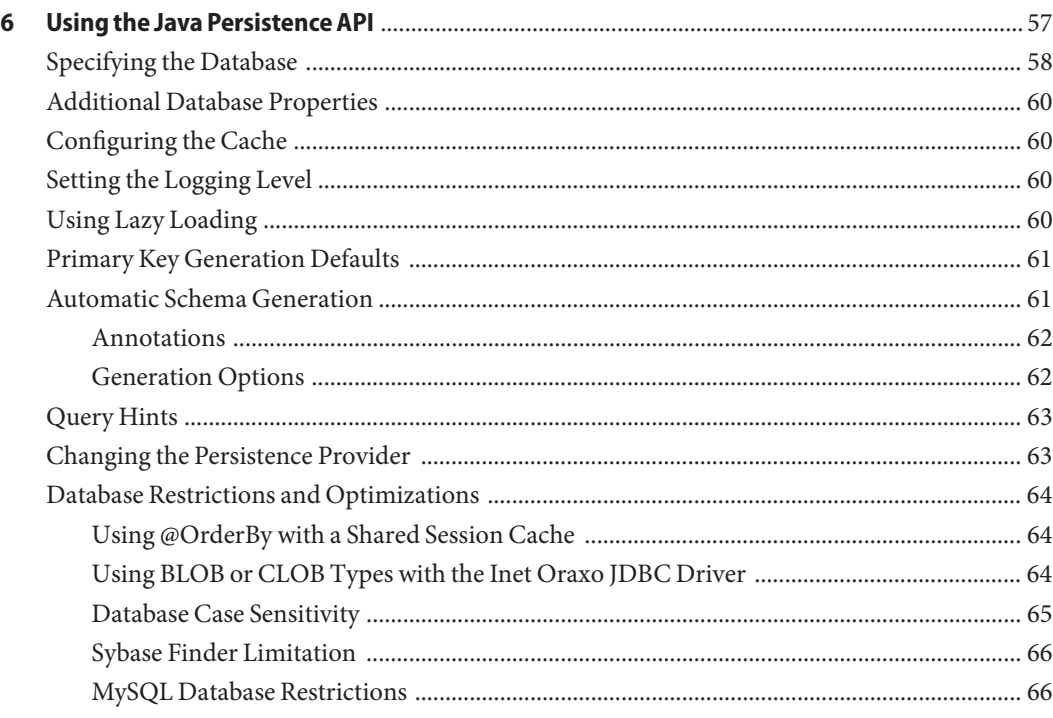

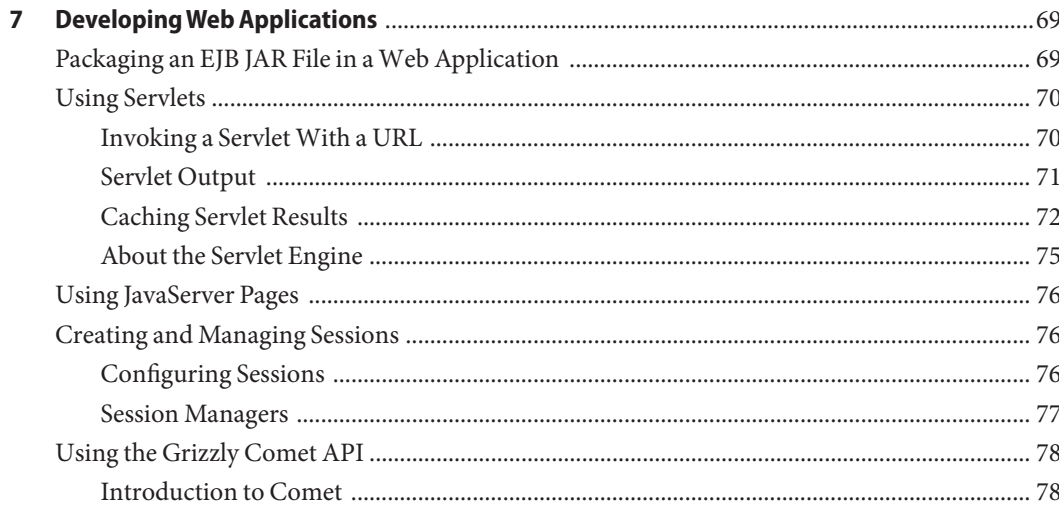

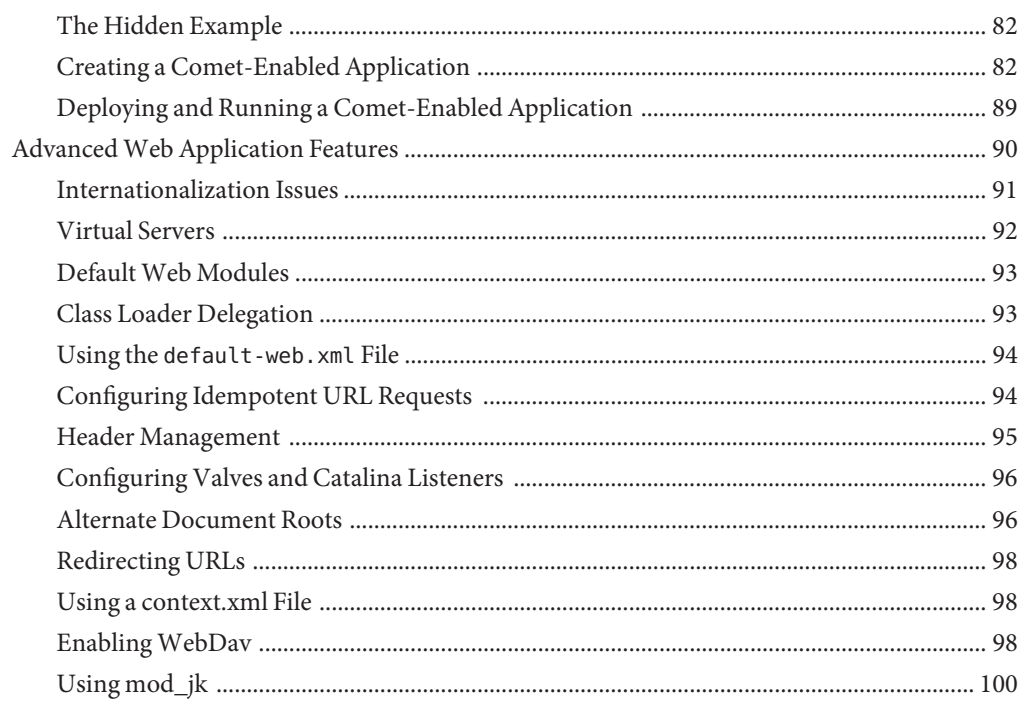

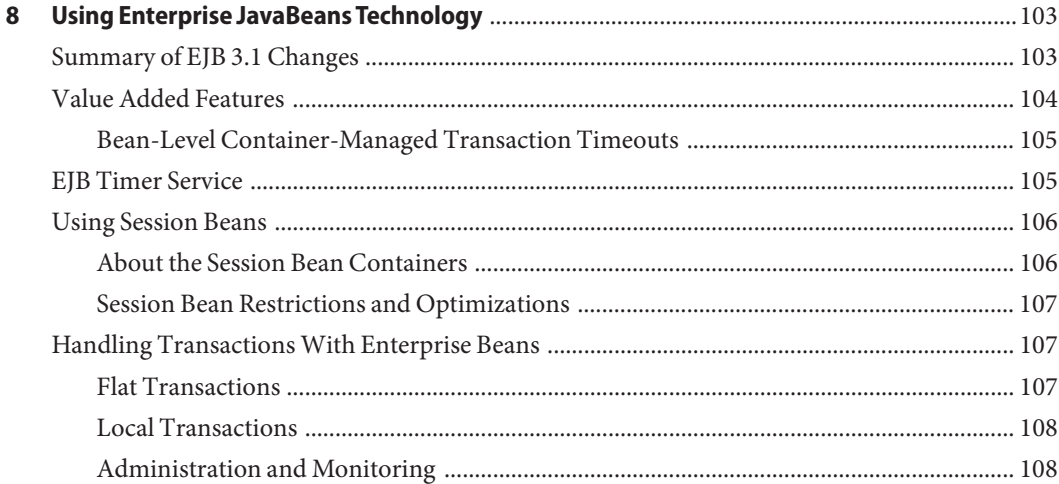

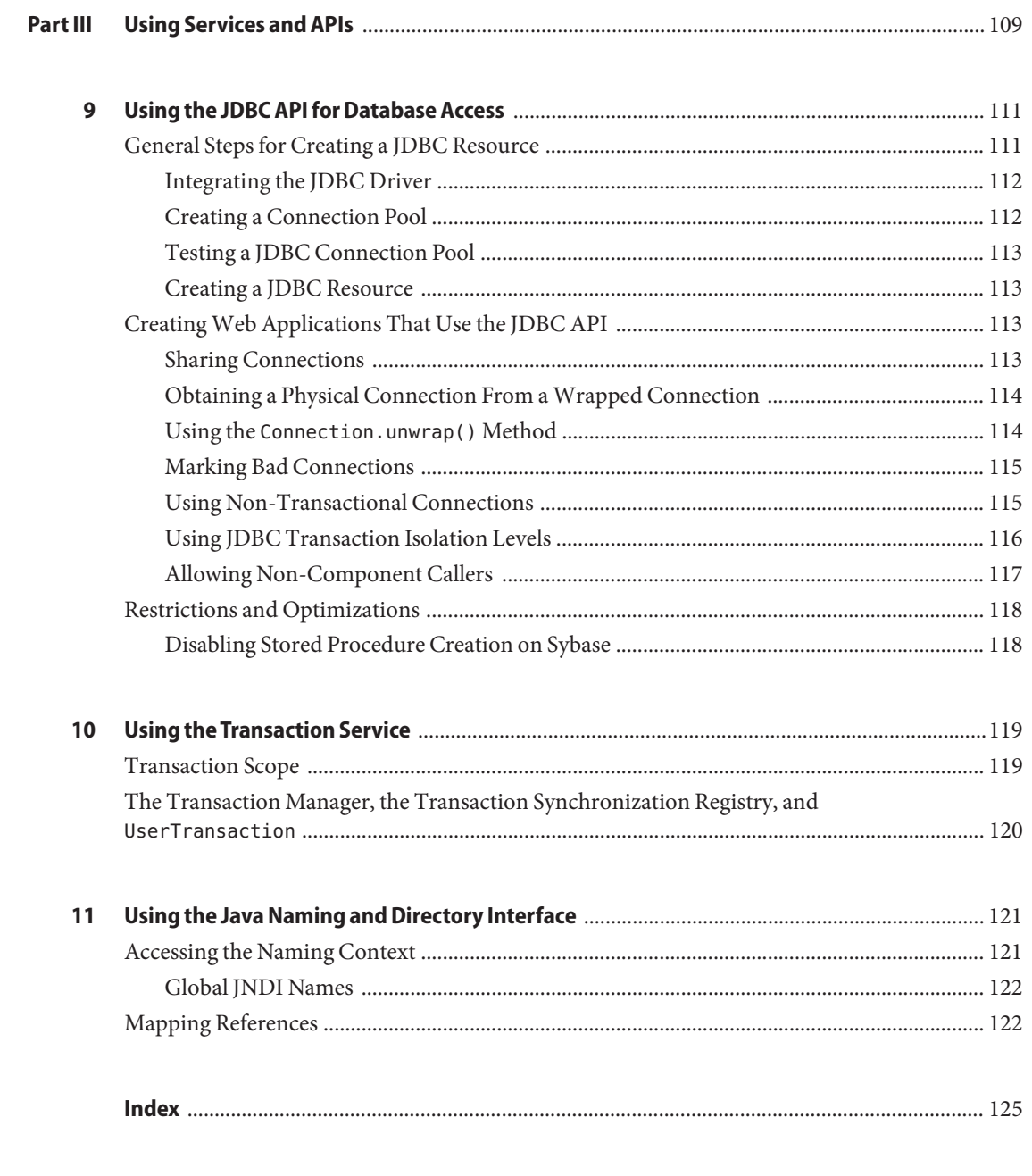

# Tables

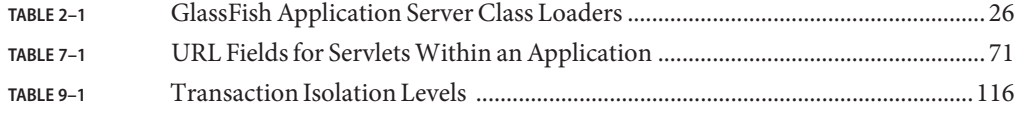

# Figures

## <span id="page-12-0"></span>Preface

This *Developer's Guide* describes how to create and run Java™ Platform, Enterprise Edition (Java EE platform) applications that follow the open Java standards model for Java EE components and APIs in the Sun Java System Application Server environment. Topics include developer tools, security, debugging, and creating lifecycle modules. This book is intended for use by software developers who create, assemble, and deploy Java EE applications using GlassFish servers and software.

This preface contains information about and conventions for the entire GlassFish<sup>TM</sup> Application Server documentation set.

## **Application Server Documentation Set**

The Application Server documentation set describes deployment planning and system installation. The Uniform Resource Locator (URL) for Application Server documentation is <http://docs.sun.com/coll/1343.7>. For an introduction to Application Server, refer to the books in the order in which they are listed in the following table.

| <b>Book Title</b>                   | <b>Description</b>                                                                                                    |
|-------------------------------------|----------------------------------------------------------------------------------------------------|
| Release Notes                       | Provides late-breaking information about the software and the<br>documentation. Includes a comprehensive, table-based summary of the<br>supported hardware, operating system, Java Development Kit (JDK <sup>TM</sup> ), and<br>database drivers. |
| Quick Start Guide                   | Explains how to get started with the Application Server product.                                                                                                    |
| <b>Installation Guide</b>           | Explains how to install the software and its components.                                                                                                    |
| <b>Application Deployment Guide</b> | Explains how to assemble and deploy applications to the Application Server<br>and provides information about deployment descriptors.                                                                                                    |

**TABLE P–1** Books in the Application Server Documentation Set

| <b>Book Title</b>                                                                     | <b>Description</b>                                                                                                    |  |
|---------------------------------------------------------------------------------------|----------------------------------------------------------------------------------------------------|--|
| Developer's Guide                                                                     | Explains how to create and implement Java Platform, Enterprise Edition<br>(Java EE platform) applications that are intended to run on the Application<br>Server. These applications follow the open Java standards model for Java EE<br>components and APIs. This guide provides information about developer<br>tools, security, debugging, and creating lifecycle modules. |  |
| Java EE 5 Tutorial                                                                    | Explains how to use Java EE 5 platform technologies and APIs to develop<br>Java EE applications.                                                                                                    |  |
| Java WSIT Tutorial                                                                    | Explains how to develop web applications by using the Web Service<br>Interoperability Technologies (WSIT). The tutorial focuses on developing<br>web service endpoints and clients that can interoperate with Windows<br>Communication Foundation (WCF) endpoints and clients.                                                                                              |  |
| Administration Guide                                                                  | Explains how to configure and manage Application Server subsystems and<br>components from the command line by using the asadmin $(1M)$ utility.<br>Instructions for performing these tasks from the Admin Console are<br>provided in the Admin Console online help.                                                                                                    |  |
| <b>RESTful Web Services</b><br>Developer's Guide                                      | Explains how to develop Representational State Transfer (RESTful) web<br>services for Application Server.                                                                                                    |  |
| Getting Started With JRuby on<br>Rails for the GlassFish<br><b>Application Server</b> | Explains how to develop Ruby on Rails applications for deployment to<br>Application Server.                                                                                                    |  |
| Getting Started With Project<br>jMaki for the GlassFish<br><b>Application Server</b>  | Explains how to use the jMaki framework to develop Ajax-enabled web<br>applications that are centered on JavaScript™ technology for deployment to<br>Application Server.                                                                                                    |  |
| Reference Manual                                                                      | Provides reference information in man page format for Application Server<br>administration commands, utility commands, and related concepts.                                                                                                    |  |

**TABLE P–1** Books in the Application Server Documentation Set *(Continued)*

### **Related Documentation**

A Javadoc<sup>TM</sup> tool reference for packages that are provided with the Application Server is located at <http://glassfish.dev.java.net/nonav/javaee5/api/index.html>. Additionally, the following resources might be useful:

- The Java EE 5 Specifications (<http://java.sun.com/javaee/5/javatech.html>)
- The Java EE Blueprints (<http://java.sun.com/reference/blueprints/index.html>)

For information about creating enterprise applications in the NetBeans<sup>TM</sup> Integrated Development Environment (IDE), see <http://www.netbeans.org/kb/60/index.html>.

For information about the Java DB database for use with the Application Server, see <http://developers.sun.com/javadb/>.

The GlassFish Samples project is a collection of sample applications that demonstrate a broad range of Java EE technologies. The GlassFish Samples are bundled with the Java EE Software Development Kit (SDK), and are also available from the GlassFish Samples project page at <https://glassfish-samples.dev.java.net/>.

## **Default Paths and File Names**

The following table describes the default paths and file names that are used in this book.

**TABLE P–2** Default Paths and File Names

| Placeholder         | <b>Description</b>                                                                                                    | <b>Default Value</b>                                                                       |
|---------------------|----------------------------------------------------------------------------------------------------|--------------------------------------------------------------------------------------------|
| as-install          | Represents the base installation directory for<br>Application Server.                                                                                        | Installations on the Solaris <sup>TM</sup> operating system and Linux<br>operating system: |
|                     |                                                                                                    | user's-home-directory/glassfish-v3tp2/glassfish                                            |
|                     |                                                                                                    | Windows, all installations:                                                                |
|                     |                                                                                                    | SystemDrive:\Program Files\glassfish-v3tp2\glassfish                                       |
| domain-root-dir     | Represents the directory containing all<br>domains.                                                                                                    | as-install/domains/                                                                        |
| domain-dir          | Represents the directory for a domain.<br>In configuration files, you might see<br><i>domain-dir</i> represented as follows:<br>\${com.sun.aas.instanceRoot} | domain-root-dir/domain-name                                                                |
| <i>instance-dir</i> | Represents the directory for a server instance.                                                                                                    | domain-dir/instance-name                                                                   |

## **Typographic Conventions**

The following table describes the typographic changes that are used in this book.

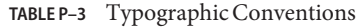

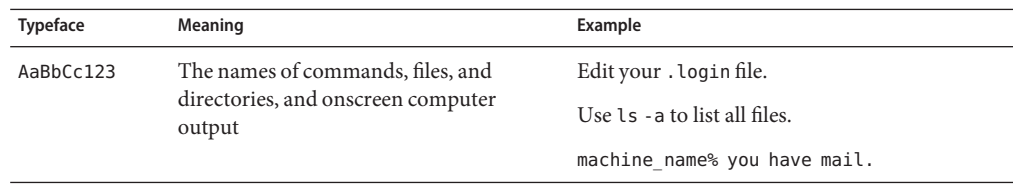

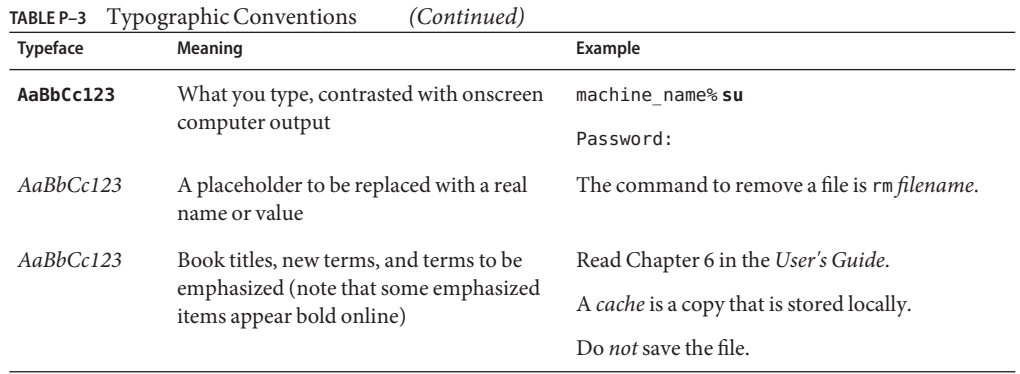

## **Symbol Conventions**

The following table explains symbols that might be used in this book.

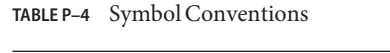

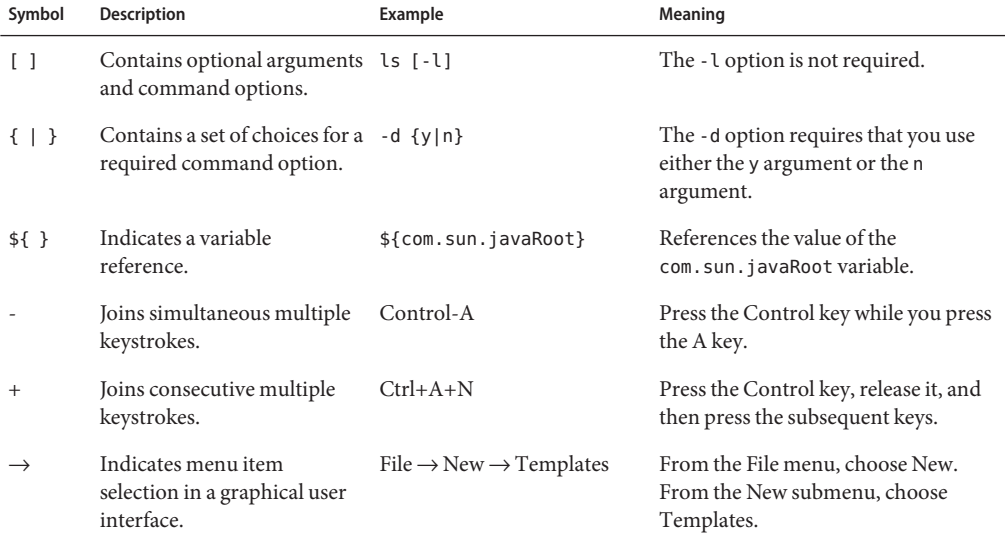

## **Documentation, Support, and Training**

The Sun web site provides information about the following additional resources:

- Documentation (<http://www.sun.com/documentation/>)
- Support (<http://www.sun.com/support/>)
- Training (<http://www.sun.com/training/>)

## **Searching Sun Product Documentation**

Besides searching Sun product documentation from the docs.sun.com<sup>SM</sup> web site, you can use a search engine by typing the following syntax in the search field:

*search-term* site:docs.sun.com

For example, to search for "broker," type the following:

broker site:docs.sun.com

To include other Sun web sites in your search (for example, [java.sun.com,](http://java.sun.com) [www.sun.com,](http://www.sun.com) and [developers.sun.com\)](http://developers.sun.com), use sun.com in place of docs.sun.com in the search field.

## **Third-PartyWeb Site References**

Third-party URLs are referenced in this document and provide additional, related information.

**Note –** Sun is not responsible for the availability of third-party web sites mentioned in this document. Sun does not endorse and is not responsible or liable for any content, advertising, products, or other materials that are available on or through such sites or resources. Sun will not be responsible or liable for any actual or alleged damage or loss caused or alleged to be caused by or in connection with use of or reliance on any such content, goods, or services that are available on or through such sites or resources.

#### **SunWelcomes Your Comments**

Sun is interested in improving its documentation and welcomes your comments and suggestions. To share your comments, go to <http://docs.sun.com> and click Send Comments. In the online form, provide the full document title and part number. The part number is a 7-digit or 9-digit number that can be found on the book's title page or in the document's URL. For example, the part number of this book is 820-4496.

<span id="page-18-0"></span>Development Tasks and Tools **PART I**

<span id="page-20-0"></span> $\begin{array}{c}\n\hline\n\end{array}$ **CHAPTER 1**

## Setting Up a Development Environment

This chapter gives guidelines for setting up an application development environment in the Sun Java<sup>™</sup> System Application Server. Setting up an environment for creating, assembling, deploying, and debugging your code involves installing the mainstream version of the Application Server and making use of development tools. In addition, sample applications are available. These topics are covered in the following sections:

- "Installing and Preparing the Server for Development" on page 21
- ["The GlassFish Project" on page 22](#page-21-0)
- ["Development Tools" on page 22](#page-21-0)
- ["Sample Applications" on page 24](#page-23-0)

## **Installing and Preparing the Server for Development**

The following components are included in the full installation.

- JDK
- Application Server core
	- Java 2 Platform, Standard Edition (J2SE<sup>™)</sup> 5
	- Java SE 5 compliant application server
	- Admin Console
	- asadmin utility
	- Other development and deployment tools
	- Java DB database, based on the [Derby database from Apache](http://db.apache.org/derby/manuals) (<http://db.apache.org/derby/manuals>)

The NetBeans<sup> $TM$ </sup> Integrated Development Environment (IDE) bundles the GlassFish edition of the Application Server, so information about this IDE is provided as well.

After you have installed Application Server, you can further optimize the server for development in these ways:

- <span id="page-21-0"></span>■ Locate utility classes and libraries so they can be accessed by the proper class loaders. For more information, see ["Using the Application Server Parent Class Loader" on page 29.](#page-28-0)
- Set up debugging. For more information, see [Chapter 3, "Debugging Applications."](#page-30-0)
- **■** Configure the Java Virtual Machine (JVM<sup>TM</sup>) software. For more information, see Chapter 3, "Administering the Java Virtual Machine (JVM)," in *GlassFish v3 Application Server Administration Guide*.

## **The GlassFish Project**

Application Server v3 Technology Preview 2 is developed through the GlassFish $^{SM}$  project open-source community at <https://glassfish.dev.java.net/>. The GlassFish project provides a structured process for developing the Application Server platform that makes the new features of Java EE 5 available faster, while maintaining the most important feature of Java EE: compatibility. It enables Java developers to access the Application Server source code and to contribute to the development of the Application Server. The GlassFish project is designed to encourage communication between Sun engineers and the community.

The Java ES edition of the Application Server is based on the GlassFish source code, but provides additional value-added features such as access to a high-availability database (HADB) for session persistence and failover.

## **Development Tools**

The following general tools are provided with the Application Server:

- "The asadmin [Command" on page 23](#page-22-0)
- ["The Admin Console" on page 23](#page-22-0)

The following development tools are provided with the Application Server or downloadable from Sun:

- ["The NetBeans IDE" on page 23](#page-22-0)
- ["The Migration Tool" on page 23](#page-22-0)

The following third-party tools might also be useful:

- ["Debugging Tools" on page 24](#page-23-0)
- ["Profiling Tools" on page 24](#page-23-0)
- ["The Eclipse IDE" on page 24](#page-23-0)

## <span id="page-22-0"></span>**The** asadmin **Command**

The asadmin command allows you to configure a local or remote server and perform both administrative and development tasks at the command line. For general information about asadmin, see the *GlassFish v3 Application Server Reference Manual*.

The asadmin command is located in the *as-install*/bin directory. Type asadmin help for a list of subcommands.

## **The Admin Console**

The Admin Console lets you configure the server and perform both administrative and development tasks using a web browser. For general information about the Admin Console, click the Help button in the Admin Console. This displays the Application Server online help.

To access the Admin Console, type http://*host*:4848 (developer profile) or https://*host*:4848 (cluster and enterprise profiles) in your browser. The *host* is the name of the machine on which the Application Server is running. By default, the *host* is localhost. For example:

http://localhost:4848

## **The NetBeans IDE**

The NetBeans IDE allows you to create, assemble, and debug code from a single, easy-to-use interface. The GlassFish edition of the Application Server is bundled with the NetBeans 5.5 IDE. To download the NetBeans IDE, see <http://www.netbeans.org>. This site also provides documentation on how to use the NetBeans IDE with the bundled Application Server.

You can also use the Application Server with the Sun Java Studio 8 software, which is built on the NetBeans IDE. For more information, see <http://developers.sun.com/prodtech/javatools/jsenterprise/>.

## **The Migration Tool**

The Migration Tool converts and reassembles Java EE applications and modules developed on other application servers. This tool also generates a report listing how many files are successfully and unsuccessfully migrated, with reasons for migration failure. For more information and to download the Migration Tool, see

<http://java.sun.com/j2ee/tools/migration/index.html>.

### <span id="page-23-0"></span>**Debugging Tools**

You can use several debugging tools with the Application Server. For more information, see [Chapter 3, "Debugging Applications."](#page-30-0)

## **Profiling Tools**

You can use several profilers with the Application Server. For more information, see ["Profiling](#page-33-0) [Tools" on page 34.](#page-33-0)

## **The Eclipse IDE**

A plug-in for the Eclipse IDE is available at <http://glassfishplugins.dev.java.net/>. This site also provides documentation on how to register the Application Server and use Sun-specific deployment descriptors.

## **Sample Applications**

Sample applications that you can examine and deploy to the Application Server are available. If you installed the Application Server as part of installing the Java EE 5 SDK bundle from [Java EE](http://java.sun.com/javaee/5/downloads/) 5 Downloads (<http://java.sun.com/javaee/5/downloads/>), the samples may already be installed. You can download these samples separately from the [Code Samples](http://java.sun.com/javaee/reference/code/index.jsp) (<http://java.sun.com/javaee/reference/code/index.jsp>) page if you installed the Application Server without them initially.

Most Application Server samples have the following directory structure:

- The docs directory contains instructions for how to use the sample.
- The src/java directory under each component contains source code for the sample.
- The src/conf directory under each component contains the deployment descriptors.

With a few exceptions, sample applications follow the standard directory structure described here: <http://java.sun.com/blueprints/code/projectconventions.html>.

The *samples-install-dir*/bp-project/main.xml file defines properties common to all sample applications and implements targets needed to compile, assemble, deploy, and undeploy sample applications. In most sample applications, the build.  $xm$  file imports main.  $xm$ .

In addition to the Java EE 5 sample applications, samples are also available on the GlassFish web site at <https://glassfish-samples.dev.java.net/>.

<span id="page-24-0"></span>**CHAPTER 2** 2

## Class Loaders

Understanding Application Server class loaders can help you determine where to place supporting JAR and resource files for your modules and applications. For general information about J2SE class loaders, see [Understanding Network Class Loaders](http://java.sun.com/developer/technicalArticles/Networking/classloaders/) (<http://java.sun.com/developer/technicalArticles/Networking/classloaders/>).

In a Java Virtual Machine (JVM), the class loaders dynamically load a specific Java class file needed for resolving a dependency. For example, when an instance of java.util.Enumeration needs to be created, one of the class loaders loads the relevant class into the environment. This section includes the following topics:

- ["The Class Loader Hierarchy" on page 26](#page-25-0)
- ["Delegation" on page 27](#page-26-0)
- ["Using the Java Optional Package Mechanism" on page 27](#page-26-0)
- ["Using the Endorsed Standards Override Mechanism" on page 28](#page-27-0)
- ["Class Loader Universes" on page 28](#page-27-0)
- ["Application-Specific Class Loading" on page 28](#page-27-0)
- ["Circumventing Class Loader Isolation" on page 29](#page-28-0)

**Note –** For GlassFish v3 Technology Preview 2, EJB modules are not supported unless the optional EJB container module is downloaded from the Update Center. Web services are not supported unless the optional Metro module is downloaded from the Update Center. For information about the Update Center, see the *GlassFish v3 Application Server Quick Start Guide*.

## <span id="page-25-0"></span>**The Class Loader Hierarchy**

Class loaders in the Application Server runtime follow a delegation hierarchy that is fully described in Table 2–1.

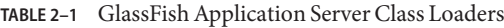

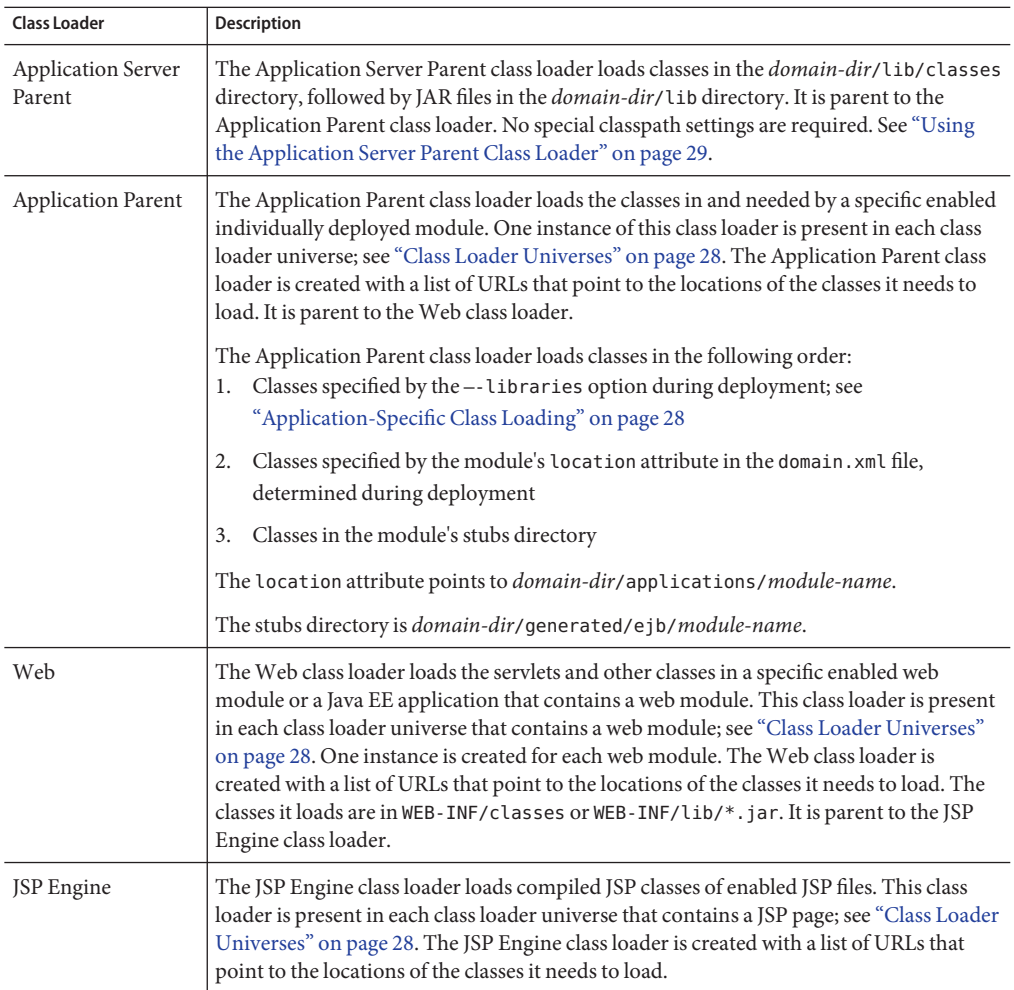

## <span id="page-26-0"></span>**Delegation**

Note that the class loader hierarchy is not a Java inheritance hierarchy, but a delegation hierarchy. In the delegation design, a class loader delegates classloading to its parent before attempting to load a class itself. A class loader parent can be either the System class loader or another custom class loader. If the parent class loader cannot load a class, the class loader attempts to load the class itself. In effect, a class loader is responsible for loading only the classes not available to the parent. Classes loaded by a class loader higher in the hierarchy cannot refer to classes available lower in the hierarchy.

The Java Servlet specification recommends that the Web class loader look in the local class loader before delegating to its parent. You can make the Web class loader follow the delegation inversion model in the Servlet specification by setting delegate="false" in the class-loader element of the sun-web.xml file. It is safe to do this only for a web module that does not interact with any other modules. For details, see "class-loader" in *GlassFish v3 Application Server Application Deployment Guide*.

The default value is delegate="true", which causes the Web class loader to delegate in the same manner as the other class loaders. You must use delegate="true" for a web application that accesses EJB components or that acts as a web service client or endpoint. For details about sun-web.xml, see *GlassFish v3 Application Server Application Deployment Guide*.

**Note –** For Technology Preview 2, the delegate value is ignored and assumed to be set to true.

## **Using the Java Optional Package Mechanism**

Optional packages are packages of Java classes and associated native code that application developers can use to extend the functionality of the core platform.

To use the Java optional package mechanism, copy the JAR files into the *domain-dir*/lib/ext directory, then restart the server.

For more information, see [Optional Packages - An Overview](http://java.sun.com/j2se/1.5.0/docs/guide/extensions/extensions.html) (<http://java.sun.com/j2se/1.5.0/docs/guide/extensions/extensions.html>) and [Understanding Extension Class Loading](http://java.sun.com/docs/books/tutorial/ext/basics/load.html) (<http://java.sun.com/docs/books/tutorial/ext/basics/load.html>).

## <span id="page-27-0"></span>**Using the Endorsed Standards Override Mechanism**

Endorsed standards handle changes to classes and APIs that are bundled in the JDK but are subject to change by external bodies.

To use the endorsed standards override mechanism, copy the JAR files into the *domain-dir*/lib/endorsed directory, then restart the server.

For more information and the list of packages that can be overridden, see [Endorsed Standards](http://java.sun.com/j2se/1.5.0/docs/guide/standards/) Override Mechanism (<http://java.sun.com/j2se/1.5.0/docs/guide/standards/>).

## **Class Loader Universes**

Access to components within modules installed on the server occurs within the context of isolated class loader universes, each of which has its own Application Parent, Web, and JSP Engine class loaders.

■ **Individually Deployed Module Universe** – Each individually deployed EJB JAR or web WAR has its own class loader universe, which loads the classes in the module.

A resource such as a file that is accessed by a servlet, JSP, or EJB component must be in one of the following locations:

- A directory pointed to by the Libraries field or  $-$ -libraries option used during deployment
- A directory pointed to by the class loader's classpath; for example, the web class loader's classpath includes these directories:

*module-name*/WEB-INF/classes *module-name*/WEB-INF/lib

## **Application-Specific Class Loading**

You can specify module-specific library classes during deployment in one of the following ways:

- Use the Admin Console. Open the Applications component, then go to the page for the type of module. Select the Deploy button. Type the comma-separated paths in the Libraries field. For details, click the Help button in the Admin Console.
- Use the asadmin deploy command with the --libraries option and specify comma-separated paths. For details, see the *GlassFish v3 Application Server Reference Manual*.

Application libraries are included in the Application class loader. Paths to libraries can be relative or absolute. A relative path is relative to *domain-dir*/lib/applibs. If the path is absolute, the path must be accessible to the domain administration server (DAS).

<span id="page-28-0"></span>If multiple modules refer to the same libraries, classes in those libraries are automatically shared. This can reduce the memory footprint and allow sharing of static information. However, modules using application-specific libraries are not portable. Other ways to make libraries available are described in "Circumventing Class Loader Isolation" on page 29.

For general information about deployment, see the *GlassFish v3 Application Server Application Deployment Guide*.

**Note –** If you see an access control error message when you try to use a library, you may need to grant permission to the library in the server.policy file. For more information, see ["Changing](#page-45-0) [Permissions for an Application" on page 46.](#page-45-0)

## **Circumventing Class Loader Isolation**

Since each application or individually deployed module class loader universe is isolated, an application or module cannot load classes from another application or module. This prevents two similarly named classes in different applications from interfering with each other.

To circumvent this limitation for libraries, utility classes, or individually deployed modules, you can include the relevant path to the required classes. See "Using the Application Server Parent Class Loader" on page 29.

## **Using the Application Server Parent Class Loader**

To use the Application Server Parent class loader, copy the JAR files into the *domain-dir*/lib directory or copy the .class files into the *domain-dir*/lib/classes directory, then restart the server.

Using the Application Server Parent class loader makes a module accessible to all modules deployed on servers that share the same configuration.

For example, using the Application Server Parent class loader is the recommended way of adding JDBC drivers to the Application Server. For a list of the JDBC drivers currently supported by the Application Server, see the *GlassFish v3 Application Server Release Notes*. For configurations of supported and other drivers, see "Configuration Specifics for JDBC Drivers" in *GlassFish v3 Application Server Administration Guide*.

<span id="page-30-0"></span>**CHAPTER 3** 3

## Debugging Applications

This chapter gives guidelines for debugging applications in the GlassFish Application Server. It includes the following sections:

- "Enabling Debugging" on page 31
- ["JPDA Options" on page 32](#page-31-0)
- ["Generating a Stack Trace for Debugging" on page 33](#page-32-0)
- ["Enabling Verbose Mode" on page 33](#page-32-0)
- ["Application Server Logging" on page 33](#page-32-0)
- ["Profiling Tools" on page 34](#page-33-0)

## **Enabling Debugging**

When you enable debugging, you enable both local and remote debugging. To start the server in debug mode, use the --debug option as follows:

asadmin start-domain --user adminuser --debug [*domain-name*]

You can then attach to the server from the Java Debugger (jdb) at its default Java Platform Debugger Architecture (JPDA) port, which is 9009. For example, for UNIX® systems:

jdb -attach 9009

For Windows:

jdb -connect com.sun.jdi.SocketAttach:port=9009

For more information about the jdb debugger, see the following links:

- Java Platform Debugger Architecture The Java Debugger: <http://java.sun.com/products/jpda/doc/soljdb.html>
- Java Platform Debugger Architecture Connecting with JDB: <http://java.sun.com/products/jpda/doc/conninv.html#JDB>

<span id="page-31-0"></span>Application Server debugging is based on the JPDA. For more information, see "JPDA Options" on page 32.

You can attach to the Application Server using any JPDA compliant debugger, including that of NetBeans (<http://www.netbeans.org>), Sun Java Studio, JBuilder, Eclipse, and so on.

You can enable debugging even when the application server is started without the --debug option. This is useful if you start the application server from the Windows Start Menu, or if you want to make sure that debugging is always turned on.

### **To Set the Server to Automatically Start Up in Debug Mode**

- **Use the Admin Console. In the developer profile, select the Application Server component and the JVM Settings tab. In the cluster profile, select the JVM Settings component under the relevant configuration. 1**
- **Check the Debug Enabled box. 2**
- **To specify a different port (from 9009, the default) to use when attaching the JVM to a debugger, specify** address= *port-number***in the Debug Options field. 3**
- **To add JPDA options, add any desired JPDA debugging options in Debug Options. See "JPDA Options"on page 32. 4**
- For details, click the Help button in the Admin Console from the JVM Settings page. **See Also**

#### **JPDA Options**

The default JPDA options in Application Server are as follows:

-Xdebug -Xrunjdwp:transport=dt\_socket,server=y,suspend=n,address=9009

For Windows, you can change dt socket to dt shmem.

If you substitute suspend=y, the JVM starts in suspended mode and stays suspended until a debugger attaches to it. This is helpful if you want to start debugging as soon as the JVM starts.

To specify a different port (from 9009, the default) to use when attaching the JVM to a debugger, specify address=*port-number*.

You can include additional options. A list of JPDA debugging options is available at <http://java.sun.com/products/jpda/doc/conninv.html#Invocation>.

## <span id="page-32-0"></span>**Generating a Stack Trace for Debugging**

To generate a Java stack trace for debugging, use the asadmin generate-jvm-report --type=thread command. The stack trace goes to the *domain-dir*/logs/server.log file and also appears on the command prompt screen. For more information about the asadmin generate-jvm-report command, see the *GlassFish v3 Application Server Reference Manual*.

## **Enabling Verbose Mode**

To have the server logs and messages printed to System.out on your command prompt screen, you can start the server in verbose mode. This makes it easy to do simple debugging using print statements, without having to view the server.log file every time.

To start the server in verbose mode, use the --verbose option as follows:

asadmin start-domain --user adminuser --verbose [*domain-name*]

On Windows platforms, you must perform an extra preparation step if you want to use Ctrl-Break to print a thread dump. In the *as-install*/asenv.bat file, change AS NATIVE LAUNCHER="false" to AS NATIVE LAUNCHER="true".

When the server is in verbose mode, messages are logged to the console or terminal window in addition to the log file. In addition, pressing Ctrl-C stops the server and pressing Ctrl-\ (on UNIX platforms) or Ctrl-Break (on Windows platforms) prints a thread dump. On UNIX platforms, you can also print a thread dump using the jstack command (see <http://java.sun.com/j2se/1.5.0/docs/tooldocs/share/jstack.html>) or the command kill -QUIT *process\_id*.

## **Application Server Logging**

You can use the Application Server's log files to help debug your applications. Use the Admin Console. In the developer profile, select the Application Server component. In the cluster profile, select the Stand-Alone Instances component, and select the instance from the table. Then click the View Log Files button in the General Information page.

To change logging settings in the developer profile, select the Logging tab. In the cluster profile, select Logger Settings under the relevant configuration.

For details about logging, click the Help button in the Admin Console.

## <span id="page-33-0"></span>**Profiling Tools**

You can use a profiler to perform remote profiling on the Application Server to discover bottlenecks in server-side performance. This section describes how to configure these profilers for use with the Application Server:

- "The NetBeans Profiler" on page 34
- "The HPROF Profiler" on page 34
- ["The JProbe Profiler" on page 35](#page-34-0)

Information about comprehensive monitoring and management support in the Java<sup>TM</sup> 2 Platform, Standard Edition (J2SE™ platform) is available at <http://java.sun.com/j2se/1.5.0/docs/guide/management/index.html>.

## **The NetBeans Profiler**

For information on how to use the NetBeans profiler, see <http://www.netbeans.org> and [http://blogs.sun.com/](http://blogs.sun.com/roller/page/bhavani?entry=analyzing_the_performance_of_java) [roller/page/bhavani?entry=analyzing\\_the\\_performance\\_of\\_java](http://blogs.sun.com/roller/page/bhavani?entry=analyzing_the_performance_of_java).

## **The HPROF Profiler**

The Heap and CPU Profiling Agent (HPROF) is a simple profiler agent shipped with the Java 2 SDK. It is a dynamically linked library that interacts with the Java Virtual Machine Profiler Interface (JVMPI) and writes out profiling information either to a file or to a socket in ASCII or binary format.

HPROF can monitor CPU usage, heap allocation statistics, and contention profiles. In addition, it can also report complete heap dumps and states of all the monitors and threads in the Java virtual machine. For more details on the HPROF profiler, see the JDK documentation at <http://java.sun.com/j2se/1.5.0/docs/guide/jvmpi/jvmpi.html#hprof>.

After HPROF is enabled using the following instructions, its libraries are loaded into the server process.

#### **To Use HPROF Profiling on UNIX**

- **Use the Admin Console. In the developer profile, select the Application Server component and the JVM Settings tab. In the cluster profile, select the JVM Settings component under the relevant configuration. Then select the Profiler tab. 1**
- **Edit the following fields: 2**
	- Profiler Name hprof
- <span id="page-34-0"></span>■ Profiler Enabled – true
- Classpath (leave blank)
- Native Library Path (leave blank)
- JVM Option Select Add, type the HPROF JVM option in the Value field, then check its box. The syntax of the HPROF JVM option is as follows:

-Xrunhprof[:help]|[:*param*=*value*,*param2*=*value2*, ...]

Here is an example of *params* you can use:

-Xrunhprof:file=log.txt,thread=y,depth=3

The file parameter determines where the stack dump is written.

Using help lists parameters that can be passed to HPROF. The output is as follows:

Hprof usage: -Xrunhprof[:help]|[:<option>=<value>, ...]

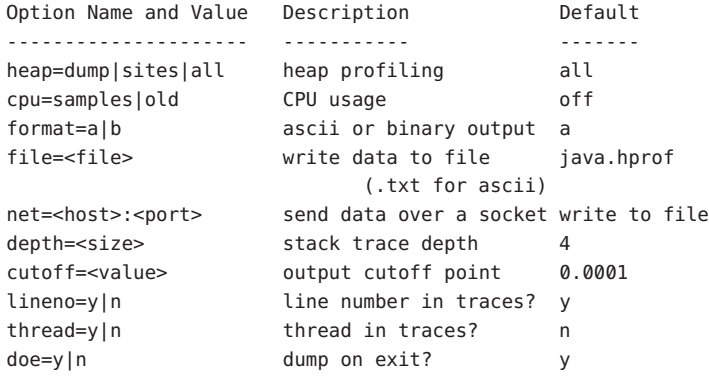

**Note –** Do not use help in the JVM Option field. This parameter prints text to the standard output and then exits.

The help output refers to the parameters as options, but they are not the same thing as JVM options.

#### **Restart the Application Server. 3**

This writes an HPROF stack dump to the file you specified using the file HPROF parameter.

## **The JProbe Profiler**

Information about JProbeTM from Sitraka is available at <http://www.quest.com/jprobe/>.

After JProbe is installed using the following instructions, its libraries are loaded into the server process.

#### **To Enable Remote Profiling With JProbe**

**Install JProbe 3.0.1.1. 1**

For details, see the JProbe documentation.

- **Configure Application Server using the Admin Console: 2**
	- **a. In the developer profile, select the Application Server component and the JVM Settings tab. In the cluster profile, select the JVM Settings component under the relevant configuration. Then select the Profiler tab.**
	- **b. Edit the following fields before selecting Save and restarting the server:**
		- Profiler Name jprobe
		- Profiler Enabled true
		- Classpath (leave blank)
		- Native Library Path *JProbe-dir*/profiler
		- JVM Option For each of these options, select Add, type the option in the Value field, then check its box
			- -Xbootclasspath/p:*JProbe-dir*/profiler/jpagent.jar
			- -Xrunjprobeagent
			- -Xnoclassgc

**Note –** If any of the configuration options are missing or incorrect, the profiler might experience problems that affect the performance of the Application Server.

When the server starts up with this configuration, you can attach the profiler.

#### **Set the following environment variable: 3**

JPROBE\_ARGS\_0=-jp\_input=*JPL-file-path*

See [Step 6](#page-36-0) for instructions on how to create the JPL file.

#### **Start the server instance. 4**

**Launch the** jpprofiler **and attach to Remote Session.The default port is** 4444**. 5**
- **Create the JPL file using the JProbe Launch Pad. Here are the required settings: 6**
	- **a. Select Server Side for the type of application.**
	- **b. On the Program tab, provide the following details:**
		- Target Server *other-server*
		- Server home Directory *as-install*
		- Server class File com.sun.enterprise.server.J2EERunner
		- Working Directory *as-install*
		- Classpath *as-install*/lib/appserv-rt.jar
		- Source File Path *source-code-dir* (in case you want to get the line level details)
		- Server class arguments (optional)
		- Main Package com.sun.enterprise.server

You must also set VM, Attach, and Coverage tabs appropriately. For further details, see the JProbe documentation. After you have created the JPL file, use this an input to JPROBE\_ARGS\_0.

#### **PART II**

Developing Applications and Application Components

# **CHAPTER 4** 4

# Securing Applications

This chapter describes how to write secure Java EE applications, which contain components that perform user authentication and access authorization for the business logic of Java EE components.

For information about administrative security for the Application Server, see Chapter 5, "Administering System Security," in *GlassFish v3 Application Server Administration Guide*.

For general information about Java EE security, see "Chapter 29: Introduction to Security in Java EE" in the [Java EE 5 Tutorial](http://java.sun.com/javaee/5/docs/tutorial/doc/index.html) (<http://java.sun.com/javaee/5/docs/tutorial/doc/index.html>).

This chapter contains the following sections:

- "Security Goals" on page 41
- ["Container Security" on page 42](#page-41-0)
- ["Roles, Principals, and Principal to Role Mapping" on page 43](#page-42-0)
- ["Realm Configuration" on page 44](#page-43-0)
- ["JACC Support" on page 45](#page-44-0)
- "The server.policy [File" on page 46](#page-45-0)

### **Security Goals**

In an enterprise computing environment, there are many security risks. The goal of the GlassFish Application Server is to provide highly secure, interoperable, and distributed component computing based on the Java EE security model. Security goals include:

- Support for several underlying authentication realms.
- Support for declarative security through Application Server specific XML-based role mapping.
- <span id="page-41-0"></span>■ Support for Java Authorization Contract for Containers (JACC) pluggable authorization as included in the Java EE specification and defined by [Java Specification Request \(JSR\) 115](http://www.jcp.org/en/jsr/detail?id=115) (<http://www.jcp.org/en/jsr/detail?id=115>).
- Support for Java<sup>™</sup> Authentication Service Provider Interface for Containers as included in the Java EE specification and defined by [JSR 196](http://www.jcp.org/en/jsr/detail?id=196) (<http://www.jcp.org/en/jsr/detail?id=196>).
- Support for Web Services Interoperability Technologies (WSIT) as described in [The WSIT](https://wsit-docs.dev.java.net/releases/m5/) Tutorial (<https://wsit-docs.dev.java.net/releases/m5/>).

# **Container Security**

The component containers are responsible for providing Java EE application security. The container provides two security forms:

- "Declarative Security" on page 42
- ["Programmatic Security" on page 43](#page-42-0)

*Annotations* (also called metadata) enable a declarative style of programming, and so encompass both the declarative and programmatic security concepts. Users can specify information about security within a class file using annotations. When the application is deployed, this information can either be used by or overridden by the application or module deployment descriptor.

# **Declarative Security**

*Declarative security* means that the security mechanism for an application is declared and handled externally to the application. Deployment descriptors describe the Java EE application's security structure, including security roles, access control, and authentication requirements.

The Application Server supports the deployment descriptors specified by Java EE and has additional security elements included in its own deployment descriptors. Declarative security is the application deployer's responsibility. For more information about Sun-specific deployment descriptors, see the *GlassFish v3 Application Server Application Deployment Guide*.

There are two levels of declarative security, as follows:

- "Application Level Security" on page 42
- ["Component Level Security" on page 43](#page-42-0)

#### **Application Level Security**

For an application, roles used by any application container must be defined in @DeclareRoles annotations in the code or role-name elements in the application deployment descriptor (application.xml). The role names are scoped to the EJB XML deployment descriptors

<span id="page-42-0"></span>(ejb-jar.xml and sun-ejb-jar.xml files) and to the servlet XML deployment descriptors (web.xml and sun-web.xml files). For an individually deployed web or EJB module, you define roles using @DeclareRoles annotations or role-name elements in the Java EE deployment descriptor files web.xml or ejb-jar.xml.

To map roles to principals and groups, define matching security-role-mapping elements in the sun-application.xml, sun-ejb-jar.xml, or sun-web.xml file for each role-name used by the application. For more information, see "Roles, Principals, and Principal to Role Mapping" on page 43.

#### **Component Level Security**

Component level security encompasses web components and EJB components.

A secure web container authenticates users and authorizes access to a servlet or JSP by using the security policy laid out in the servlet XML deployment descriptors (web.xml and sun-web.xml files).

The EJB container is responsible for authorizing access to a bean method by using the security policy laid out in the EJB XML deployment descriptors (ejb-jar.xml and sun-ejb-jar.xml files).

# **Programmatic Security**

*Programmatic security* involves a servlet using method calls to the security API, as specified by the Java EE security model, to make business logic decisions based on the caller or remote user's security role. Programmatic security should only be used when declarative security alone is insufficient to meet the application's security model.

The Java EE specification defines programmatic security as consisting of two methods of the servlet HttpServletRequest interface. The Application Server supports these interfaces as specified in the specification.

# **Roles, Principals, and Principal to Role Mapping**

For applications, you define roles in @DeclareRoles annotations or the Java EE deployment descriptor file application.xml. You define the corresponding role mappings in the Application Server deployment descriptor file sun-application.xml. For individually deployed web or EJB modules, you define roles in @DeclareRoles annotations or the Java EE deployment descriptor files web.xml or ejb-jar.xml. You define the corresponding role mappings in the Application Server deployment descriptor files sun-web.xml or sun-ejb-jar.xml.

<span id="page-43-0"></span>For more information regarding Java EE deployment descriptors, see the Java EE Specification. For more information regarding Application Server deployment descriptors, see Appendix A, "Deployment Descriptor Files," in *GlassFish v3 Application Server Application Deployment Guide*.

Each security-role-mapping element in the sun-application.xml, sun-web.xml, or sun-ejb-jar.xml file maps a role name permitted by the application or module to principals and groups. For example, a sun-web.  $x$ ml file for an individually deployed web module might contain the following:

```
<sun-web-app>
   <security-role-mapping>
       <role-name>manager</role-name>
       <principal-name>jgarcia</principal-name>
       <principal-name>mwebster</principal-name>
       <group-name>team-leads</group-name>
   </security-role-mapping>
   <security-role-mapping>
       <role-name>administrator</role-name>
       <principal-name>dsmith</principal-name>
   </security-role-mapping>
</sun-web-app>
```
A role can be mapped to either specific principals or to groups (or both). The principal or group names used must be valid principals or groups in the realm for the application or module. Note that the role-name in this example must match the @DeclareRoles annotations or the role-name in the security-role element of the corresponding web.xml file.

You can specify a default principal and a default principal to role mapping, each of which applies to the entire Application Server instance. The default principal to role mapping maps group principals to the same named roles. Web modules that omit the run-as element in web.xml use the default principal. Applications and modules that omit the security-role-mapping element use the default principal to role mapping. These defaults are part of the Security Service, which you can access in the following ways:

In the Admin Console, select the Security component under the relevant configuration. For details, click the Help button in the Admin Console.

### **Realm Configuration**

This section covers the following topics:

- ["Supported Realms" on page 45](#page-44-0)
- ["How to Configure a Realm" on page 45](#page-44-0)
- ["How to Set a Realm for a Web Application" on page 45](#page-44-0)

## <span id="page-44-0"></span>**Supported Realms**

The following realms are supported in the Application Server:

- file Stores user information in a file. This is the default realm when you first install the Application Server.
- idbc Stores user information in a database.

In the JDBC realm, the server gets user credentials from a database. The Application Server uses the database information and the enabled JDBC realm option in the configuration file. For digest authentication, a JDBC realm should be created with jdbcDigestRealm as the JAAS context.

For information about configuring realms, see "How to Configure a Realm" on page 45.

# **How to Configure a Realm**

You can configure a realm in one of these ways:

- In the Admin Console, open the Security component under the relevant configuration and go to the Realms page. For details, click the Help button in the Admin Console.
- Use the asadmin create-auth-realm command to configure realms on local servers. For details, see the *GlassFish v3 Application Server Reference Manual*.

# **How to Set a Realm for aWeb Application**

The web.xml deployment descriptor has an optional realm-name data subelement that overrides the domain's default realm.

For more information about the deployment descriptor files and elements, see Appendix A, "Deployment Descriptor Files," in *GlassFish v3 Application Server Application Deployment Guide*.

# **JACC Support**

JACC (Java Authorization Contract for Containers) is part of the Java EE specification and defined by JSR 115 (<http://www.jcp.org/en/jsr/detail?id=115>). JACC defines an interface for pluggable authorization providers. Specifically, JACC is used to plug in the Java policy provider used by the container to perform Java EE caller access decisions. The Java policy provider performs Java policy decisions during application execution. This provides third parties with a mechanism to develop and plug in modules that are responsible for answering authorization decisions during Java EE application execution. The interfaces and rules used for developing JACC providers are defined in the JACC 1.0 specification.

<span id="page-45-0"></span>The Application Server provides a simple file-based JACC-compliant authorization engine as a default JACC provider. To configure an alternate provider using the Admin Console, open the Security component under the relevant configuration, and select the JACC Providers component. For details, click the Help button in the Admin Console.

#### **The** server.policy **File**

Each Application Server domain has its own global J2SE policy file, located in *domain-dir*/config. The file is named server.policy.

The Application Server is a Java EE compliant application server. As such, it follows the requirements of the Java EE specification, including the presence of the security manager (the Java component that enforces the policy) and a limited permission set for Java EE application code.

This section covers the following topics:

- "Default Permissions" on page 46
- "Changing Permissions for an Application" on page 46
- ["Enabling and Disabling the Security Manager" on page 48](#page-47-0)

#### **Default Permissions**

Internal server code is granted all permissions. These are covered by the AllPermission grant blocks to various parts of the server infrastructure code. Do not modify these entries.

Application permissions are granted in the default grant block. These permissions apply to all code not part of the internal server code listed previously. The Application Server does not distinguish between EJB and web module permissions. All code is granted the minimal set of web component permissions (which is a superset of the EJB minimal set). Do not modify these entries.

A few permissions above the minimal set are also granted in the default server.policy file. These are necessary due to various internal dependencies of the server implementation. Java EE application developers must not rely on these additional permissions. In some cases, deleting these permissions might be appropriate. For example, one additional permission is granted specifically for using connectors. If connectors are not used in a particular domain, you should remove this permission, because it is not otherwise necessary.

#### **Changing Permissions for an Application**

The default policy for each domain limits the permissions of Java EE deployed applications to the minimal set of permissions required for these applications to operate correctly. Do not add extra permissions to the default set (the grant block with no codebase, which applies to all code). Instead, add a new grant block with a codebase specific to the applications requiring the extra permissions, and only add the minimally necessary permissions in that block.

If you develop multiple applications that require more than this default set of permissions, you can add the custom permissions that your applications need. The com.sun.aas.instanceRoot variable refers to the *domain-dir*. For example:

```
grant "file:${com.sun.aas.instanceRoot}/applications/-" {
...
```

```
}
```
You can add permissions to stub code with the following grant block:

```
grant "file:${com.sun.aas.instanceRoot}/generated/-" {
...
}
```
In general, you should add extra permissions only to the applications or modules that require them, not to all applications deployed to a domain. For example:

```
grant "file:${com.sun.aas.instanceRoot}/applications/MyApp/-" {
...
}
```
For a module:

```
grant "file:${com.sun.aas.instanceRoot}/applications/MyModule/-" {
...
}
```
An alternative way to add permissions to a specific application or module is to edit the granted.policy file for that application or module. The granted.policy file is located in the *domain-dir*/generated/policy/*app-or-module-name* directory. In this case, you add permissions to the default grant block. Do not delete permissions from this file.

When the application server policy subsystem determines that a permission should not be granted, it logs a server.policy message specifying the permission that was not granted and the protection domains, with indicated code source and principals that failed the protection check. For example, here is the first part of a typical message:

```
[#|2005-12-17T16:16:32.671-0200|INFO|sun-appserver-pe9.1|
javax.enterprise.system.core.security|_ThreadID=14;_ThreadName=Thread-31;|
JACC Policy Provider: PolicyWrapper.implies, context(null)-
permission((java.util.PropertyPermission java.security.manager write))
domain that failed(ProtectionDomain
(file:/E:/glassfish/domains/domain1/applications/cejug-clfds/ ... )
...
```
<span id="page-47-0"></span>Granting the following permission eliminates the message:

```
grant "file:${com.sun.aas.instanceRoot}/applications/cejug-clfds/-" {
   permission java.util.PropertyPermission "java.security.manager", "write";
}
```
**Note –** Do not add java.security.AllPermission to the server.policy file for application code. Doing so completely defeats the purpose of the security manager, yet you still get the performance overhead associated with it.

As noted in the Java EE specification, an application should provide documentation of the additional permissions it needs. If an application requires extra permissions but does not document the set it needs, contact the application author for details.

As a last resort, you can iteratively determine the permission set an application needs by observing AccessControlException occurrences in the server log.

If this is not sufficient, you can add the -Djava.security.debug=failure JVM option to the domain. Use the following asadmin create-jvm-options command, then restart the server:

```
asadmin create-jvm-options --user adminuser -Djava.security.debug=failure
```
For more information about the asadmin create-jvm-options command, see the *GlassFish v3 Application Server Reference Manual*.

You can use the J2SE standard policytool or any text editor to edit the server.policy file. For more information, see <http://java.sun.com/docs/books/tutorial/security1.2/tour2/index.html>.

For detailed information about policy file syntax, see <http://java.sun.com/j2se/1.5.0/docs/guide/security/PolicyFiles.html#FileSyntax>.

For information about using system properties in the server.policy file, see [http://java.sun.com/](http://java.sun.com/j2se/1.5.0/docs/guide/security/PolicyFiles.html#PropertyExp) [j2se/1.5.0/docs/guide/security/PolicyFiles.html#PropertyExp](http://java.sun.com/j2se/1.5.0/docs/guide/security/PolicyFiles.html#PropertyExp)..

For detailed information about the permissions you can set in the server.policy file, see <http://java.sun.com/j2se/1.5.0/docs/guide/security/permissions.html>.

The Javadoc for the Permission class is at <http://java.sun.com/j2se/1.5.0/docs/api/java/security/Permission.html>.

#### **Enabling and Disabling the Security Manager**

The security manager is disabled by default.

In a production environment, you may be able to safely disable the security manager if all of the following are true:

- Performance is critical
- Deployment to the production server is carefully controlled
- Only trusted applications are deployed
- Applications don't need policy enforcement

Disabling the security manager may improve performance significantly for some types of applications. To disable the security manager, do one of the following:

- To use the Admin Console, open the Security component under the relevant configuration, and uncheck the Security Manager Enabled box. Then restart the server. For details, click the Help button in the Admin Console.
- Use the following asadmin delete-jvm-options command, then restart the server:

asadmin delete-jvm-options --user adminuser -Djava.security.manager

To re-enable the security manager, use the corresponding create-jvm-options command. For more information about the create-jvm-options and asadmin delete-jvm-options commands, see the *GlassFish v3 Application Server Reference Manual*.

**CHAPTER 5** 5

# DevelopingWeb Services

This chapter describes Application Server support for web services. Java<sup>TM</sup> API for XML-Based Web Services (JAX-WS) version 2.0 is supported. Java API for XML-Based Remote Procedure Calls (JAX-RPC) version 1.1 is supported for backward compatibility. This chapter contains the following sections:

- ["Creating Portable Web Service Artifacts" on page 52](#page-51-0)
- ["Deploying a Web Service" on page 52](#page-51-0)
- ["Web Services Registry" on page 53](#page-52-0)
- ["The Web Service URI, WSDL File, and Test Page" on page 54](#page-53-0)
- ["Using the Woodstox Parser" on page 55](#page-54-0)

**Note –** For GlassFish v3 Technology Preview 2, web services are not supported unless the optional Metro module is downloaded from the Update Center. Without the Metro module, a servlet cannot be a web service endpoint, and the sun-web. xml elements related to web services are ignored. For information about the Update Center, see the *GlassFish v3 Application Server Quick Start Guide*.

#### "Part Two: Web Services" in the [Java EE 5 Tutorial](http://java.sun.com/javaee/5/docs/tutorial/doc/index.html)

(<http://java.sun.com/javaee/5/docs/tutorial/doc/index.html>)shows how to deploy simple web services to the Application Server. "Chapter 20: Java API for XML Registries" explains how to set up a registry and create clients that access the registry.

For additional information about JAX-WS and web services, see [Java Specification Request](http://jcp.org/aboutJava/communityprocess/pfd/jsr224/index.html) (JSR) 224 (<http://jcp.org/aboutJava/communityprocess/pfd/jsr224/index.html>) and JSR 109 (<http://jcp.org/en/jsr/detail?id=109>).

The Fast Infoset standard specifies a binary format based on the XML Information Set. This format is an efficient alternative to XML. For information about using Fast Infoset, see the following links:

- <span id="page-51-0"></span>■ [Java Web Services Developer Pack 1.6 Release Notes](http://java.sun.com/webservices/docs/1.6/ReleaseNotes.html) (<http://java.sun.com/webservices/docs/1.6/ReleaseNotes.html>)
- [Fast Infoset in Java Web Services Developer Pack, Version 1.6](http://java.sun.com/webservices/docs/1.6/jaxrpc/fastinfoset/manual.html) (<http://java.sun.com/webservices/docs/1.6/jaxrpc/fastinfoset/manual.html>)
- Fast Infoset Project (<http://fi.dev.java.net>)

# **Creating PortableWeb Service Artifacts**

For a tutorial that shows how to use the wsimport and wsgen commands, see "Part Two: Web Services" in the [Java EE 5 Tutorial](http://java.sun.com/javaee/5/docs/tutorial/doc/index.html) (<http://java.sun.com/javaee/5/docs/tutorial/doc/index.html>). For reference information on these commands, see the *GlassFish v3 Application Server Reference Manual*.

# **Deploying aWeb Service**

You deploy a web service endpoint to the Application Server just as you would any servlet. After you deploy the web service, the next step is to publish it. For more information about publishing a web service, see ["Web Services Registry" on page 53.](#page-52-0)

You can use the autodeployment feature to deploy a simple [JSR 181](http://jcp.org/en/jsr/detail?id=181) (<http://jcp.org/en/jsr/detail?id=181>) annotated file. You can compile and deploy in one step, as in the following example:

javac -cp javaee.jar -d *domain-dir*/autodeploy MyWSDemo.java

**Note –** For complex services with dependent classes, user specified WSDL files, or other advanced features, autodeployment of an annotated file is not sufficient.

The Sun-specific deployment descriptor file sun-web.xml provides optional web service enhancements in the webservice-endpoint and webservice-description elements, including a debugging-enabled subelement that enables the creation of a test page. The test page feature is enabled by default and described in ["The Web Service URI, WSDL File, and Test](#page-53-0) [Page" on page 54.](#page-53-0)

For more information about deployment, autodeployment, and deployment descriptors, see the *GlassFish v3 Application Server Application Deployment Guide*. For more information about the asadmin deploy command, see the *GlassFish v3 Application Server Reference Manual*.

### <span id="page-52-0"></span>**Web Services Registry**

You deploy a registry to the Application Server just as you would any module, except that if you are using the Admin Console, you must select a Registry Type value. After deployment, you can configure a registry in one of the following ways:

- In the Admin Console, open the Web Services component, and select the Registry tab. For details, click the Help button in the Admin Console.
- To configure a registry using the command line, use the following commands.
	- Set the registry type to com.sun.appserv.registry.ebxml or com.sun.appserv.registry.uddi. Use a backslash before each period as an escape character. For example:

asadmin create-resource-adapter-config --user adminuser --property com\.sun\.appserv\.registry\.ebxml=true MyReg

■ Set any properties needed by the registry. For an ebXML registry, set the LifeCycleManagerURL and QueryManagerURL properties. In the following example, the system property REG\_URL is set to http\\:\\/\\/siroe.com\\:6789\\/soar\\/registry\\/soap.

asadmin create-connector-connection-pool --user adminuser --raname MyReg --connectiondefinition javax.xml.registry.ConnectionFactory --property LifeCycleManagerURL=\${REG\_URL}:QueryManagerURL=\${REG\_URL} MyRegCP

■ Set a JNDI name for the registry resource. For example:

asadmin create-connector-resource --user adminuser --poolname MyRegCP jndi-MyReg

For details on these commands, see the *GlassFish v3 Application Server Reference Manual*.

After you deploy a web service, you can publish it to a registry in one of the following ways:

- In the Admin Console, open the Web Services component, select the web service in the listing on the General tab, and select the Publish tab. For details, click the Help button in the Admin Console.
- Use the asadmin publish-to-registry command. For example:

asadmin publish-to-registry --user adminuser --registryjndinames jndi-MyReg --webservicename my-ws#simple

For details, see the *GlassFish v3 Application Server Reference Manual*.

The Sun Java Enterprise System (Java ES) includes a Sun-specific ebXML registry. For more information about the Java ES registry and registries in general, see "Chapter 20: Java API for XML Registries" in the [Java EE 5 Tutorial](http://java.sun.com/javaee/5/docs/tutorial/doc/index.html) (<http://java.sun.com/javaee/5/docs/tutorial/doc/index.html>).

<span id="page-53-0"></span>A module that accesses UDDI registries is provided with the Application Server in the *as-install*/lib/install/applications/jaxr-ra directory.

You can also use the JWSDP registry available at <http://java.sun.com/webservices/jwsdp/index.jsp> or the SOA registry available at <http://www.sun.com/products/soa/registry/index.html>.

### **TheWeb Service URI,WSDL File, and Test Page**

Clients can run a deployed web service by accessing its service endpoint address URI, which has the following format:

http://*host*:*port*/*context-root*/*servlet-mapping-url-pattern*

The *context-root* is defined in the web.xml file, and can be overridden in the sun-web.xml file. The *servlet-mapping-url-pattern* is defined in the web.xml file.

In the following example, the *context-root* is my-ws and the *servlet-mapping-url-pattern* is /simple:

http://localhost:8080/my-ws/simple

You can view the WSDL file of the deployed service in a browser by adding ?WSDL to the end of the URI. For example:

http://localhost:8080/my-ws/simple?WSDL

For debugging, you can run a test page for the deployed service in a browser by adding ?Tester to the end of the URL. For example:

http://localhost:8080/my-ws/simple?Tester

You can also test a service using the Admin Console. Open the Web Services component, select the web service in the listing on the General tab, and select Test. For details, click the Help button in the Admin Console.

**Note –** The test page works only for WS-I compliant web services. This means that the tester servlet does not work for services with WSDL files that use RPC/encoded binding.

Generation of the test page is enabled by default. You can disable the test page for a web service by setting the value of the debugging-enabled element in the sun-web.xml deployment descriptor to false. For more information, see the *GlassFish v3 Application Server Application Deployment Guide*.

### <span id="page-54-0"></span>**Using theWoodstox Parser**

The default XML parser in the Application Server is the GlassFish XML Parser (SJSXP). Using the Woodstox parser, which is bundled with the Application Server, may improve performance. Woodstox and SJSXP both provide implementations of the StAX API. To enable the Woodstox parser, set the following system properties for the default server-config configuration in the domain.xml file, then restart the server:

<config name=server-config>

```
...
   <system-property name="javax.xml.stream.XMLEventFactory"
      value="com.ctc.wstx.stax.WstxEventFactory"/>
   <system-property name="javax.xml.stream.XMLInputFactory"
      value="com.ctc.wstx.stax.WstxInputFactory"/>
   <system-property name="javax.xml.stream.XMLOutputFactory"
      value="com.ctc.wstx.stax.WstxOutputFactory"/>
</config>
```
In addition, set these properties for any other configurations referenced by server instances or clusters on which you want to use the Woodstox parser.

**Note –** If you are using a stand-alone client, you must set these same properties for the client on the java command line as follows:

```
-Djavax.xml.stream.XMLInputFactory=com.ctc.wstx.stax.WstxInputFactory
-Djavax.xml.stream.XMLOutputFactory=com.ctc.wstx.stax.WstxOutputFactory
-Djavax.xml.stream.XMLEventFactory=com.ctc.wstx.stax.WstxEventFactory
```
Setting these properties is not necessary if you are using an application client, which is recommended and supported.

For more information about the Woodstox parser, see <http://woodstox.codehaus.org/>. For more information about the StAX API, see *Chapter 17: Streaming API for XML* in the [Java EE 5](http://java.sun.com/javaee/5/docs/tutorial/doc/index.html) Tutorial (<http://java.sun.com/javaee/5/docs/tutorial/doc/index.html>).

**CHAPTER 6** 6

# Using the Java Persistence API

GlassFish Application Server support for the Java Persistence API includes all required features described in the Java Persistence Specification. Although officially part of the Enterprise JavaBeans Specification v3.0, also known as [JSR 220](http://jcp.org/en/jsr/detail?id=220) (<http://jcp.org/en/jsr/detail?id=220>), the Java Persistence API can also be used with non-EJB components outside the EJB container.

The Java Persistence API provides an object/relational mapping facility to Java developers for managing relational data in Java applications. For basic information about the Java Persistence API, see "Part Four: Persistence" in the [Java EE 5 Tutorial](http://java.sun.com/javaee/5/docs/tutorial/doc/index.html) (<http://java.sun.com/javaee/5/docs/tutorial/doc/index.html>).

This chapter contains Application Server specific information on using the Java Persistence API in the following topics:

- ["Specifying the Database" on page 58](#page-57-0)
- ["Additional Database Properties" on page 60](#page-59-0)
- ["Configuring the Cache" on page 60](#page-59-0)
- ["Setting the Logging Level" on page 60](#page-59-0)
- ["Using Lazy Loading" on page 60](#page-59-0)
- ["Primary Key Generation Defaults" on page 61](#page-60-0)
- ["Automatic Schema Generation" on page 61](#page-60-0)
- ["Query Hints" on page 63](#page-62-0)
- ["Changing the Persistence Provider" on page 63](#page-62-0)
- ["Database Restrictions and Optimizations" on page 64](#page-63-0)

**Note –** The default persistence provider in the Application Server is based on the EclipseLink Java Persistence API implementation. All configuration options in EclipseLink are available to applications that use the Application Server's default persistence provider.

#### <span id="page-57-0"></span>**Specifying the Database**

The Application Server uses the bundled Java DB (Derby) database by default. If the transaction-type element is omitted or specified as JTA and both the jta-data-source and non-jta-data-source elements are omitted in the persistence.xml file, Java DB is used as a JTA data source. If transaction-type is specified as RESOURCE\_LOCAL and both jta-data-source and non-jta-data-source are omitted, Java DB is used as a non-JTA data source.

To use a non-default database, either specify a value for the jta-data-source element, or set the transaction-type element to RESOURCE\_LOCAL and specify a value for the non-jta-data-source element.

If you are using the default persistence provider, the provider attempts to automatically detect the database based on the connection metadata. You can specify the optional eclipselink.target-database property to guarantee that the database is correct. For example:

```
<?xml version="1.0" encoding="UTF-8"?>
   <persistence xmlns="http://java.sun.com/xml/ns/persistence">
        <persistence-unit name ="em1">
            <jta-data-source>jdbc/MyDB2DB</jta-data-source>
            <properties>
                <property name="eclipselink.target-database"
                    value="DB2"/>
            </properties>
        </persistence-unit>
   </persistence>
```
The following eclipselink.target-database property values are allowed. Supported platforms have been tested with the Application Server and are found to be Java EE compatible.

```
//Supported platforms
eclipselink.JavaDB
eclipselink.Derby
eclipselink.Oracle
eclipselink.SQLServer
eclipselink.DB2
eclipselink.Sybase
eclipselink.MySQL4
eclipselink.PostgreSQL
```
//Others available eclipselink.Informix eclipselink.TimesTen eclipselink.Attunity eclipselink.HSQL

eclipselink.SQLAnyWhere eclipselink.DBase eclipselink.DB2Mainframe eclipselink.Cloudscape eclipselink.PointBase

For more information about the eclipselink.target-database property, see *Using EclipseLink JPA Extensions for Session, Target Database and Target Application Server* in ([http://wiki.eclipse.org/Using\\_EclipseLink\\_JPA\\_Extensions\\_%28ELUG%29](http://wiki.eclipse.org/Using_EclipseLink_JPA_Extensions_%28ELUG%29)).

To use the Java Persistence API in Java SE mode, do not specify the jta-data-source or non-jta-data-source elements if the DataSource is not available. Instead, specify the provider element and any additional properties required by the JDBC driver or the database. For example:

```
<?xml version="1.0" encoding="UTF-8"?>
   <persistence xmlns="http://java.sun.com/xml/ns/persistence" version="1.0">
       <persistence-unit name ="em2">
            <provider>org.eclipse.persistence.jpa.PersistenceProvider</provider>
            <class>ejb3.war.servlet.JpaBean</class>
            <properties>
                <property name="eclipselink.target-database"
                    value="Derby"/>
                <!-- JDBC connection properties -->
                <property name="eclipselink.jdbc.driver" value="org.apache.derby.jdbc.ClientDriver"/>
                <property name="eclipselink.jdbc.url"
value="jdbc:derby://localhost:1527/testdb;retrieveMessagesFromServerOnGetMessage=true;create=true;"/>
                <property name="eclipselink.jdbc.user" value="APP"/>
                <property name="eclipselink.jdbc.password" value="APP"/>
            </properties>
       </persistence-unit>
   </persistence>
```
For more information about eclipselink properties, see ["Additional Database Properties" on](#page-59-0) [page 60.](#page-59-0)

For a list of the JDBC drivers currently supported by the Application Server, see the *GlassFish v3 Application Server Release Notes*. For configurations of supported and other drivers, see "Configuration Specifics for JDBC Drivers" in *GlassFish v3 Application Server Administration Guide*.

To change the persistence provider, see ["Changing the Persistence Provider" on page 63.](#page-62-0)

### <span id="page-59-0"></span>**Additional Database Properties**

If you are using the default persistence provider, you can specify in the persistence.xml file the database properties listed at [Using EclipseLink JPA Extensions](http://wiki.eclipse.org/Using_EclipseLink_JPA_Extensions_%28ELUG%29) ([http://wiki.eclipse.org/Using\\_EclipseLink\\_JPA\\_Extensions\\_%28ELUG%29](http://wiki.eclipse.org/Using_EclipseLink_JPA_Extensions_%28ELUG%29)).

For schema generation properties, see ["Generation Options" on page 62.](#page-61-0) For query hints, see ["Query Hints" on page 63.](#page-62-0)

# **Configuring the Cache**

If you are using the default persistence provider, you can configure whether caching occurs, the type of caching, the size of the cache, and whether client sessions share the cache. Caching properties for the default persistence provider are described in detail at *Using EclipseLink JPA Extensions for Entity Caching* in [Using EclipseLink JPA Extensions](http://wiki.eclipse.org/Using_EclipseLink_JPA_Extensions_%28ELUG%29) ([http://wiki.eclipse.org/Using\\_EclipseLink\\_JPA\\_Extensions\\_%28ELUG%29](http://wiki.eclipse.org/Using_EclipseLink_JPA_Extensions_%28ELUG%29)).

# **Setting the Logging Level**

One of the default persistence provider's properties that you can set in the persistence.xml file is eclipselink. logging. level. For example, setting the logging level to FINE or higher logs all SQL statements. For details about this property, see *Using EclipseLink JPA Extensions for Logging* i[nUsing EclipseLink JPA Extensions](http://wiki.eclipse.org/Using_EclipseLink_JPA_Extensions_%28ELUG%29) ([http://wiki.eclipse.org/Using\\_EclipseLink\\_JPA\\_Extensions\\_%28ELUG%29](http://wiki.eclipse.org/Using_EclipseLink_JPA_Extensions_%28ELUG%29)).

# **Using Lazy Loading**

The default persistence provider treats only OneToOne, ManyToOne, OneToMany, and ManyToMany mappings specially when they are annotated as LAZY. OneToMany and ManyToMany mappings are loaded lazily by default in compliance with the Java Persistence Specification. Other mappings are always loaded eagerly. For OneToOne and ManyToOne mappings, value holder indirection is used. For OneToMany and ManyToMany mappings, transparent indirection is used.

For basic information about lazy loading, see *What You May Need to Know About EclipseLink JPA Lazy Loading* in [Using EclipseLink JPA Extensions](http://wiki.eclipse.org/Using_EclipseLink_JPA_Extensions_%28ELUG%29) ([http://wiki.eclipse.org/Using\\_EclipseLink\\_JPA\\_Extensions\\_%28ELUG%29](http://wiki.eclipse.org/Using_EclipseLink_JPA_Extensions_%28ELUG%29)). For details about indirection, see *Configuring Indirection (Lazy Loading)* in [Configuring a Mapping](http://wiki.eclipse.org/Configuring_a_Mapping_%28ELUG%29) ([http://wiki.eclipse.org/Configuring\\_a\\_Mapping\\_%28ELUG%29](http://wiki.eclipse.org/Configuring_a_Mapping_%28ELUG%29)).

# <span id="page-60-0"></span>**Primary Key Generation Defaults**

In the descriptions of the @GeneratedValue, @SequenceGenerator, and @TableGenerator annotations in the Java Persistence Specification, certain defaults are noted as specific to the persistence provider. The default persistence provider's primary key generation defaults are listed here.

@GeneratedValue defaults are as follows:

- Using strategy=AUTO (or no strategy) creates a @TableGenerator named SEQ GEN with default settings. Specifying a generator has no effect.
- Using strategy=TABLE without specifying a generator creates a @TableGenerator named SEQ\_GEN\_TABLE with default settings. Specifying a generator but no @TableGenerator creates and names a @TableGenerator with default settings.
- Using strategy=IDENTITY or strategy=SEQUENCE produces the same results, which are database-specific.
	- For Oracle databases, not specifying a generator creates a @SequenceGenerator named SEQ GEN SEQUENCE with default settings. Specifying a generator but no @SequenceGenerator creates and names a @SequenceGenerator with default settings.
	- For PostgreSQL databases, a SERIAL column named *entity-table*\_*pk-column*\_SEQ is created.
	- For MySQL databases, an AUTO\_INCREMENT column is created.
	- For other supported databases, an IDENTITY column is created.

The @SequenceGenerator annotation has one default specific to the default provider. The default sequenceName is the specified name.

@TableGenerator defaults are as follows:

- The default table is SEQUENCE.
- The default pkColumnName is SEQ\_NAME.
- The default valueColumnName is SEQ COUNT.
- The default pkColumnValue is the specified name, or the default name if no name is specified.

# **Automatic Schema Generation**

The automatic schema generation feature of the Application Server defines database tables based on the fields or properties in entities and the relationships between the fields or properties. This insulates developers from many of the database related aspects of development, allowing them to focus on entity development. The resulting schema is usable as-is or can be given to a database administrator for tuning with respect to performance, security, and so on. This section covers the following topics:

- <span id="page-61-0"></span>■ "Annotations" on page 62
- "Generation Options" on page 62

**Note –** Automatic schema generation is supported on an all-or-none basis: it expects that no tables exist in the database before it is executed. It is not intended to be used as a tool to generate extra tables or constraints.

Deployment won't fail if all tables are not created, and undeployment won't fail if not all tables are dropped. Instead, an error is written to the server log. This is done to allow you to investigate the problem and fix it manually. You should not rely on the partially created database schema to be correct for running the application.

## **Annotations**

The following annotations are used in automatic schema generation: @AssociationOverride, @AssociationOverrides, @AttributeOverride, @AttributeOverrides, @Column, @DiscriminatorColumn, @DiscriminatorValue, @Embedded, @EmbeddedId, @GeneratedValue, @Id, @IdClass, @JoinColumn, @JoinColumns, @JoinTable, @Lob, @ManyToMany, @ManyToOne, @OneToMany, @OneToOne, @PrimaryKeyJoinColumn, @PrimaryKeyJoinColumns, @SecondaryTable, @SecondaryTables, @SequenceGenerator, @Table, @TableGenerator, @UniqueConstraint, and @Version. For information about these annotations, see the Java Persistence Specification.

For @Column annotations, the insertable and updatable elements are not used in automatic schema generation.

For @OneToMany and @ManyToOne annotations, no ForeignKeyConstraint is created in the resulting DDL files.

### **Generation Options**

Optional schema generation properties control the automatic creation of database tables. You can specify them in the persistence.xml file. For more information, see *Using EclipseLink JPA Extensions for Schema Generation* in [Using EclipseLink JPA Extensions](http://wiki.eclipse.org/Using_EclipseLink_JPA_Extensions_%28ELUG%29) ([http://wiki.eclipse.org/Using\\_EclipseLink\\_JPA\\_Extensions\\_%28ELUG%29](http://wiki.eclipse.org/Using_EclipseLink_JPA_Extensions_%28ELUG%29)).

#### <span id="page-62-0"></span>**Query Hints**

Query hints are additional, implementation-specific configuration settings. You can use hints in your queries in the following format:

```
setHint("hint-name", hint-value)
For example:
Customer customer = (Customer)entityMgr.
     createNamedQuery("findCustomerBySSN").
     setParameter("SSN", "123-12-1234").
     setHint("eclipselink.refresh", true).
     getSingleResult();
```
For more information about the query hints available with the default provider, see *How to Use EclipseLink JPA Query Hints* in [Using EclipseLink JPA Extensions](http://wiki.eclipse.org/Using_EclipseLink_JPA_Extensions_%28ELUG%29) ([http://wiki.eclipse.org/Using\\_EclipseLink\\_JPA\\_Extensions\\_%28ELUG%29](http://wiki.eclipse.org/Using_EclipseLink_JPA_Extensions_%28ELUG%29)).

# **Changing the Persistence Provider**

**Note –** The previous sections in this chapter apply only to the default persistence provider. If you change the provider for a module or application, the provider-specific database properties, query hints, and schema generation features described in this chapter do not apply.

You can change the persistence provider for an application in the manner described in the Java Persistence API Specification.

First, install the provider. Copy the provider JAR files to the *domain-dir*/lib directory, and restart the Application Server. For more information about the *domain-dir*/lib directory, see ["Using the Application Server Parent Class Loader" on page 29.](#page-28-0) The new persistence provider is now available to all modules and applications deployed on servers that share the same configuration. However, the *default* provider remains the same.

In your persistence unit, specify the provider and any properties the provider requires in the persistence.xml file. For example:

```
<?xml version="1.0" encoding="UTF-8"?>
    <persistence xmlns="http://java.sun.com/xml/ns/persistence">
        <persistence-unit name ="em3">
            <provider>com.company22.persistence.PersistenceProviderImpl</provider>
            <properties>
                <property name="company22.database.name" value="MyDB"/>
```

```
</properties>
    </persistence-unit>
</persistence>
```
To migrate from Oracle TopLink to EclipseLink, see [Migrating from Oracle TopLink to](http://wiki.eclipse.org/EclipseLink/Examples/MigratingFromOracleTopLink) [EclipseLink](http://wiki.eclipse.org/EclipseLink/Examples/MigratingFromOracleTopLink) (<http://wiki.eclipse.org/EclipseLink/Examples/MigratingFromOracleTopLink>).

# **Database Restrictions and Optimizations**

This section discusses restrictions and performance optimizations that affect using the Java Persistence API.

- "Using @OrderBy with a Shared Session Cache" on page 64
- "Using BLOB or CLOB Types with the Inet Oraxo JDBC Driver" on page 64
- ["Database Case Sensitivity" on page 65](#page-64-0)
- ["Sybase Finder Limitation" on page 66](#page-65-0)
- ["MySQL Database Restrictions" on page 66](#page-65-0)

# **Using @OrderBy with a Shared Session Cache**

Setting @OrderBy on a ManyToMany or OneToMany relationship field in which a List represents the Many side doesn't work if the session cache is shared. Use one of the following workarounds:

- Have the application maintain the order so the List is cached properly.
- Refresh the session cache using EntityManager.refresh() if you don't want to maintain the order during creation or modification of the List.
- Disable session cache sharing in persistence. xml as follows:

<property name="eclipselink.cache.shared.default" value="false"/>

# **Using BLOB or CLOB Types with the Inet Oraxo JDBC Driver**

To use BLOB or CLOB data types larger than 4 KB for persistence using the Inet Oraxo JDBC Driver for Oracle Databases, you must set the database's streamstolob property value to true.

# <span id="page-64-0"></span>**Database Case Sensitivity**

Mapping references to column or table names must be in accordance with the expected column or table name case, and ensuring this is the programmer's responsibility. If column or table names are not explicitly specified for a field or entity, the Application Server uses upper case column names by default, so any mapping references to the column or table names must be in upper case. If column or table names are explicitly specified, the case of all mapping references to the column or table names must be in accordance with the case used in the specified names.

The following are examples of how case sensitivity affects mapping elements that refer to columns or tables. Programmers must keep case sensitivity in mind when writing these mappings.

#### **Unique Constraints**

If column names are not explicitly specified on a field, unique constraints and foreign key mappings must be specified using uppercase references. For example:

```
@Table(name="Department", uniqueConstraints={ @UniqueConstraint ( columnNames= { "DEPTNAME" })})
```
The other way to handle this is by specifying explicit column names for each field with the required case. For example:

```
@Table(name="Department", uniqueConstraints={ @UniqueConstraint ( columnNames= { "deptName" })})
public class Department{ @Column(name="deptName") private String deptName; }
```
Otherwise, the ALTER TABLE statement generated by the Application Server uses the incorrect case, and the creation of the unique constraint fails.

#### **Foreign Key Mapping**

Use @OneToMany(mappedBy="COMPANY") or specify an explicit column name for the Company field on the Many side of the relationship.

#### **SQL Result Set Mapping**

Use the following elements:

```
<sql-result-set-mapping name="SRSMName" >
   <entity-result entity-class="entities.someEntity" />
   <column-result name="UPPERCASECOLUMNNAME" />
</sql-result-set-mapping>
```
Or specify an explicit column name for the upperCaseColumnName field.

#### <span id="page-65-0"></span>**Named Native Queries and JDBC Queries**

Column or table names specified in SQL queries must be in accordance with the expected case. For example, MySQL requires column names in the SELECT clause of JDBC queries to be uppercase, while PostgreSQL and Sybase require table names to be uppercase in all JDBC queries.

#### **PostgreSQL Case Sensitivity**

PostgreSQL stores column and table names in lower case. JDBC queries on PostgreSQL retrieve column or table names in lowercase unless the names are quoted. For example:

```
use aliases Select m. ID AS \"ID\" from Department m
```
Use the backslash as an escape character in the class file, but not in the persistence.xml file.

# **Sybase Finder Limitation**

If a finder method with an input greater than 255 characters is executed and the primary key column is mapped to a VARCHAR column, Sybase attempts to convert type VARCHAR to type TEXT and generates the following error:

```
com.sybase.jdbc2.jdbc.SybSQLException: Implicit conversion from datatype
'TEXT' to 'VARCHAR' is not allowed. Use the CONVERT function to run this
query.
```
To avoid this error, make sure the finder method input is less than 255 characters.

# **MySQL Database Restrictions**

The following restrictions apply when you use a MySQL database with the Application Server for persistence.

- MySQL treats int1 and int2 as reserved words. If you want to define int1 and int2 as fields in your table, use 'int1' and 'int2' field names in your SQL file.
- When VARCHAR fields get truncated, a warning is displayed instead of an error. To get an error message, start the MySQL database in strict SQL mode.
- The order of fields in a foreign key index must match the order in the explicitly created index on the primary table.
- The CREATE TABLE syntax in the SQL file must end with the following line.
	- ) Engine=InnoDB;

InnoDB provides MySQL with a transaction-safe (ACID compliant) storage engine having commit, rollback, and crash recovery capabilities.

- For a FLOAT type field, the correct precision must be defined. By default, MySQL uses four bytes to store a FLOAT type that does not have an explicit precision definition. For example, this causes a number such as 12345.67890123 to be rounded off to 12345.7 during an INSERT. To prevent this, specify FLOAT(10,2) in the DDL file, which forces the database to use an eight-byte double-precision column. For more information, see <http://dev.mysql.com/doc/mysql/en/numeric-types.html>.
- To use || as the string concatenation symbol, start the MySQL server with the --sql-mode="PIPES\_AS\_CONCAT" option. For more information, see <http://dev.mysql.com/doc/refman/5.0/en/server-sql-mode.html> and <http://dev.mysql.com/doc/mysql/en/ansi-mode.html>.
- MySQL always starts a new connection when autoCommit==true is set. This ensures that each SQL statement forms a single transaction on its own. If you try to rollback or commit an SQL statement, you get an error message.

javax.transaction.SystemException: java.sql.SQLException: Can't call rollback when autocommit=true

javax.transaction.SystemException: java.sql.SQLException: Error open transaction is not closed

To resolve this issue, add relaxAutoCommit=true to the JDBC URL. For more information, see <http://forums.mysql.com/read.php?39,31326,31404>.

■ MySQL does not allow a DELETE on a row that contains a reference to itself. Here is an example that illustrates the issue.

```
create table EMPLOYEE (
       empId int NOT NULL,
       salary float(25,2) NULL,
       mgrId int NULL,
       PRIMARY KEY (empId),
       FOREIGN KEY (mgrId) REFERENCES EMPLOYEE (empId)
       ) ENGINE=InnoDB;
       insert into Employee values (1, 1234.34, 1);
       delete from Employee where empId = 1;
```
This example fails with the following error message.

ERROR 1217 (23000): Cannot delete or update a parent row: a foreign key constraint fails

To resolve this issue, change the table creation script to the following:

create table EMPLOYEE ( empId int NOT NULL, salary float(25,2) NULL,

```
mgrId int NULL,
PRIMARY KEY (empId),
FOREIGN KEY (mgrId) REFERENCES EMPLOYEE (empId)
ON DELETE SET NULL
) ENGINE=InnoDB;
insert into Employee values (1, 1234.34, 1);
delete from Employee where empId = 1;
```
This can be done only if the foreign key field is allowed to be null. For more information, see <http://bugs.mysql.com/bug.php?id=12449> and <http://dev.mysql.com/doc/mysql/en/innodb-foreign-key-constraints.html>.

**CHAPTER 7** 7

# DevelopingWeb Applications

This chapter describes how web applications are supported in the GlassFish Application Server and includes the following sections:

- "Packaging an EJB JAR File in a Web Application" on page 69
- ["Using Servlets" on page 70](#page-69-0)
- ["Using JavaServer Pages" on page 76](#page-75-0)
- ["Creating and Managing Sessions" on page 76](#page-75-0)
- ["Using the Grizzly Comet API" on page 78](#page-77-0)
- ["Advanced Web Application Features" on page 90](#page-89-0)

For general information about web applications, see "Part One: The Web Tier" in the [Java EE 5](http://java.sun.com/javaee/5/docs/tutorial/doc/index.html) Tutorial (<http://java.sun.com/javaee/5/docs/tutorial/doc/index.html>).

### **Packaging an EJB JAR File in aWeb Application**

The Application Server supports the EJB 3.1 specification, which allows EJB JAR files to be packaged in WAR files. EJB classes must reside under WEB-INF/classes. For example, the structure of a hello.war file might look like this:

```
index.jsp
META-INF/
   MANIFEST.MF
WEB-INF/
  web.xml
   classes/
      com/
         sun/
            v3/
               demo/
                   HelloEJB.class
                   HelloServlet.class
```
<span id="page-69-0"></span>For more information about EJB components, see [Chapter 8, "Using Enterprise JavaBeans](#page-102-0) [Technology."](#page-102-0)

**Note –** For GlassFish v3 Technology Preview 2, EJB modules are not supported unless the optional EJB container module is downloaded from the Update Center. For information about the Update Center, see the *GlassFish v3 Application Server Quick Start Guide*.

For GlassFish v3 Technology Preview 2, only stateless session beans with local interfaces and entity beans that use the Java Persistence API are supported. Stateful, message-driven, and EJB 2.0 and 2.1 entity beans are not supported. Remote interfaces and remote business interfaces for any of the bean types are not supported.

#### **Using Servlets**

Application Server supports the Java Servlet Specification version 2.5.

**Note –** Servlet API version 2.5 is fully backward compatible with versions 2.3 and 2.4, so all existing servlets should work without modification or recompilation.

To develop servlets, use Sun Microsystems' Java Servlet API. For information about using the Java Servlet API, see the documentation provided by Sun Microsystems at <http://java.sun.com/products/servlet/index.html>.

The Application Server provides the wscompile and wsdeploy tools to help you implement a web service endpoint as a servlet. For more information about these tools, see the *GlassFish v3 Application Server Reference Manual*.

This section describes how to create effective servlets to control application interactions running on an Application Server, including standard-based servlets. In addition, this section describes the Application Server features to use to augment the standards.

This section contains the following topics:

- "Invoking a Servlet With a URL" on page 70
- ["Servlet Output" on page 71](#page-70-0)
- ["Caching Servlet Results" on page 72](#page-71-0)
- ["About the Servlet Engine" on page 75](#page-74-0)

#### **Invoking a ServletWith a URL**

You can call a servlet deployed to the Application Server by using a URL in a browser or embedded as a link in an HTML or JSP file. The format of a servlet invocation URL is as follows: <span id="page-70-0"></span>http://*server*:*port*/*context-root*/*servlet-mapping*?*name*=*value*

The following table describes each URL section.

**TABLE 7–1** URL Fields for Servlets Within an Application

| <b>URL</b> element    | <b>Description</b>                                                                                                    |
|-----------------------|----------------------------------------------------------------------------------------------------|
| server: port          | The IP address (or host name) and optional port number.                                                                                                    |
|                       | To access the default web module for a virtual server, specify only this URL section.<br>You do not need to specify the <i>context-root</i> or <i>servlet-name</i> unless you also wish to<br>specify name-value parameters.                    |
| context-root          | For an application, the context root is defined in the context - root element of the<br>application.xml, sun-application.xml, or sun-web.xml file. For an individually<br>deployed web module, the context root is specified during deployment. |
|                       | For both applications and individually deployed web modules, the default context root<br>is the name of the WAR file minus the .war suffix.                                                                                                    |
| servlet-mapping       | The servlet-mapping as configured in the web. xml file.                                                                                                    |
| $?name = value \dots$ | Optional request parameters.                                                                                                    |

In this example, localhost is the host name, MortPages is the context root, and calcMortgage is the servlet mapping:

```
http://localhost:8080/MortPages/calcMortgage?rate=8.0&per=360&bal=180000
```
When invoking a servlet from within a JSP file, you can use a relative path. For example:

```
<jsp:forward page="TestServlet"/>
<jsp:include page="TestServlet"/>
```
# **Servlet Output**

ServletContext.log messages are sent to the server log.

By default, the System.out and System.err output of servlets are sent to the server log, and during startup, server log messages are echoed to the System.err output. Also by default, there is no Windows-only console for the System.err output.

You can change these defaults using the Admin Console. In the developer profile, select the Application Server component and the Logging tab. In the cluster profile, select the Logger Settings component under the relevant configuration. Then check or uncheck Write to System Log. If this box is checked, System.out output is sent to the server log. If it is unchecked, System.out output is sent to the system default location only.

<span id="page-71-0"></span>For more information, click the Help button in the Admin Console from the Logging page.

# **Caching Servlet Results**

The Application Server can cache the results of invoking a servlet, a JSP, or any URL pattern to make subsequent invocations of the same servlet, JSP, or URL pattern faster. The Application Server caches the request results for a specific amount of time. In this way, if another data call occurs, the Application Server can return the cached data instead of performing the operation again. For example, if your servlet returns a stock quote that updates every 5 minutes, you set the cache to expire after 300 seconds.

Whether to cache results and how to cache them depends on the data involved. For example, it makes no sense to cache the results of a quiz submission, because the input to the servlet is different each time. However, it makes sense to cache a high level report showing demographic data taken from quiz results that is updated once an hour.

To define how an Application Server web application handles response caching, you edit specific fields in the sun-web.xml file.

**Note –** A servlet that uses caching is not portable.

For Javadoc tool pages relevant to caching servlet results, go to <http://glassfish.dev.java.net/nonav/javaee5/api/index.html> and click on the com.sun.appserv.web.cache package.

The rest of this section covers the following topics:

- "Caching Features" on page 72
- ["Default Cache Configuration" on page 73](#page-72-0)
- ["Caching Example" on page 73](#page-72-0)
- "The CacheKeyGenerator [Interface" on page 75](#page-74-0)

#### **Caching Features**

The Application Server has the following web application response caching capabilities:

- Caching is configurable based on the servlet name or the URI.
- When caching is based on the URI, this includes user specified parameters in the query string. For example, a response from /garden/catalog?category=roses is different from a response from /garden/catalog?category=lilies. These responses are stored under different keys in the cache.
- Cache size, entry timeout, and other caching behaviors are configurable.
- Entry timeout is measured from the time an entry is created or refreshed. To override this timeout for an individual cache mapping, specify the cache-mapping subelement timeout.
- To determine caching criteria programmatically, write a class that implements the com.sun.appserv.web.cache.CacheHelper interface. For example, if only a servlet knows when a back end data source was last modified, you can write a helper class to retrieve the last modified timestamp from the data source and decide whether to cache the response based on that timestamp.
- To determine cache key generation programmatically, write a class that implements the com.sun.appserv.web.cache.CacheKeyGenerator interface. See ["The](#page-74-0) CacheKeyGenerator [Interface" on page 75.](#page-74-0)
- All non-ASCII request parameter values specified in cache key elements must be URL encoded. The caching subsystem attempts to match the raw parameter values in the request query string.
- The following HttpServletRequest request attributes are exposed.
	- com.sun.appserv.web.cachedServletName, the cached servlet target
	- com.sun.appserv.web.cachedURLPattern, the URL pattern being cached
- Results produced by resources that are the target of a RequestDispatcher.include() or RequestDispatcher.forward() call are cached if caching has been enabled for those resources. For details, see "cache-mapping" in *GlassFish v3 Application Server Application Deployment Guide* and "dispatcher" in *GlassFish v3 Application Server Application Deployment Guide*. These are elements in the sun-web.xml file.

### **Default Cache Configuration**

If you enable caching but do not provide any special configuration for a servlet or JSP, the default cache configuration is as follows:

- The default cache timeout is 30 seconds.
- Only the HTTP GET method is eligible for caching.
- HTTP requests with cookies or sessions automatically disable caching.
- No special consideration is given to Pragma:, Cache-control:, or Vary: headers.
- The default key consists of the Servlet Path (minus pathInfo and the query string).
- A "least recently used" list is maintained to evict cache entries if the maximum cache size is exceeded.
- Key generation concatenates the servlet path with key field values, if any are specified.
- Results produced by resources that are the target of a RequestDispatcher.include() or RequestDispatcher.forward() call are never cached.

### **Caching Example**

Here is an example cache element in the sun-web.xml file:

```
<cache max-capacity="8192" timeout="60">
<cache-helper name="myHelper" class-name="MyCacheHelper"/>
<cache-mapping>
    <servlet-name>myservlet</servlet-name>
    <timeout name="timefield">120</timeout>
    <http-method>GET</http-method>
    <http-method>POST</http-method>
</cache-mapping>
<cache-mapping>
    <url-pattern> /catalog/* </url-pattern>
    <!-- cache the best selling category; cache the responses to
       -- this resource only when the given parameters exist. Cache
       -- only when the catalog parameter has 'lilies' or 'roses'
       -- but no other catalog varieties:
      -- /orchard/catalog?best&category='lilies'
      -- /orchard/catalog?best&category='roses'
      -- but not the result of
       -- /orchard/catalog?best&category='wild'
    -->
    <constraint-field name='best' scope='request.parameter'/>
    <constraint-field name='category' scope='request.parameter'>
        <value> roses </value>
        <value> lilies </value>
    </constraint-field>
     <!-- Specify that a particular field is of given range but the
       -- field doesn't need to be present in all the requests -->
    <constraint-field name='SKUnum' scope='request.parameter'>
        <value match-expr='in-range'> 1000 - 2000 </value>
    </constraint-field>
    <!-- cache when the category matches with any value other than
       -- a specific value -->
    <constraint-field name="category" scope="request.parameter>
        <value match-expr="equals" cache-on-match-failure="true">
       bogus
        </value>
    </constraint-field>
</cache-mapping>
<cache-mapping>
    <servlet-name> InfoServlet </servlet-name>
    <cache-helper-ref>myHelper</cache-helper-ref>
</cache-mapping>
</cache>
```
For more information about the sun-web.xml caching settings, see "cache" in *GlassFish v3 Application Server Application Deployment Guide*.

### <span id="page-74-0"></span>**The** CacheKeyGenerator **Interface**

The built-in default CacheHelper implementation allows web applications to customize the key generation. An application component (in a servlet or JSP) can set up a custom CacheKeyGenerator implementation as an attribute in the ServletContext.

The name of the context attribute is configurable as the value of the cacheKeyGeneratorAttrName property in the default-helper element of the sun-web.xml deployment descriptor. For more information, see "default-helper" in *GlassFish v3 Application Server Application Deployment Guide*.

# **About the Servlet Engine**

Servlets exist in and are managed by the servlet engine in the Application Server. The servlet engine is an internal object that handles all servlet meta functions. These functions include instantiation, initialization, destruction, access from other components, and configuration management. This section covers the following topics:

- "Instantiating and Removing Servlets" on page 75
- "Request Handling" on page 75

### **Instantiating and Removing Servlets**

After the servlet engine instantiates the servlet, the servlet engine calls the servlet's init() method to perform any necessary initialization. You can override this method to perform an initialization function for the servlet's life, such as initializing a counter.

When a servlet is removed from service, the servlet engine calls the destroy() method in the servlet so that the servlet can perform any final tasks and deallocate resources. You can override this method to write log messages or clean up any lingering connections that won't be caught in garbage collection.

### **Request Handling**

When a request is made, the Application Server hands the incoming data to the servlet engine. The servlet engine processes the request's input data, such as form data, cookies, session information, and URL name-value pairs, into an HttpServletRequestrequest object type.

The servlet engine also creates an HttpServletResponse response object type. The engine then passes both as parameters to the servlet's service() method.

In an HTTP servlet, the default service() method routes requests to another method based on the HTTP transfer method: POST, GET, DELETE, HEAD, OPTIONS, PUT, or TRACE. For example, HTTP POST requests are sent to the doPost() method, HTTP GET requests are sent to the doGet() method, and so on. This enables the servlet to process request data differently, depending on which transfer method is used. Since the routing takes place in the service

method, you generally do not override service() in an HTTP servlet. Instead, override doGet(), doPost(), and so on, depending on the request type you expect.

To perform the tasks to answer a request, override the service() method for generic servlets, and the doGet() or doPost() methods for HTTP servlets. Very often, this means accessing EJB components to perform business transactions, then collating the information in the request object or in a JDBC ResultSet object.

### **Using JavaServer Pages**

The Application Server supports the following JSP features:

- JavaServer Pages (JSP) Specification version 2.1
- Precompilation of JSP files, which is especially useful for production servers
- JSP tag libraries and standard portable tags

For information about creating JSP files, see Sun Microsystem's JavaServer Pages web site at <http://java.sun.com/products/jsp/index.html>.

For information about Java Beans, see Sun Microsystem's JavaBeans web page at <http://java.sun.com/beans/index.html>.

Application Server supports tag libraries and standard portable tags. For more information, see the JavaServer Pages Standard Tag Library (JSTL) page at <http://java.sun.com/products/jsp/jstl/index.jsp>.

Web applications don't need to bundle copies of the jsf-impl.jar or appserv-jstl.jar JSP tag libraries (in *as-install*/lib) to use JavaServer<sup>TM</sup> Faces technology or JSTL, respectively. These tag libraries are automatically available to all web applications.

### **Creating and Managing Sessions**

This chapter describes how to create and manage HTTP sessions that allows users and transaction information to persist between interactions.

This chapter contains the following sections:

- "Configuring Sessions" on page 76
- ["Session Managers" on page 77](#page-76-0)

# **Configuring Sessions**

This section covers the following topics:

- ["HTTP Sessions, Cookies, and URL Rewriting" on page 77](#page-76-0)
- ["Coordinating Session Access" on page 77](#page-76-0)

#### <span id="page-76-0"></span>**HTTP Sessions, Cookies, and URL Rewriting**

To configure whether and how HTTP sessions use cookies and URL rewriting, edit the session-properties and cookie-properties elements in the sun-web.xml file for an individual web application. For more about the properties you can configure, see "session-properties" in *GlassFish v3 Application Server Application Deployment Guide* and "cookie-properties" in *GlassFish v3 Application Server Application Deployment Guide*.

### **Coordinating Session Access**

Make sure that multiple threads don't simultaneously modify the same session object in conflicting ways.

This is especially likely to occur in web applications that use HTML frames where multiple servlets are executing simultaneously on behalf of the same client. A good solution is to ensure that one of the servlets modifies the session and the others have read-only access.

# **Session Managers**

A session manager automatically creates new session objects whenever a new session starts. In some circumstances, clients do not join the session, for example, if the session manager uses cookies and the client does not accept cookies.

Application Server offers these session management options, determined by the session-manager element's persistence-type attribute in the sun-web.xml file:

■ "The memory Persistence Type" on page 77, the default

**Note –** If the session manager configuration contains an error, the error is written to the server log and the default (memory) configuration is used.

For more information, see "session-manager" in *GlassFish v3 Application Server Application Deployment Guide*.

### **The** memory **Persistence Type**

This persistence type is not designed for a production environment that requires session persistence. It provides no session persistence. However, you can configure it so that the session state in memory is written to the file system prior to server shutdown.

To specify the memory persistence type for the entire web container, use the configure-ha-persistence command. For details, see the *GlassFish v3 Application Server Reference Manual*.

To specify the memory persistence type for a specific web application, edit the sun-web.xml file as in the following example. The persistence-type property is optional, but must be set to memory if included. This overrides the web container availability settings for the web application.

```
<sun-web-app>
...
<session-config>
   <session-manager persistence-type="memory" />
        <manager-properties>
            <property name="sessionFilename" value="sessionstate" />
        </manager-properties>
   </session-manager>
    ...
</session-config>
...
</sun-web-app>
```
The only manager property that the memory persistence type supports is sessionFilename, which is listed under "manager-properties" in *GlassFish v3 Application Server Application Deployment Guide*.

For more information about the sun-web.xml file, see *GlassFish v3 Application Server Application Deployment Guide*.

## **Using the Grizzly Comet API**

This section explains the Comet programming technique and how to create and deploy a Comet-enabled application with the GlassFish v3 Application Server.

## **Introduction to Comet**

Comet is a programming technique that allows a web server to send updates to clients without requiring the clients to explicitly request them.

This kind of programming technique is called *server push*, which means that the server pushes data to the client. The opposite style is*client pull*, which means that the client must pull the data from the server, usually through a user-initiated event, such as a button click.

Web applications that use the Comet technique can deliver updates to clients in a more timely manner than those that use the client-pull style while avoiding the latency that results from clients frequently polling the server.

One of the many use cases for Comet is a chat room application. When the server receives a message from one of the chat clients, it needs to send the message to the other clients without requiring them to ask for it. With Comet, the server can deliver messages to the clients as they are posted rather than expecting them to poll the server for new messages.

To accomplish this scenario, Comet applications establish long-lived HTTP connections. This kind of connection reduces the latency experienced by applications that need to periodically poll the server for updates because it relieves them from having to frequently open and close connections. By keeping a connection open, Comet applications can send data to clients at any time over a single connection.

### **The Grizzly Implementation of Comet**

One limitation of the Comet technique is that you must use it with a web server that supports non-blocking connections in order to avoid poor performance. Non-blocking connections are those that do not need to allocate one thread for each request. If the web server were to use blocking connections then it might end up holding many thousands of threads, thereby hindering its scalability.

The GlassFish server includes the Grizzly HTTP Engine, which enables asynchronous request processing (ARP) by avoiding blocking connections. Grizzly's ARP implementation accomplishes this by using the Java NIO API.

With Java NIO, Grizzly enables greater performance and scalability by avoiding the limitations experienced by traditional web servers that must run a thread for each request. Instead, Grizzly's ARP mechanism makes efficient use of a thread pool system and also keeps the state of requests so that it can keep requests alive without holding a single thread for each of them.

Grizzly supports two different implementations of Comet:

- Grizzly Comet
- An implementation of the Bayeux protocol.

Grizzly Comet is based on the ARP and includes a set of APIs that you use from a web component to enable Comet functionality in your web application.

The Bayeaux implementation is a Grizzly implementation of [Cometd,](http://cometd.com) which consists of the JSON-based Bayeux message protocol, a set of Dojo libraries, and an event handler. The Grizzly implementation of Cometd consists of a servlet that you reference from your web application.

This tutorial covers the Grizzly Comet implementation only. For more information on using the Bayeux implementation, see [Introducing the Cometd framework and its Bayeux protocol](http://weblogs.java.net/blog/jfarcand/archive/2007/02/gcometd_introdu_1.html) [support in Grizzly](http://weblogs.java.net/blog/jfarcand/archive/2007/02/gcometd_introdu_1.html)

### **The Grizzly Comet API**

Grizzly's support for Comet includes a small set of APIs that make it easy to add Comet functionality to your web applications. The Grizzly Comet APIs that developers will use most often are the following:

- CometContext: A Comet context, which is a shareable space to which applications subscribe in order to receive updates.
- CometEngine: The entry point to any component using Comet. Components can be servlets, JavaServer Pages<sup>™</sup> (JSP<sup>™</sup>), JavaServer Faces components, or pure Java classes.
- CometEvent: Contains the state of the CometContext object
- CometHandler: The interface an application implements to be part of one or more Comet contexts.

The way a developer would use this API in a web component is to perform the following tasks:

1. Register the context path of the application with the CometContext object:

```
CometEngine cometEngine =
   CometEngine.getEngine();
CometContext cometContext =
    cometEngine.register(contextPath)
```
2. Register the CometHandler implementation with the CometContext object:

cometContext.addCometHandler(handler)

3. Notify one or more CometHandler implementations when an event happens:

```
cometContext.notify((Object)(handler))
```
#### **Client Technologies to UseWith Comet**

In addition to creating a web component that uses the Comet APIs, you need to enable your client to accept asynchronous updates from the web component. To accomplish this, you can use JavaScript, IFrames, or a framework, such as [Dojo.](http://dojotoolkit.org)

An IFrame is an HTML element that allows you to include other content in an HTML page. As a result, the client can embed updated content in the IFrame without having to reload the page.

The example explained in this tutorial employs a combination of JavaScript and IFrames to allow the client to accept asynchronous updates. A servlet included in the example writes out JavaScript code to one of the IFrames. The JavaScript code contains the updated content and invokes a function in the page that updates the appropriate elements in the page with the new content.

The next section explains the two kinds of connections that you can make to the server. While you can use any of the client technologies listed in this section with either kind of connection, it is more difficult to use JavaScript with an HTTP-streaming connection.

#### **Kinds of Comet Connections**

When working with Comet, as implemented in Grizzly, you have two different ways to handle client connections to the server:

- HTTP Streaming
- long-polling

#### **HTTP Streaming**

The HTTP Streaming technique keeps a connection open indefinitely. It never closes, even after the server pushes data to the client.

In the case of HTTP streaming, the application sends a single request and receives responses as they come, re-using the same connection forever. This technique significantly reduces the network latency because the client and the server don't need to open and close the connection.

The basic life cycle of an application using HTTP-streaming is:

request --> suspend --> data available --> write response --> data available --> write response

The client makes an initial request and then suspends the request, meaning that it waits for a response. Whenever data is available, the server writes it to the response.

#### **Long Polling**

The long-polling technique is a combination of server-push and client-pull because the client needs to resume the connection after a certain amount of time or after the server pushes an update to the client.

The basic life cycle of an application using long—polling is:

request -> suspend --> data available --> write response --> resume

The client makes an initial request and then suspends the request. When an update is available, the server writes it to the response. The connection closes, and the client optionally resumes the connection.

#### **How to Choose the Kind of Connection**

If you anticipate that your web application will need to send frequent updates to the client, you should use the HTTP—streaming connection so that the client does not have to frequently reestablish a connection. If you anticipate less frequent updates, you should use the long-polling connection so that the web server does not need to keep a connection open when no updates are occurring. One caveat to using the HTTP-streaming connection is that if you are streaming through a proxy, the proxy can buffer the response from the server. So, be sure to test your application if you plan to use HTTP-streaming behind a proxy.

# **The Hidden Example**

This rest of this tutorial uses the Hidden example to explain how to develop Comet-enabled web applications. You can download the example from grizzly.dev.java.net at[,Hidden example](http://download.java.net/maven/2/com/sun/grizzly/samples/grizzly-comet-hidden/1.7.3.1/) [download.](http://download.java.net/maven/2/com/sun/grizzly/samples/grizzly-comet-hidden/1.7.3.1/) From there, you can download a pre-built WAR file as well as a JAR file containing the servlet code.

The Hidden example is so called because it uses hidden IFrames. What the example does is it allows multiple clients to increment a counter on the server. When a client increments the counter, the server broadcasts the new count to the clients using the Comet technique.

The Hidden example uses the long-polling technique, but you can easily modify it to use HTTP-streaming by removing two lines. See ["Notifying the Comet Handler of an Event" on](#page-84-0) [page 85](#page-84-0) and ["Creating the HTML Page That Updates and Displays the Content" on page 87](#page-86-0) for more information on converting the example to use the HTTP-streaming technique.

The client side of the example uses hidden IFrames with embedded JavaScript tags to connect to the server and to asynchronously post content to and accept updates from the server.

The server side of the example consists of a single servlet that listens for updates from clients, updates the counter, and writes JavaScript code to the client that allows it to update the counter on its page.

See ["Deploying and Running a Comet-Enabled Application" on page 89](#page-88-0) for instructions on how to deploy and run the example.

When you run the example, the following happens:

- 1. The index.html page opens.
- 2. The browser loads three frames: the first one accesses the servlet using an HTTP GET; the second one loads the count.html page, which displays the current count; and the third one loads the button.html page, which is used to send the POST request.
- 3. After clicking the button on the button.html page, the page submits a POST request to the servlet.
- 4. The doPost method calls the onEvent method of the Comet handler and redirects the incremented count along with some JavaScript to the count.html page on the client.
- 5. The updateCount JavaScript function on the count.html page updates the counter on the page.
- 6. Because this example uses long-polling, the JavaScript code on count.html calls doGet again to resume the connection after the servlet pushes the update.

# **Creating a Comet-Enabled Application**

This section uses the Hidden example application to demonstrate how to develop a Comet application. The main components of any simple Comet-enabled application are the following:

- A web component, such as a servlet to support the Comet requests and a Comet handler to send updates to the client
- One or more HTML pages that include some client-side technology to open an asynchronous connection to the server and to receive updates from the web component.
- A deployment descriptor to configure the web component.

#### **Developing theWeb Component**

This section shows you how to create a Comet-enabled web component by giving you instructions for creating the servlet in the Hidden example.

Developing the web component involves performing the following steps:

- 1. Create a web component to support Comet requests.
- 2. Register the component with the Comet engine.
- 3. Define a Comet handler that sends updates to the client.
- 4. Add the Comet handler to the Comet context.
- 5. Notify the Comet handler of an event using the Comet context.

#### ▼ **Creating aWeb Component to Support Comet**

```
Create an empty servlet class, like the following:
1
```

```
import javax.servlet.*;
public class HiddenCometServlet extends HttpServlet {
    private static final long serialVersionUID = 1L;
private String contextPath = null;
    @Override
    public void init(ServletConfig config) throws ServletException {}
    @Override
    protected void doGet(HttpServletRequest req,
    HttpServletResponse res)
    throws ServletException, IOException {}
    @Override
    protected void doPost(HttpServletRequest req,
   HttpServletResponse res)
    throws ServletException, IOException {);
```

```
}
```
**Import the following Comet packages into the servlet class: 2**

```
import com.sun.grizzly.comet.CometContext;
import com.sun.grizzly.comet.CometEngine;
import com.sun.grizzly.comet.CometEvent;
import com.sun.grizzly.comet.CometHandler;
```
**Import these additional classes that you need for incrementing a counter and writing output to 3 the clients:**

```
import java.io.IOException;
import java.io.PrintWriter;
import java.util.concurrent.atomic.AtomicInteger;
```
**Add a private variable for the counter: 4**

```
private final AtomicInteger counter = new AtomicInteger();
```
#### **Registering the Servlet with the Comet Engine**

**In the servlet's** init**method, add the following code to get the component's context path: 1**

```
ServletContext context = config.getServletContext();
contextPath = context.getContextPath() + "/hidden_comet";
```
**Get an instance of the Comet engine by adding this line after the lines from step 1: 2**

CometEngine engine = CometEngine.getEngine();

**Register the component with the Comet engine by adding the following lines after those from 3 step 2:**

```
CometContext cometContext = engine.register(contextPath);
cometContext.setExpirationDelay(30 * 1000);
```
#### **Defining a Comet Handler to Send Updates to the Client**

**Create a private class that implements** CometHandler **and add it to the servlet class: 1**

```
private class CounterHandler
    implements CometHandler<HttpServletResponse> {
    private HttpServletResponse response;
}
```
#### **Add the following methods to the class: 2**

```
public void onInitialize(CometEvent event)
   throws IOException {}
   public void onInterrupt(CometEvent event)
       throws IOException {
       removeThisFromContext();
   }
   public void onTerminate(CometEvent event)
       throws IOException {
       removeThisFromContext();
```

```
}
public void attach(HttpServletResponse attachment) {
        this.response = attachment;
}
private void removeThisFromContext() throws IOException {
    response.getWriter().close();
    CometContext context =
        CometEngine.getEngine().getCometContext(contextPath);
    context.removeCometHandler(this);
}
```
You need to provide implementations of these methods when implementing CometHandler. The onInterrupt and onTerminate methods execute when certain changes occur in the status of the underlying TCP communication. The onInterrupt method executes when communication is resumed. The onTerminate method executes when communication is closed. Both methods call removeThisFromContext, which removes the CometHandler object from the CometContext object.

#### **Adding the Comet Handler to the Comet Context**

**Get an instance of the Comet handler and attach the response to it by adding the following lines 1 to the** doGet**method:**

```
CounterHandler handler = new CounterHandler();
handler.attach(res);
```
**Get the Comet context by adding the following lines to** doGet**: 2**

```
CometEngine engine = CometEngine.getEngine();
CometContext context = engine.getCometContext(contextPath);
```
**Add the Comet handler to the Comet context by adding this line to** doGet**: 3**

```
context.addCometHandler(handler);
```
#### **Notifying the Comet Handler of an Event**

**Add an** onEvent**method to the** CometHandler **class to define what happens when an event occurs: 1**

```
public void onEvent(CometEvent event)
    throws IOException {
    if (CometEvent.NOTIFY == event.getType()) {
       int count = counter.get();
       PrintWriter writer = response.getWriter();
       writer.write("<script type='text/javascript'>" +
            "parent.counter.updateCount('" + count + "')" +
```
}

```
" </script>\n");
    writer.flush();
    event.getCometContext().resumeCometHandler(this);
}
```
This method first checks if the event type is NOTIFY, which means that the web component is notifying the CometHandler object that a client has incremented the count. If the event type is NOTIFY, the onEvent method gets the updated count, and writes out JavaScript to the client. The JavaScript includes a call to the updateCount function, which will update the count on the clients' pages.

The last line resumes the Comet request and removes it from the list of active CometHandler objects. By this line, you can tell that this application uses the long-polling technique. If you were to delete this line, the application would use the HTTP-Streaming technique.

#### ■ **For HTTP-Streaming:**

Add the same code as for long-polling, except do not include the following line:

```
event.getCometContext().resumeCometHandler(this);
```
You don't include this line because you do not want to resume the request. Instead, you want the connection to remain open.

#### **Increment the counter and forward the response by adding the following lines to the** doPost **method: 2**

```
counter.incrementAndGet();
CometEngine engine = CometEngine.getEngine();
CometContext<?> context =
   engine.getCometContext(contextPath);
context.notify(null);
req.getRequestDispatcher("count.html").forward(req, res);
```
When a user clicks the button, the doPost method is called. The doPost method increments the counter. It then obtains the current CometContext object and calls its notify method. By calling context.notify, the doPost method triggers the onEvent method you created in the previous step. After onEvent executes, doPost forwards the response to the clients.

#### **Creating the Client Pages**

Developing the HTML pages for the client involves performing these steps:

- 1. Create a welcome HTML page, called index.html, that contains: one hidden frame for connecting to the servlet through an HTTP GET; one IFrame that embeds the count.html page, which contains the updated content; and one IFrame that embeds the button.html page, which is used for posting updates using HTTP POST.
- 2. Create the count.html page that contains an HTML element that displays the current count and the JavaScript for updating the HTML element with the new count.

<span id="page-86-0"></span>3. Create the button.html page that contains a button for the users to submit updates.

#### **Creating a Welcome HTML Page That Contains IFrames for Receiving and Sending Updates**

**Create an HTML page called** index.html**. 1**

#### **Add the following content to the page: 2**

```
<html><head>
        <title>Comet Example: Counter with Hidden Frame</title>
    </head>
    <body>
  </body>
</html>
```
**Add IFrames for connecting to the server and receiving and sending updates to** index.html **in 3 between the** body **tags:**

```
<frameset>
```

```
<iframe name="hidden" src="hidden_comet"
        frameborder="0" height="0" width="100%"></iframe>
   <iframe name="counter" src="count.html"
        frameborder="0" height="100%" width="100%"></iframe>
<iframe name="button" src="button.html" frameborder="0" height="30%" widget="100%"></iframe>
</frameset>
```
The first frame, which is hidden, points to the servlet by referencing its context path. The second frame displays the content from count. html, which displays the current count. The second frame displays the content from button.html, which contains the submit button for incrementing the counter.

#### **Creating the HTML Page That Updates and Displays the Content**

**Create an HTML page called** count.html **and add the following content to it: 1**

```
<html><head>
     </head>
          <body>
               <center>
                    <h3>Comet Example: Counter with Hidden Frame</h3>
                    <sub>n</sub></sub>
                    <b id="count">&nbsp;</b>
                    <sub>D</sub></sub>
               </center>
```

```
</body>
</html>
```
This page displays the current count.

**Add JavaScript code that updates the count in the page . Add the following lines in between the 2** head **tags of** count.html**:**

```
<script type='text/javascript'>
    function updateCount(c) {
        document.getElementById('count').innerHTML = c;
        parent.hidden.location.href = "hidden_comet";
   };
</script>
```
The JavaScript takes the updated count it receives from the servlet and updates the count element in the page. The last line in the updateCount function invokes the servlet's doGet method again to re-establish the connection.

#### ■ **For HTTP-Streaming:**

Add the same code as for long-polling, except for the following line:

parent.hidden.location.href = "hidden\_comet"

This line invokes the doGet method of CometServlet again, which would re-establish the connection. In the case of HTTP-Streaming, you want the connection to remain open. Therefore, you don't include this line of code.

#### **Creating the HTML Page That Allows Submitting Updates**

```
Create an HTML page called button.html and add the following content to it:
●
```

```
<html>
    <head>
    </head>
        <body>
            <center>
                 <form method="post" action="hidden_comet">
                     <input type="submit" value="Click">
                 \lt/form></center>
        </body>
</html>
```
This page displays a form with a button that allows a user to update the count on the server. The servlet will then broadcast the updated count to all clients.

#### <span id="page-88-0"></span>**Creating the Deployment Descriptor**

This section describes how to create a deployment descriptor to specify how your Comet-enabled web application should be deployed.

#### ▼ **Creating the Deployment Descriptor**

```
Create a file called web.xml and put the following contents in it:
    <?xml version="1.0" encoding="UTF-8"?>
         <web-app version="2.5"
●
```

```
xmlns="http://java.sun.com/xml/ns/javaee"
   xmlns:xsi="http://www.w3.org/2001/XMLSchema-instance"
    xsi:schemaLocation=
        "http://java.sun.com/xml/ns/javaee
        http://java.sun.com/xml/ns/javaee/web-app_2_5.xsd ">
    <servlet>
        <servlet-name>HiddenCometServlet</servlet-name>
        <servlet-class>
            com.sun.grizzly.samples.comet.HiddenCometServlet
        </servlet-class>
        <load-on-startup>0</load-on-startup>
    </servlet>
    <servlet-mapping>
        <servlet-name>HiddenCometServlet</servlet-name>
        <url-pattern>/hidden_comet</url-pattern>
    </servlet-mapping>
</web-app>
```
This deployment descriptor contains a servlet declaration and mapping for HiddenCometServlet. The load-on-startup attribute must be set to 0 so that the Comet-enabled servlet will not load until the client makes a request to it.

# **Deploying and Running a Comet-Enabled Application**

Before running a Comet-enabled application in the Application Server, you need to enable Comet in the server. Then you can deploy the application just as you would any other web application.

When running the application, you need to connect to it from at least two different browsers to experience the effect of the servlet updating all clients in response to one client posting an update to the server.

#### **Enabling Comet in the Application Server**

Before running a Comet-enabled application, you need to enable Comet in your application server by adding a special property to the http-listener element of the domain.xml file.

The following steps tell you how to add this property.

- **Open** *as-install*/domains/domain1/config/domain.xml **in a text editor. 1**
- **Add the following property in between the** http-listener **start and end tags:** <property name="cometSupport" value="true"/> **2**
- **Save** domain.xml**. 3**

#### **Deploying the Example**

These instructions tell you how to deploy the Hidden example.

- **Downloa[dgrizzly-comet-hidden-1.7.3.1.war.](http://download.java.net/maven/2/com/sun/grizzly/samples/grizzly-comet-hidden/1.7.3.1/) 1**
- **Download and install the [GlassFish v3 Application Server.](https://glassfish.dev.java.net/downloads/v3-techPreview-2.html) 2**
- **Run the following command to deploy the example:** *as-install*/bin/asadmin deploy grizzly-comet-hidden-1.7.3.1.war **3**

#### **Running the Example**

These instructions tell you how to run the Hidden example.

- **Open two web browsers, preferably two different brands of web browser. 1**
- **Enter the following URL in both browsers: 2** http://localhost:8080/grizzly-comet-hidden/index.html
- **When the first page loads in both browsers, click the button in one of the browsers and watch the count change in the other browser window. 3**

# **AdvancedWeb Application Features**

This section includes summaries of the following topics:

- ["Internationalization Issues" on page 91](#page-90-0)
- ["Virtual Servers" on page 92](#page-91-0)
- ["Default Web Modules" on page 93](#page-92-0)
- <span id="page-90-0"></span>■ ["Class Loader Delegation" on page 93](#page-92-0)
- "Using the [default-web.xml](#page-93-0) File" on page 94
- ["Configuring Idempotent URL Requests" on page 94](#page-93-0)
- ["Header Management" on page 95](#page-94-0)
- ["Configuring Valves and Catalina Listeners" on page 96](#page-95-0)
- ["Alternate Document Roots" on page 96](#page-95-0)
- ["Redirecting URLs" on page 98](#page-97-0)
- ["Using a context.xml File" on page 98](#page-97-0)
- ["Enabling WebDav" on page 98](#page-97-0)
- ["Using mod\\_jk" on page 100](#page-99-0)

# **Internationalization Issues**

This section covers internationalization as it applies to the following:

- "The Server's Default Locale" on page 91
- "Servlet Character Encoding" on page 91

### **The Server's Default Locale**

To set the default locale of the entire Application Server, which determines the locale of the Admin Console, the logs, and so on, use the Admin Console. In the developer profile, select the Application Server component, the Advanced tab, and the Domain Attributes tab. In the cluster profile, select the domain component. Then type a value in the Locale field. For details, click the Help button in the Admin Console.

### **Servlet Character Encoding**

This section explains how the Application Server determines the character encoding for the servlet request and the servlet response. For encodings you can use, see <http://java.sun.com/j2se/1.5.0/docs/guide/intl/encoding.doc.html>.

#### **Servlet Request**

When processing a servlet request, the server uses the following order of precedence, first to last, to determine the request character encoding:

- The getCharacterEncoding() method
- A hidden field in the form, specified by the form-hint-field attribute of the parameter-encoding element in the sun-web.xml file
- The default-charset attribute of the parameter-encoding element in the sun-web.xml file
- The default, which is ISO-8859-1

<span id="page-91-0"></span>For details about the parameter-encoding element, see "parameter-encoding" in *GlassFish v3 Application Server Application Deployment Guide*.

#### **Servlet Response**

When processing a servlet response, the server uses the following order of precedence, first to last, to determine the response character encoding:

- The setCharacterEncoding() or setContentType() method
- The setLocale() method
- The default, which is ISO-8859-1

# **Virtual Servers**

A virtual server, also called a virtual host, is a virtual web server that serves content targeted for a specific URL. Multiple virtual servers can serve content using the same or different host names, port numbers, or IP addresses. The HTTP service directs incoming web requests to different virtual servers based on the URL.

When you first install the Application Server, a default virtual server is created. You can also assign a default virtual server to each new HTTP listener you create.

Web applications and Java EE applications containing web components (web modules) can be assigned to virtual servers during deployment. A web module can be assigned to more than one virtual server, and a virtual server can have more than one web module assigned to it.

### **To Assign a Default Virtual Server**

- **In the Admin Console, open the HTTP Service component under the relevant configuration. 1**
- **Open the HTTP Listeners component under the HTTP Service component. 2**
- **Select or create a new HTTP listener. 3**
- **Select from the Default Virtual Server drop-down list.** For more information, see ["Default Web Modules" on page 93.](#page-92-0) **4**
- For details, click the Help button in the Admin Console from the HTTP Listeners page. **See Also**

### <span id="page-92-0"></span>**To Assign Virtual Servers**

- **Deploy the application or web module and assign the desired virtual servers to it.** For more information, see *GlassFish v3 Application Server Application Deployment Guide*. **1**
- **In the Admin Console, open the HTTP Service component under the relevant configuration. 2**
- **Open the Virtual Servers component under the HTTP Service component. 3**
- **Select the virtual server to which you want to assign a default web module. 4**
- **Select the application or web module from the DefaultWeb Module drop-down list.** For more information, see "Default Web Modules" on page 93. **5**
- For details, click the Help button in the Admin Console from the Virtual Servers page. **See Also**

# **DefaultWeb Modules**

A default web module can be assigned to the default virtual server and to each new virtual server. For details, see ["Virtual Servers" on page 92.](#page-91-0) To access the default web module for a virtual server, point the browser to the URL for the virtual server, but do not supply a context root. For example:

http://myvserver:3184/

A virtual server with no default web module assigned serves HTML or JavaServer Pages (JSP) content from its document root, which is usually *domain-dir*/docroot. To access this HTML or JSP content, point your browser to the URL for the virtual server, do not supply a context root, but specify the target file.

For example:

```
http://myvserver:3184/hellothere.jsp
```
# **Class Loader Delegation**

The Servlet specification recommends that the Web class loader look in the local class loader before delegating to its parent. To make the Web class loader follow the delegation model in the Servlet specification, set delegate="false" in the class-loader element of the sun-web.xml file. It's safe to do this only for a web module that does not interact with any other modules.

<span id="page-93-0"></span>The default value is delegate="true", which causes the Web class loader to delegate in the same manner as the other class loaders. Use delegate="true" for a web application that accesses EJB components or that acts as a web service client or endpoint. For details about sun-web.xml, see *GlassFish v3 Application Server Application Deployment Guide*.

**Note –** For Technology Preview 2, the delegate value is ignored and assumed to be set to true.

For general information about class loaders, see [Chapter 2, "Class Loaders."](#page-24-0)

### **Using the** default-web.xml **File**

You can use the default-web.xml file to define features such as filters and security constraints that apply to all web applications.

The mime-mapping elements in default-web.xml are global and inherited by all web applications. You can override these mappings or define your own using mime-mapping elements in your web application's web.xml file. For more information about mime-mapping elements, see the Servlet specification.

You can use the Admin Console to edit the default-web.xml file. For details, click the Help button in the Admin Console. As an alternative, you can edit the file directly using the following steps.

- **To Use the** default-web.xml File
- **Place the JAR file for the filter, security constraint, or other feature in the** *domain-dir*/lib **directory. 1**
- **Edit the** *domain-dir*/config/default-web.xml **file to refer to the JAR file. 2**
- **Restart the server. 3**

## **Configuring Idempotent URL Requests**

An *idempotent*request is one that does not cause any change or inconsistency in an application when retried. To enhance the availability of your applications deployed on an Application Server cluster, configure the load balancer to retry failed idempotent HTTP requests on all the Application Server instances in a cluster. This option can be used for read-only requests, for example, to retry a search request.

This section describes the following topics:

- <span id="page-94-0"></span>■ "Specifying an Idempotent URL" on page 95
- "Characteristics of an Idempotent URL" on page 95

### **Specifying an Idempotent URL**

To configure idempotent URL response, specify the URLs that can be safely retried in idempotent-url-pattern elements in the sun-web.xml file. For example:

<idempotent-url-pattern url-pattern="sun\_java/\*" no-of-retries="10"/>

For details, see "idempotent-url-pattern" in *GlassFish v3 Application Server Application Deployment Guide*.

If none of the server instances can successfully serve the request, an error page is returned.

### **Characteristics of an Idempotent URL**

Since all requests for a given session are sent to the same application server instance, and if that Application Server instance is unreachable, the load balancer returns an error message. Normally, the request is not retried on another Application Server instance. However, if the URL pattern matches that specified in the sun-web.xml file, the request is implicitly retried on another Application Server instance in the cluster.

In HTTP, some methods (such as GET) are idempotent, while other methods (such as POST) are not. In effect, retrying an idempotent URL should not cause values to change on the server or in the database. The only difference should be a change in the response received by the user.

Examples of idempotent requests include search engine queries and database queries. The underlying principle is that the retry does not cause an update or modification of data.

A search engine, for example, sends HTTP requests with the same URL pattern to the load balancer. Specifying the URL pattern of the search request to the load balancer ensures that HTTP requests with the specified URL pattern are implicitly retried on another Application Server instance.

For example, if the request URL sent to the Application Server is of the type /search/*something*.html, then the URL pattern can be specified as /search/\*.

Examples of non-idempotent requests include banking transactions and online shopping. If you retry such requests, money might be transferred twice from your account.

## **Header Management**

In all Editions of the Application Server, the Enumeration from request.getHeaders() contains multiple elements (one element per request header) instead of a single, aggregated value.

<span id="page-95-0"></span>The header names used in HttpServletResponse.add*XXX*Header() and HttpServletResponse.set*XXX*Header() are returned as they were created.

# **Configuring Valves and Catalina Listeners**

You can configure custom valves and Catalina listeners for web modules or virtual servers by defining properties. In the domain.  $x$ ml file, valve and listener properties look like this:

```
<web-module ...>
  <property name="valve_1" value="org.glassfish.extension.Valve"/>
  <property name="listener_1" value="org.glassfish.extension.MyLifecycleListener"/>
</web-module>
```
You can define these properties in one of the following ways, then restart the server:

■ You can define virtual server properties using the Admin Console. Select the HTTP Service component under the relevant configuration, select Virtual Servers, and select the desired virtual server. Select Add Property, enter the property name and value, check the enable box, and select Save. For details, click the Help button in the Admin Console.

### **Alternate Document Roots**

An alternate document root (docroot) allows a web application to serve requests for certain resources from outside its own docroot, based on whether those requests match one (or more) of the URI patterns of the web application's alternate docroots.

To specify an alternate docroot for a web application or a virtual server, use the alternatedocroot\_*n* property, where *n* is a positive integer that allows specification of more than one. This property can be a subelement of a sun-web-app element in the sun-web.xml file or a virtual-server element in the domain.xml file. For more information about these elements, see "sun-web-app" in *GlassFish v3 Application Server Application Deployment Guide*.

A virtual server's alternate docroots are considered only if a request does not map to any of the web modules deployed on that virtual server. A web module's alternate docroots are considered only once a request has been mapped to that web module.

If a request matches an alternate docroot's URI pattern, it is mapped to the alternate docroot by appending the request URI (minus the web application's context root) to the alternate docroot's physical location (directory). If a request matches multiple URI patterns, the alternate docroot is determined according to the following precedence order:

- Exact match
- Longest path match
- Extension match

For example, the following properties specify three docroots. The URI pattern of the first alternate docroot uses an exact match, whereas the URI patterns of the second and third alternate docroots use extension and longest path prefix matches, respectively.

```
<property name="alternatedocroot_1" value="from=/my.jpg dir=/srv/images/jpg"/>
<property name="alternatedocroot_2" value="from=*.jpg dir=/srv/images/jpg"/>
<property name="alternatedocroot_3" value="from=/jpg/* dir=/src/images"/>
```
The value of each alternate docroot has two components: The first component, from, specifies the alternate docroot's URI pattern, and the second component, dir, specifies the alternate docroot's physical location (directory).

Suppose the above examples belong to a web application deployed at http://company22.com/myapp. The first alternate docroot maps any requests with this URL:

http://company22.com/myapp/my.jpg

To this resource:

/svr/images/jpg/my.jpg

The second alternate docroot maps any requests with a  $*$ . jpg suffix, such as:

http://company22.com/myapp/\*.jpg

To this physical location:

/svr/images/jpg

The third alternate docroot maps any requests whose URI starts with /myapp/jpg/, such as:

http://company22.com/myapp/jpg/\*

To the same directory as the second alternate docroot.

For example, the second alternate docroot maps this request:

http://company22.com/myapp/abc/def/my.jpg

To:

/srv/images/jpg/abc/def/my.jpg

The third alternate docroot maps:

http://company22.com/myapp/jpg/abc/resource

To:

```
/srv/images/jpg/abc/resource
```
If a request does not match any of the target web application's alternate docroots, or if the target web application does not specify any alternate docroots, the request is served from the web application's standard docroot, as usual.

# **Redirecting URLs**

You can specify that a request for an old URL is treated as a request for a new URL. This is called *redirecting* a URL.

To specify a redirected URL for a virtual server, use the redirect\_*n* property, where *n* is a positive integer that allows specification of more than one. This property is a subelement of a virtual-server element in the domain.xml file.. Each of these redirect\_*n* properties is inherited by all web applications deployed on the virtual server.

The value of each redirect  $n$  property has two components, which may be specified in any order:

The first component, from, specifies the prefix of the requested URI to match.

The second component, url-prefix, specifies the new URL prefix to return to the client. The from prefix is simply replaced by this URL prefix.

For example:

<property name="redirect\_1" value="from=/dummy url-prefix=http://etude"/>

## **Using a context.xml File**

Use the contextXmlDefault property to specify the location, relative to *domain-dir*, of the context.xml file for a virtual server. For more information about virtual servers, see ["Virtual](#page-91-0) [Servers" on page 92.](#page-91-0) For more information about the context.xml file, see [The Context](http://tomcat.apache.org/tomcat-5.5-doc/config/context.html) Container (<http://tomcat.apache.org/tomcat-5.5-doc/config/context.html>).

## **EnablingWebDav**

To enable WebDav in the Application Server, you edit the web.xml and sun-web.xml files as follows.

First, enable the WebDav servlet in your web.xml file:

```
<servlet>
  <servlet-name>webdav</servlet-name>
  <servlet-class>org.apache.catalina.servlets.WebdavServlet</servlet-class>
```

```
<init-param>
      <param-name>debug</param-name>
      <param-value>0</param-value>
   </init-param>
   <init-param>
      <param-name>listings</param-name>
      <param-value>true</param-value>
   </init-param>
   <init-param>
      <param-name>readonly</param-name>
      <param-value>false</param-value>
   </init-param>
</servlet>
```
Then define the servlet mapping associated with your WebDav servlet in your web.xml file:

```
<servlet-mapping>
   <servlet-name>webdav</servlet-name>
   <url-pattern>/webdav/*</url-pattern>
</servlet-mapping>
```
To protect the WebDav servlet so other users can't modify it, add a security constraint in your web.xml file:

```
<security-constraint>
   <web-resource-collection>
      <web-resource-name>Login Resources</web-resource-name>
      <url-pattern>/webdav/*</url-pattern>
   </web-resource-collection>
   <auth-constraint>
      <role-name>Admin</role-name>
   </auth-constraint>
   <user-data-constraint>
      <transport-guarantee>NONE</transport-guarantee>
   </user-data-constraint>
   <login-config>
      <auth-method>BASIC</auth-method>
      <realm-name>default</realm-name>
   </login-config>
   <security-role>
      <role-name>Admin</role-name>
   </security-role>
</security-constraint>
```
Then define a security role mapping in your sun-web.xml file:

```
<security-role-mapping>
   <role-name>Admin</role-name>
```

```
<group-name>Admin</group-name>
</security-role-mapping>
```
If you are using the file realm, create a user and password. For example:

```
asadmin create-file-user --user admin --host localhost --port 4848 --terse=true
--groups Admin --authrealmname default admin
```
You can now use any WebDav client by connecting to the WebDav servlet URL, which has this format:

http://*host*:*port*/*context-root*/webdav/*file*

For example:

```
http://localhost:80/glassfish-webdav/webdav/index.html
```
You can add the WebDav servlet to your default-web.xml file to enable it for all applications, but you can't set up a security role mapping to protect it.

# **Using mod\_jk**

To set up mod\_jk, follow these steps:

- 1. Obtain the following software:
	- Apache 2.0.*x*
	- Apache Tomcat Connectors (<http://www.apache.org/dist/tomcat/tomcat-connectors/jk/binaries/>)
	- Apache Tomcat 5.5.16, needed for just one JAR file ([http://archive.apache.org/](http://archive.apache.org/dist/tomcat/tomcat-5/v5.5.16/bin/apache-tomcat-5.5.16.tar.gz) [dist/tomcat/tomcat-5/v5.5.16/bin/apache-tomcat-5.5.16.tar.gz](http://archive.apache.org/dist/tomcat/tomcat-5/v5.5.16/bin/apache-tomcat-5.5.16.tar.gz))
	- Apache Commons Logging 1.0.4 ([http://archive.apache.org/](http://archive.apache.org/dist/jakarta/commons/logging/binaries/commons-logging-1.0.4.tar.gz) [dist/jakarta/commons/logging/binaries/commons-logging-1.0.4.tar.gz](http://archive.apache.org/dist/jakarta/commons/logging/binaries/commons-logging-1.0.4.tar.gz))
	- Apache Commons Modeler 1.1 ([http://archive.apache.org/](http://archive.apache.org/dist/jakarta/commons/modeler/binaries/modeler-1.1.tar.gz) [dist/jakarta/commons/modeler/binaries/modeler-1.1.tar.gz](http://archive.apache.org/dist/jakarta/commons/modeler/binaries/modeler-1.1.tar.gz))

```
2. Install mod_jk as described at
   http://tomcat.apache.org/connectors-doc/webserver_howto/apache.html.
```
- 3. Copy the following Tomcat and Jakarta Commons files to *as-install*/lib:
	- tomcat-ajp.jar
	- commons-logging.jar
	- commons-modeler.jar
- 4. Create and configure the following files:
	- /etc/httpd/conf/httpd.conf

■ /etc/httpd/conf/worker.properties or *domain-dir*/config/glassfish-jk.properties (to use non-default values of attributes described at <http://tomcat.apache.org/tomcat-5.5-doc/config/ajp.html>)

Examples of these files are shown after these steps. If you use both worker.properties and glassfish-jk.properties files, the file referenced by httpd.conf, or referenced by httpd.conf first, takes precedence.

- 5. Start httpd.
- 6. Enable mod\_jk using the following command:

asadmin create-jvm-options -Dcom.sun.enterprise.web.connector.enableJK=8009

7. If you are using the glassfish-jk.properties file and not referencing it in httpd.conf, point to it using the following command:

#### asadmin create-jvm-options

-Dcom.sun.enterprise.web.connector.enableJK.propertyFile=*domain-dir*/config/glassfish-jk.properties

8. Restart the Application Server.

Here is an example httpd.conf file:

```
LoadModule jk_module /usr/lib/httpd/modules/mod_jk.so
JkWorkersFile /etc/httpd/conf/worker.properties
# Where to put jk logs
JkLogFile /var/log/httpd/mod_jk.log
# Set the jk log level [debug/error/info]
JkLogLevel debug
# Select the log format
JkLogStampFormat "[%a %b %d %H:%M:%S %Y] "
# JkOptions indicate to send SSL KEY SIZE,
JkOptions +ForwardKeySize +ForwardURICompat -ForwardDirectories
# JkRequestLogFormat set the request format
JkRequestLogFormat "%w %V %T"
# Send all jsp requests to GlassFish
JkMount /*.jsp worker1
# Send all glassfish-test requests to GlassFish
JkMount /glassfish-test/* worker1
```
Here is an example worker.properties or glassfish-jk.properties file:

```
# Define 1 real worker using ajp13
worker.list=worker1
# Set properties for worker1 (ajp13)
worker.worker1.type=ajp13
worker.worker1.host=localhost.localdomain
worker.worker1.port=8009
worker.worker1.lbfactor=50
```
worker.worker1.cachesize=10 worker.worker1.cache\_timeout=600 worker.worker1.socket\_keepalive=1 worker.worker1.socket\_timeout=300 **CHAPTER 8** 8

# Using Enterprise JavaBeans Technology

This chapter describes how Enterprise JavaBeans<sup>TM</sup> (EJB<sup>TM</sup>) technology is supported in the GlassFish Application Server. This chapter addresses the following topics:

- "Summary of EJB 3.1 Changes" on page 103
- ["Value Added Features" on page 104](#page-103-0)
- ["EJB Timer Service" on page 105](#page-104-0)
- ["Using Session Beans" on page 106](#page-105-0)
- ["Handling Transactions With Enterprise Beans" on page 107](#page-106-0)

For general information about enterprise beans, see "Part Three: Enterprise Beans" in the [Java](http://java.sun.com/javaee/5/docs/tutorial/doc/index.html) EE 5 Tutorial (<http://java.sun.com/javaee/5/docs/tutorial/doc/index.html>).

**Note –** For GlassFish v3 Technology Preview 2, EJB modules are not supported unless the optional EJB container module is downloaded from the Update Center. For information about the Update Center, see the *GlassFish v3 Application Server Quick Start Guide*.

For GlassFish v3 Technology Preview 2, only stateless session beans with local interfaces and entity beans that use the Java Persistence API are supported. Stateful, message-driven, and EJB 2.0 and 2.1 entity beans are not supported. Remote interfaces and remote business interfaces for any of the bean types are not supported.

### **Summary of EJB 3.1 Changes**

The Application Server supports and is compliant with the Sun Microsystems Enterprise JavaBeans (EJB) architecture as defined by the Enterprise JavaBeans Specification, v3.1, also known asJSR 318 (<http://jcp.org/en/jsr/detail?id=318>).

The main changes in the Enterprise JavaBeans Specification, v3.1 that impact enterprise beans in the Application Server environment are as follows:

<span id="page-103-0"></span>■ An EJB component need not implement any interface as long as it contains one of the component defining annotations or the XML equivalent. Essentially, the local business interface is optional. For example, the following is a simple no-interface bean:

```
@Stateless
public class HelloBean {
   public String sayHello(String msg) {
      return "Hello " + msg;
   }
}
```
Even though the bean doesn't implement any interface, the client can still inject (or look up) a reference to the session bean. The client still has to perform a JNDI lookup or inject a reference of the bean. More specifically, it*cannot* use the new operator to construct the bean.

```
@EJB HelloBean h;
...
h.sayHello("bob");
```
■ EJB classes can be packaged inside WAR files. These classes must reside under WEB-INF/classes. For example, the structure of a hello.war file might look like this:

```
index.jsp
META-INF/
   MANIFEST.MF
WEB-INF/
   web.xml
   classes/
      com/
         sun/
            v3/
                demo/
                   HelloEJB.class
                   HelloServlet.class
```
For more information about web applications, see [Chapter 7, "Developing Web](#page-68-0) [Applications."](#page-68-0)

# **Value Added Features**

The Application Server provides a number of value additions that relate to EJB development. These capabilities are discussed in the following sections. References to more in-depth material are included.

■ ["Bean-Level Container-Managed Transaction Timeouts" on page 105](#page-104-0)

### <span id="page-104-0"></span>**Bean-Level Container-Managed Transaction Timeouts**

The default transaction timeout for the domain is specified using the Transaction Timeout setting of the Transaction Service. A transaction started by the container must commit (or rollback) within this time, regardless of whether the transaction is suspended (and resumed), or the transaction is marked for rollback.

To override this timeout for an individual bean, use the optional cmt-timeout-in-seconds element in sun-ejb-jar.xml. The default value, 0, specifies that the default Transaction Service timeout is used. The value of cmt-timeout-in-seconds is used for all methods in the bean that start a new container-managed transaction. This value is *not* used if the bean joins a client transaction.

## **EJB Timer Service**

The EJB Timer Service uses a database to store persistent information about EJB timers.

The EJB Timer Service in Application Server is preconfigured to use an embedded version of the Java DB database. In the Admin Console, open the Resources component and select JDBC Resources. For details, click the Help button in the Admin Console. Change the connection pool name for the JDBC resource named jdbc/\_\_TimerPool to point to the same connection pool as the one you are using for the rest of your data. Then start the database.

To enable the timer service, deploy the following application:

*as-install*/modules/ejb/ejb-timer-service-app-10.0-tp-2-SNAPSHOT.war

You can verify that it was deployed successfully by accessing the following URL:

http://localhost:8080/ejb-timer-service-app/timer

The EJB Timer Service configuration can store persistent timer information in any database supported by the Application Server for persistence. For a list of the JDBC drivers currently supported by the Application Server, see the *GlassFish v3 Application Server Release Notes*. For configurations of supported and other drivers, see "Configuration Specifics for JDBC Drivers" in *GlassFish v3 Application Server Administration Guide*.

To change the database used by the EJB Timer Service, set the EJB Timer Service's Timer DataSource setting to a valid JDBC resource. You must also create the timer database table. DDL files are located in *as-install*/lib/install/databases.

Using the EJB Timer Service is equivalent to interacting with a single JDBC resource manager. If an EJB component or application accesses a database either directly through JDBC or indirectly (for example, through an entity bean's persistence mechanism), and also interacts with the EJB Timer Service, its data source must be configured with an XA JDBC driver.

<span id="page-105-0"></span>You can change the following EJB Timer Service settings. You must restart the server for the changes to take effect.

- Minimum Delivery Interval Specifies the minimum time in milliseconds before an expiration for a particular timer can occur. This guards against extremely small timer increments that can overload the server. The default is 7000.
- Maximum Redeliveries Specifies the maximum number of times the EJB timer service attempts to redeliver a timer expiration due for exception or rollback. The default is 1.
- Redelivery Interval Specifies how long in milliseconds the EJB timer service waits after a failed ejbTimeout delivery before attempting a redelivery. The default is 5000.
- Timer DataSource Specifies the database used by the EJB Timer Service. The default is jdbc/\_\_TimerPool.

### **Using Session Beans**

This section provides guidelines for creating session beans in the Application Server environment. This section addresses the following topics:

- "About the Session Bean Containers" on page 106
- ["Session Bean Restrictions and Optimizations" on page 107](#page-106-0)

Information on session beans is contained in the Enterprise JavaBeans Specification, v3.1.

### **About the Session Bean Containers**

Like an entity bean, a session bean can access a database through Java Database Connectivity (JDBC) calls. A session bean can also provide transaction settings. These transaction settings and JDBC calls are referenced by the session bean's container, allowing it to participate in transactions managed by the container.

#### **Stateless Container**

The *stateless container* manages stateless session beans, which, by definition, do not carry client-specific states. All session beans (of a particular type) are considered equal.

A stateless session bean container uses a bean pool to service requests. The Application Server specific deployment descriptor file, sun-ejb-jar.xml, contains the properties that define the pool:

- steady-pool-size
- resize-quantity
- max-pool-size
- pool-idle-timeout-in-seconds

<span id="page-106-0"></span>For more information about sun-ejb-jar.xml, see "The sun-ejb-jar.xml File" in *GlassFish v3 Application Server Application Deployment Guide*.

The Application Server provides the wscompile and wsdeploy tools to help you implement a web service endpoint as a stateless session bean. For more information about these tools, see the *GlassFish v3 Application Server Reference Manual*.

# **Session Bean Restrictions and Optimizations**

This section discusses restrictions on developing session beans and provides some optimization guidelines.

### **Restricting Transactions**

The following restrictions on transactions are enforced by the container and must be observed as session beans are developed:

- A session bean can participate in, at most, a single transaction at a time.
- If a session bean is participating in a transaction, a client cannot invoke a method on the bean such that the trans-attribute element (or @TransactionAttribute annotation) in the ejb-jar.xml file would cause the container to execute the method in a different or unspecified transaction context or an exception is thrown.
- If a session bean instance is participating in a transaction, a client cannot invoke the remove method on the session object's home or business interface object, or an exception is thrown.

# **Handling TransactionsWith Enterprise Beans**

This section describes the transaction support built into the Enterprise JavaBeans programming model for the Application Server.

This section provides overview information on the following topics:

- "Flat Transactions" on page 107
- ["Local Transactions" on page 108](#page-107-0)
- ["Administration and Monitoring" on page 108](#page-107-0)

## **Flat Transactions**

The Enterprise JavaBeans Specification, v3.0 requires support for flat (as opposed to nested) transactions. In a flat transaction, each transaction is decoupled from and independent of other transactions in the system. Another transaction cannot start in the same thread until the current transaction ends.

<span id="page-107-0"></span>Flat transactions are the most prevalent model and are supported by most commercial database systems. Although nested transactions offer a finer granularity of control over transactions, they are supported by far fewer commercial database systems.

# **Local Transactions**

Understanding the distinction between global and local transactions is crucial in understanding the Application Server support for transactions. See ["Transaction Scope" on page 119.](#page-118-0) For GlassFish v3 Technology Preview 2, only local transactions are supported.

Transactions are demarcated using the javax.transaction.UserTransaction interface, which the client must use. For more information, see ["The Transaction Manager, the](#page-119-0) [Transaction Synchronization Registry, and](#page-119-0) UserTransaction" on page 120.

# **Administration and Monitoring**

The Transaction Timeout setting can be overridden by a bean. See ["Bean-Level](#page-104-0) [Container-Managed Transaction Timeouts" on page 105.](#page-104-0)

In addition, the administrator can monitor transactions using statistics from the transaction manager that provide information on such activities as the number of transactions completed, rolled back, or recovered since server startup, and transactions presently being processed.

For information on administering and monitoring transactions, select the Transaction Service component under the relevant configuration in the Admin Console and click the Help button.
Using Services and APIs **PART III**

<span id="page-110-0"></span>**CHAPTER 9** 9

# Using the JDBC API for Database Access

This chapter describes how to use the Java<sup>TM</sup> Database Connectivity (JDBC<sup>TM</sup>) API for database access with the GlassFish Application Server. This chapter also provides high level JDBC implementation instructions for servlets using the Application Server. If the JDK version 1.6 is used, the Application Server supports the JDBC 4.0 API.

The JDBC specifications are available at <http://java.sun.com/products/jdbc/download.html>.

A useful JDBC tutorial is located at <http://java.sun.com/docs/books/tutorial/jdbc/index.html>.

**Note –** The Application Server does not support connection pooling or transactions for an application's database access if it does not use standard Java EE DataSource objects.

This chapter discusses the following topics:

- "General Steps for Creating a JDBC Resource" on page 111
- ["Creating Web Applications That Use the JDBC API" on page 113](#page-112-0)
- ["Restrictions and Optimizations" on page 118](#page-117-0)

## **General Steps for Creating a JDBC Resource**

To prepare a JDBC resource for use in Java EE applications deployed to the Application Server, perform the following tasks:

- ["Integrating the JDBC Driver" on page 112](#page-111-0)
- ["Creating a Connection Pool" on page 112](#page-111-0)
- ["Testing a JDBC Connection Pool" on page 113](#page-112-0)
- ["Creating a JDBC Resource" on page 113](#page-112-0)

<span id="page-111-0"></span>For information about how to configure some specific JDBC drivers, see "Configuration Specifics for JDBC Drivers" in *GlassFish v3 Application Server Administration Guide*.

## **Integrating the JDBC Driver**

To use JDBC features, you must choose a JDBC driver to work with the Application Server, then you must set up the driver. This section covers these topics:

- "Supported Database Drivers" on page 112
- "Making the JDBC Driver JAR Files Accessible" on page 112

### **Supported Database Drivers**

Supported JDBC drivers are those that have been fully tested by Sun. For a list of the JDBC drivers currently supported by the Application Server, see the *GlassFish v3 Application Server Release Notes*. For configurations of supported and other drivers, see "Configuration Specifics for JDBC Drivers" in *GlassFish v3 Application Server Administration Guide*.

**Note –** Because the drivers and databases supported by the Application Server are constantly being updated, and because database vendors continue to upgrade their products, always check with Sun technical support for the latest database support information.

### **Making the JDBC Driver JAR Files Accessible**

To integrate the JDBC driver into a Application Server domain, copy the JAR files into the *domain-dir*/lib directory, then restart the server. This makes classes accessible to all applications or modules deployed on servers that share the same configuration. For more information about Application Server class loaders, see [Chapter 2, "Class Loaders."](#page-24-0)

## **Creating a Connection Pool**

When you create a connection pool that uses JDBC technology (a *JDBC connection pool*) in the Application Server, you can define many of the characteristics of your database connections.

You can create a JDBC connection pool in one of these ways:

- In the Admin Console, open the Resources component and select Connection Pools. For details, click the Help button in the Admin Console.
- Use the asadmin create-jdbc-connection-pool command. For details, see the *GlassFish v3 Application Server Reference Manual*.

For a complete description of JDBC connection pool features, see the *GlassFish v3 Application Server Administration Guide*

# <span id="page-112-0"></span>**Testing a JDBC Connection Pool**

You can test a JDBC connection pool for usability in one of these ways:

- In the Admin Console, open the Resources component select Connection Pools, and select the connection pool you want to test. Then select the Ping button in the top right corner of the page. For details, click the Help button in the Admin Console.
- Use the asadmin ping-connection-pool command. For details, see the *GlassFish v3 Application Server Reference Manual*.

Both these commands fail and display an error message unless they successfully connect to the connection pool.

# **Creating a JDBC Resource**

A JDBC resource, also called a data source, lets you make connections to a database using getConnection(). Create a JDBC resource in one of these ways:

- In the Admin Console, open the Resources component and select JDBC Resources. For details, click the Help button in the Admin Console.
- Use the asadmin create-jdbc-resource command. For details, see the *GlassFish v3 Application Server Reference Manual*.

# **CreatingWeb Applications That Use the JDBC API**

A web application that uses the JDBC API is an application that looks up and connects to one or more databases. This section covers these topics:

- "Sharing Connections" on page 113
- ["Obtaining a Physical Connection From a Wrapped Connection" on page 114](#page-113-0)
- "Using the [Connection.unwrap\(\)](#page-113-0) Method" on page 114
- ["Marking Bad Connections" on page 115](#page-114-0)
- ["Using Non-Transactional Connections" on page 115](#page-114-0)
- ["Using JDBC Transaction Isolation Levels" on page 116](#page-115-0)
- ["Allowing Non-Component Callers" on page 117](#page-116-0)

# **Sharing Connections**

When multiple connections acquired by an application use the same JDBC resource, the connection pool provides connection sharing within the same transaction scope. For example, suppose Bean A starts a transaction and obtains a connection, then calls a method in Bean B. If Bean B acquires a connection to the same JDBC resource with the same sign-on information, and if Bean A completes the transaction, the connection can be shared.

<span id="page-113-0"></span>Connections obtained through a resource are shared only if the resource reference declared by the Java EE component allows it to be shareable. This is specified in a component's deployment descriptor by setting the res-sharing-scope element to Shareable for the particular resource reference. To turn off connection sharing, set res-sharing-scope to Unshareable.

For general information about connections and JDBC URLs, see Chapter 4, "Administering Database Connectivity ," in *GlassFish v3 Application Server Administration Guide*.

# **Obtaining a Physical Connection From aWrapped Connection**

The DataSource implementation in the Application Server provides a getConnection method that retrieves the JDBC driver's SQLConnection from the Application Server's Connection wrapper. The method signature is as follows:

```
public java.sql.Connection getConnection(java.sql.Connection con)
throws java.sql.SQLException
```
For example:

```
InitialContext ctx = new InitialContext();
com.sun.appserv.jdbc.DataSource ds = (com.sun.appserv.jdbc.DataSource)
   ctx.lookup("jdbc/MyBase");
Connection con = ds.getConnection();
Connection drivercon = ds.getConnection(con); //get physical connection from wrapper
// Do db operations.
// Do not close driver connection.
con.close(); // return wrapped connection to pool.
```
## **Using the** Connection.unwrap() **Method**

If the JDK version 1.6 is used, the Application Server supports JDBC 4.0 if the JDBC driver is JDBC 4.0 compliant. Using the Connection.unwrap() method on a vendor-provided interface returns an object or a wrapper object implementing the vendor-provided interface, which the application can make use of to do vendor-specific database operations. Use the Connection.isWrapperFor() method on a vendor-provided interface to check whether the connection can provide an implementation of the vendor-provided interface. Check the JDBC driver vendor's documentation for information on these interfaces.

## <span id="page-114-0"></span>**Marking Bad Connections**

The DataSource implementation in the Application Server provides a markConnectionAsBad method. A marked bad connection is removed from its connection pool when it is closed. The method signature is as follows:

```
public void markConnectionAsBad(java.sql.Connection con)
For example:
com.sun.appserv.jdbc.DataSource ds=
   (com.sun.appserv.jdbc.DataSource)context.lookup("dataSource");
Connection con = ds.getConnection();
Statement stmt = null;
try{
   stmt = con.createStatement();
   stmt.executeUpdate("Update");
}
catch (BadConnectionException e){
   ds.markConnectionAsBad(con) //marking it as bad for removal
}
finally{
   stmt.close();
   con.close(); //Connection will be destroyed during close.
}
```
# **Using Non-Transactional Connections**

You can specify a non-transactional database connection in any of these ways:

- Check the Non-Transactional Connections box on the JDBC Connection Pools page in the Admin Console. The default is unchecked. For more information, click the Help button in the Admin Console.
- Specify the --nontransactional connections option in the asadmin create-jdbc-connection-pool command. For more information, see the *GlassFish v3 Application Server Reference Manual*.
- Use the DataSource implementation in the Application Server, which provides a getNonTxConnection method. This method retrieves a JDBC connection that is not in the scope of any transaction. There are two variants.

public java.sql.Connection getNonTxConnection() throws java.sql.SQLException public java.sql.Connection getNonTxConnection(String user, String password) throws java.sql.SQLException

<span id="page-115-0"></span>■ Create a resource with the JNDI name ending in \_\_nontx. This forces all connections looked up using this resource to be non transactional.

Typically, a connection is enlisted in the context of the transaction in which a getConnection call is invoked. However, a non-transactional connection is not enlisted in a transaction context even if a transaction is in progress.

The main advantage of using non-transactional connections is that the overhead incurred in enlisting and delisting connections in transaction contexts is avoided. However, use such connections carefully. For example, if a non-transactional connection is used to query the database while a transaction is in progress that modifies the database, the query retrieves the unmodified data in the database. This is because the in-progress transaction hasn't committed. For another example, if a non-transactional connection modifies the database and a transaction that is running simultaneously rolls back, the changes made by the non-transactional connection are not rolled back.

Here is a typical use case for a non-transactional connection: a component that is updating a database in a transaction context spanning over several iterations of a loop can refresh cached data by using a non-transactional connection to read data before the transaction commits.

## **Using JDBC Transaction Isolation Levels**

For general information about transactions, see [Chapter 10, "Using the Transaction Service."](#page-118-0)

Not all database vendors support all transaction isolation levels available in the JDBC API. The Application Server permits specifying any isolation level your database supports. The following table defines transaction isolation levels.

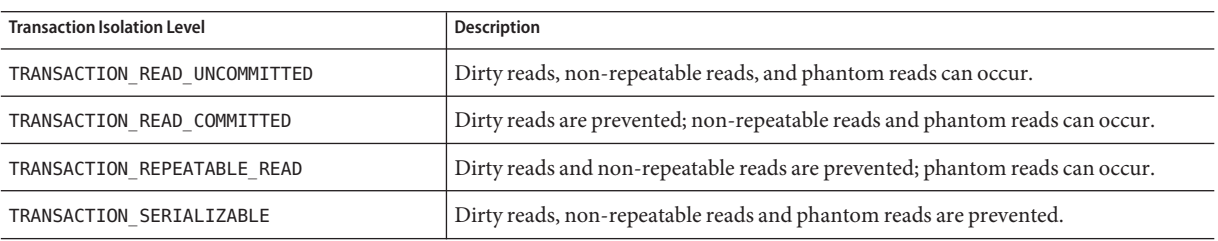

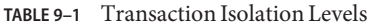

You can specify the transaction isolation level in the following ways:

- Select the value from the Transaction Isolation drop-down list on the JDBC Connection Pools page in the Admin Console. For more information, click the Help button in the Admin Console.
- Specify the --isolationlevel option in the asadmin create-jdbc-connection-pool command. For more information, see the *GlassFish v3 Application Server Reference Manual*.

<span id="page-116-0"></span>Note that you cannot call setTransactionIsolation() during a transaction.

You can set the default transaction isolation level for a JDBC connection pool. For details, see ["Creating a Connection Pool" on page 112.](#page-111-0)

To verify that a level is supported by your database management system, test your database programmatically using the supportsTransactionIsolationLevel() method in java.sql.DatabaseMetaData, as shown in the following example:

```
InitialContext ctx = new InitialContext();
DataSource ds = (DataSource)
ctx.lookup("jdbc/MyBase");
Connection con = ds.getConnection();
DatabaseMetaData dbmd = con.getMetaData();
if (dbmd.supportsTransactionIsolationLevel(TRANSACTION_SERIALIZABLE)
{ Connection.setTransactionIsolation(TRANSACTION_SERIALIZABLE); }
```
For more information about these isolation levels and what they mean, see the JDBC API specification.

**Note –** Applications that change the isolation level on a pooled connection programmatically risk polluting the pool, which can lead to errors.

### **Allowing Non-Component Callers**

You can allow non-Java-EE components, such as servlet filters and third party persistence managers, to use this JDBC connection pool. The returned connection is automatically enlisted with the transaction context obtained from the transaction manager. Standard Java EE components can also use such pools. Connections obtained by non-component callers are not automatically closed at the end of a transaction by the container. They must be explicitly closed by the caller.

You can enable non-component callers in the following ways:

- Check the Allow Non Component Callers box on the JDBC Connection Pools page in the Admin Console. The default is false. For more information, click the Help button in the Admin Console.
- Specify the --allownoncomponentcallers option in the asadmin create-jdbc-connection-pool command. For more information, see the *GlassFish v3 Application Server Reference Manual*.
- Create a JDBC resource with a \_\_pm suffix.

# <span id="page-117-0"></span>**Restrictions and Optimizations**

This section discusses restrictions and performance optimizations that affect using the JDBC API.

# **Disabling Stored Procedure Creation on Sybase**

By default, DataDirect and GlassFish JDBC drivers for Sybase databases create a stored procedure for each parameterized PreparedStatement. On the Application Server, exceptions are thrown when primary key identity generation is attempted. To disable the creation of these stored procedures, set the property PrepareMethod=direct for the JDBC connection pool.

<span id="page-118-0"></span>10**CHAPTER 10**

# Using the Transaction Service

The Java EE platform provides several abstractions that simplify development of dependable transaction processing for applications. This chapter discusses Java EE transactions and transaction support in the GlassFish Application Server.

This chapter contains the following sections:

- "Transaction Scope" on page 119
- ["The Transaction Manager, the Transaction Synchronization Registry, and](#page-119-0) [UserTransaction](#page-119-0)" on page 120

For more information about the Java<sup>TM</sup> Transaction API (JTA) and Java Transaction Service (JTS), see the following sites: <http://java.sun.com/products/jta/> and <http://java.sun.com/products/jts/>.

You might also want to read "Chapter 35: Transactions" in the [Java EE 5 Tutorial](http://java.sun.com/javaee/5/docs/tutorial/doc/index.html) (<http://java.sun.com/javaee/5/docs/tutorial/doc/index.html>).

For information about JDBC transaction isolation levels, see ["Using JDBC Transaction](#page-115-0) [Isolation Levels" on page 116.](#page-115-0)

## **Transaction Scope**

A *local* transaction involves only one non-XA resource and requires that all participating application components execute within one process. Local transaction optimization is specific to the resource manager and is transparent to the Java EE application.

In the Application Server, a JDBC resource is non-XA if it meets any of the following criteria:

- In the JDBC connection pool configuration, the DataSource class does not implement the javax.sql.XADataSource interface.
- The Global Transaction Support box is not checked, or the Resource Type setting does not exist or is not set to javax.sql.XADataSource.

<span id="page-119-0"></span>A transaction remains local if the following conditions remain true:

- One and only one non-XA resource is used. If any additional non-XA resource is used, the transaction is aborted.
- No transaction importing or exporting occurs.

# **The Transaction Manager, the Transaction Synchronization Registry, and** UserTransaction

You can access the Application Server transaction manager, a javax.transaction. TransactionManager implementation, using the JNDI subcontext java:comp/ TransactionManager or java:appserver/TransactionManager. You can access the Application Server transaction synchronization registry, a javax.transaction. TransactionSynchronizationRegistry implementation, using the JNDI subcontext java:comp/TransactionSynchronizationRegistry or java:appserver/ TransactionSynchronizationRegistry. You can also request injection of a TransactionManager or TransactionSynchronizationRegistry object using the @Resource annotation. Accessing the transaction synchronization registry is recommended. For details, see Java Specification Request (JSR) 907 (<http://www.jcp.org/en/jsr/detail?id=907>).

You can also access java:comp/UserTransaction.

### <span id="page-120-0"></span>11**CHAPTER 11**

# Using the Java Naming and Directory Interface

A *naming service* maintains a set of bindings, which relate names to objects. The Java EE naming service is based on the Java Naming and Directory Interface $\text{TM}$  (JNDI) API. The JNDI API allows application components and clients to look up distributed resources, services, and EJB components. For general information about the JNDI API, see <http://java.sun.com/products/jndi/>.

You can also see the JNDI tutorial at <http://java.sun.com/products/jndi/tutorial/>.

This chapter contains the following sections:

- "Accessing the Naming Context" on page 121
- ["Mapping References" on page 122](#page-121-0)

**Note –** For GlassFish v3 Technology Preview 2, EJB modules are not supported unless the optional EJB container module is downloaded from the Update Center. For information about the Update Center, see the *GlassFish v3 Application Server Quick Start Guide*.

For GlassFish v3 Technology Preview 2, only stateless session beans with local interfaces and entity beans that use the Java Persistence API are supported. Stateful, message-driven, and EJB 2.0 and 2.1 entity beans are not supported. Remote interfaces and remote business interfaces for any of the bean types are not supported.

# **Accessing the Naming Context**

The Application Server provides a naming environment, or*context*, which is compliant with standard Java EE requirements. A Context object provides the methods for binding names to objects, unbinding names from objects, renaming objects, and listing the bindings. The InitialContext is the handle to the Java EE naming service that application components and clients use for lookups.

<span id="page-121-0"></span>The JNDI API also provides subcontext functionality. Much like a directory in a file system, a subcontext is a context within a context. This hierarchical structure permits better organization of information. For naming services that support subcontexts, the Context class also provides methods for creating and destroying subcontexts.

**Note –** Each resource within a server instance must have a unique name. However, two resources in different server instances or different domains can have the same name.

### **Global JNDI Names**

Global JNDI names are assigned according to the following precedence rules:

- 1. A global JNDI name assigned in the sun-ejb-jar.xml, sun-web.xml deployment descriptor file has the highest precedence. See "Mapping References" on page 122.
- 2. A global JNDI name assigned in a mapped-name element in the ejb-jar.xml, web.xml deployment descriptor file has the second highest precedence. The following elements have mapped-name subelements: resource-ref, resource-env-ref, ejb-ref, session, and entity.
- 3. A global JNDI name assigned in a mappedName attribute of an annotation has the third highest precedence. The following annotations have mappedName attributes: @javax.annotation.Resource, @javax.ejb.EJB, @javax.ejb.Stateless.
- 4. A default global JNDI name is assigned in some cases if no name is assigned in deployment descriptors or annotations.
	- For component dependencies that must be mapped to global JNDI names, the default is the name of the dependency relative to java:comp/env. For example, in the @Resource(name="jdbc/Foo") DataSource ds; annotation, the global JNDI name is idbc/Foo.

## **Mapping References**

The following XML elements in the Application Server deployment descriptors map resource references in EJB and web application components to JNDI names configured in the Application Server:

- resource-env-ref Maps the @Resource or @Resources annotation (or the resource-env-ref element in the corresponding Java EE XML file) to the absolute JNDI name configured in the Application Server.
- resource-ref Maps the @Resource or @Resources annotation (or the resource-ref element in the corresponding Java EE XML file) to the absolute JNDI name configured in the Application Server.

<span id="page-122-0"></span>■ ejb-ref - Maps the @EJB annotation (or the ejb-ref element in the corresponding Java EE XML file) to the absolute JNDI name configured in the Application Server.

JNDI names for EJB components must be unique. For example, appending the application name and the module name to the EJB name is one way to guarantee unique names. In this case, mycompany.pkging.pkgingEJB.MyEJB would be the JNDI name for an EJB in the module pkgingEJB.jar, which is packaged in the pkging.ear application.

These elements are part of the sun-web.xml and sun-ejb-ref.xml deployment descriptor files. For more information about how these elements behave in each of the deployment descriptor files, see Appendix A, "Deployment Descriptor Files," in *GlassFish v3 Application Server Application Deployment Guide*.

The rest of this section uses an example of a JDBC resource lookup to describe how to reference resource factories.

The @Resource annotation in the application code looks like this:

@Resource(name="jdbc/helloDbDs") javax.sql.DataSource ds;

This references a resource with the JNDI name of java:comp/env/jdbc/helloDbDs. If this is the JNDI name of the JDBC resource configured in the Application Server, the annotation alone is enough to reference the resource.

However, you can use an Application Server specific deployment descriptor to override the annotation. For example, the resource-ref element in the sun-web.xml file maps the res-ref-name (the name specified in the annotation) to the JNDI name of another JDBC resource configured in the Application Server.

```
<resource-ref>
   <res-ref-name>jdbc/helloDbDs</res-ref-name>
   <jndi-name>jdbc/helloDbDataSource</jndi-name>
</resource-ref>
```
# Index

#### **Numbers and Symbols**

@OrderBy and session cache sharing, [64](#page-63-0)

### **A**

Admin Console, [23](#page-22-0) Debug Enabled field, [32](#page-31-0) Default Virtual Server field, [92](#page-91-0) HPROF configuration, [34](#page-33-0) JACC Providers page, [46](#page-45-0) JDBC Connection Pools page, [112](#page-111-0) Allow Non Component Callers field, [117](#page-116-0) Non-Transactional Connections field, [115](#page-114-0) Ping button, [113](#page-112-0) Transaction Isolation field, [116](#page-115-0) JDBC Resources page, [113](#page-112-0) JProbe configuration, [36](#page-35-0) Libraries field, [28](#page-27-0) Locale field, [91](#page-90-0) Logging tab, [33](#page-32-0) online help for, [23](#page-22-0) Realms page, [45](#page-44-0) role mapping configuration, [44](#page-43-0) Security Manager Enabled field, [49](#page-48-0) Virtual Servers page, [92,](#page-91-0) [93](#page-92-0) Web Services page Publish tab, [53](#page-52-0) Registry tab, [53](#page-52-0) Test button, [54](#page-53-0) Write to System Log field, [71](#page-70-0) alternate document roots, [96-98](#page-95-0)

annotation JNDI names, [122](#page-121-0) schema generation, [62](#page-61-0) security, [42](#page-41-0) Application Parent class loader, [26](#page-25-0) Application Server Parent class loader, [26](#page-25-0) applications, examples, [24](#page-23-0) asadmin command, [23](#page-22-0) create-auth-realm, [45](#page-44-0) create-jdbc-connection-pool, [112](#page-111-0) --allownoncomponentcallers option, [117](#page-116-0) --isolationlevel option, [116](#page-115-0) --nontransactionalconnections option, [115](#page-114-0) create-jdbc-resource, [113](#page-112-0) create-jvm-options java.security.debug option, [48](#page-47-0) delete-jvm-options java.security.manager option, [49](#page-48-0) deploy --libraries option, [28](#page-27-0) generate-jvm-report, [33](#page-32-0) ping-connection-pool, [113](#page-112-0) publish-to-registry, [53](#page-52-0) authentication, realms, [45](#page-44-0) authorization JACC, [45](#page-44-0) roles, [43-44](#page-42-0) automatic schema generation, Java Persistence options, [62](#page-61-0)

#### **C**

cache for servlets default configuration, [73](#page-72-0) example configuration, [73](#page-72-0) helper class, [73,](#page-72-0)75 cache sharing and @OrderBy, [64](#page-63-0) CacheHelper interface, [75](#page-74-0) cacheKeyGeneratorAttrName property, [75](#page-74-0) caching data using a non-transactional connection, [116](#page-115-0) servlet results, [72-75](#page-71-0) Catalina listeners, defining custom, [96](#page-95-0) class-loader element, [27,](#page-26-0) [93-94](#page-92-0) class loaders, [25-29](#page-24-0) application-specific, [28-29](#page-27-0) circumventing isolation, [29](#page-28-0) delegation hierarchy, [26](#page-25-0) isolation, [28](#page-27-0) command-line server configuration, *See* asadmin command Common class loader, using to circumvent isolation, [29](#page-28-0) context, for JNDI naming, [121-122](#page-120-0) context root, [71](#page-70-0) context.xml file, [98](#page-97-0) create-auth-realm command, [45](#page-44-0) create-jdbc-connection-pool command, [112](#page-111-0) --allownoncomponentcallers option, [117](#page-116-0) --isolationlevel option, [116](#page-115-0) --nontransactionalconnections option, [115](#page-114-0) create-jdbc-resource command, [113](#page-112-0) create-jvm-options command, java.security.debug option, [48](#page-47-0)

### **D**

database properties, [60](#page-59-0) databases properties, [60](#page-59-0) specifying for Java Persistence, [58-59](#page-57-0) supported, [112](#page-111-0) debugging, [31-37](#page-30-0) enabling, [31-32](#page-30-0) generating a stack trace, [33](#page-32-0)

debugging *(Continued)* JPDA options, [32](#page-31-0) DeclareRoles annotation, [43-44](#page-42-0) default virtual server, [92](#page-91-0) default web module, [71,](#page-70-0) [93](#page-92-0) default-web.xml file, [94](#page-93-0) delegation, class loader, [27](#page-26-0) delete-jvm-options command, java.security.manager option, [49](#page-48-0) deploy command, --libraries option, [28](#page-27-0) deployment descriptor files, [123](#page-122-0) destroy method, [75](#page-74-0) development environment creating, [21-24](#page-20-0) tools for developers, [22-24](#page-21-0) digest authentication, [45](#page-44-0) document root, [92,](#page-91-0) [93](#page-92-0) document roots, alternate, [96-98](#page-95-0) doGet method, [75,](#page-74-0) [76](#page-75-0) doPost method, [75,](#page-74-0) [76](#page-75-0)

### **E**

EclipseLink, [57](#page-56-0) eclipselink.target-database property, [58](#page-57-0) EJB 3.0, Java Persistence, [57-68](#page-56-0) EJB 3.1, summary of changes, [103](#page-102-0) EJB components pooling, [106](#page-105-0) security, [43](#page-42-0) ejb-ref element, [123](#page-122-0) EJB Timer Service, [105-106](#page-104-0) encoding, of servlets, [91-92](#page-90-0) endorsed standards override mechanism, [28](#page-27-0) example applications, [24](#page-23-0)

#### **F**

file realm, [45](#page-44-0) finder limitation for Sybase, [66](#page-65-0) flat transactions, [107-108](#page-106-0)

#### **G**

generate-jvm-report command, [33](#page-32-0) getCharacterEncoding method, [91](#page-90-0) getConnection method, [114](#page-113-0) getHeaders method, [95-96](#page-94-0) GlassFish project, [22](#page-21-0)

#### **H**

handling requests, [75](#page-74-0) header management, [95-96](#page-94-0) help for Admin Console tasks, [23](#page-22-0) high-availability database, *See* HADB HPROF profiler, [34-35](#page-33-0) HTTP sessions, [76-78](#page-75-0) cookies, [77](#page-76-0) session managers, [77-78](#page-76-0) URL rewriting, [77](#page-76-0) HttpServletRequest, [73](#page-72-0)

#### **I**

idempotent requests, [94](#page-93-0) Inet Oracle JDBC driver, [64](#page-63-0) init method, [75](#page-74-0) InitialContext naming service handle, [121-122](#page-120-0) installation, [21-22](#page-20-0) instantiating servlets, [75](#page-74-0) internationalization, [91](#page-90-0) isolation of class loaders, [28,](#page-27-0) [29](#page-28-0)

#### **J**

JACC, [45](#page-44-0) Java Authorization Contract for Containers, *See* JACC Java Database Connectivity, *See* JDBC Java DB database, [58-59](#page-57-0) Java Debugger (jdb), [31](#page-30-0) Java EE tutorial, [69](#page-68-0) Java Naming and Directory Interface, *See* JNDI Java optional package mechanism, [27](#page-26-0) Java Persistence, [57-68](#page-56-0)

Java Persistence *(Continued)* annotation for schema generation, [62](#page-61-0) changing the provider, [63-64](#page-62-0) database for, [58-59](#page-57-0) restrictions, [64-68](#page-63-0) Java Platform Debugger Architecture, *See* JPDA Java Servlet API, [70](#page-69-0) Java Transaction API (JTA), [119-120](#page-118-0) Java Transaction Service (JTS), [119-120](#page-118-0) JavaBeans, [76](#page-75-0) JDBC connection pool creation, [112](#page-111-0) Connection wrapper, [114](#page-113-0) creating resources, [113](#page-112-0) integrating driver JAR files, [29,](#page-28-0) [112](#page-111-0) non-component callers, [117](#page-116-0) non-transactional connections, [115-116](#page-114-0) restrictions, [118](#page-117-0) sharing connections, [113-114](#page-112-0) specification, [111](#page-110-0) supported drivers, [112](#page-111-0) transaction isolation levels, [116](#page-115-0) tutorial, [111](#page-110-0) jdbc realm, [45](#page-44-0) JNDI and EJB components, [123](#page-122-0) defined, [121-123](#page-120-0) global names, [122](#page-121-0) mapping references, [122-123](#page-121-0) tutorial, [121](#page-120-0) JPDA debugging options, [32](#page-31-0) JProbe profiler, [35-37](#page-34-0) JSP Engine class loader, [26](#page-25-0) JSP files, specification, [76](#page-75-0) JSR 109, [51](#page-50-0) JSR 115, [42,](#page-41-0) [45](#page-44-0) JSR 181, [52](#page-51-0) JSR 196, [42](#page-41-0) JSR 220, [57](#page-56-0) JSR 224, [51](#page-50-0) JSR 318, [103](#page-102-0) JSR 907, [120](#page-119-0)

### **L**

lib directory, and the Application Server Parent class loader, [26](#page-25-0) libraries, [28-29,](#page-27-0) [29](#page-28-0) Link, *See* Oracle Link listeners, Catalina, defining custom, [96](#page-95-0) load balancing, and idempotent requests, [94](#page-93-0) locale, setting default, [91](#page-90-0) logging, [33](#page-32-0)

### **M**

main.xml file, [24](#page-23-0) mapping resource references, [122-123](#page-121-0) markConnectionAsBad method, [115](#page-114-0) Migration Tool, [23](#page-22-0) mime-mapping element, [94](#page-93-0) MySQL database restrictions, [66-68](#page-65-0)

### **N**

naming service, [121-123](#page-120-0) native library path configuring for hprof, [35](#page-34-0) configuring for JProbe, [36](#page-35-0) nested transactions, [107-108](#page-106-0) **NetBeans** about, [23](#page-22-0) profiler, [34](#page-33-0)

#### **O**

online help, [23](#page-22-0) Oracle Inet JDBC driver, [64](#page-63-0) Oracle TopLink, [64](#page-63-0) output from servlets, [71-72](#page-70-0)

#### **P**

permissions changing in server.policy, [46-48](#page-45-0) permissions*(Continued)* default in server.policy, [46](#page-45-0) persistence.xml file, [58-59,](#page-57-0) [62](#page-61-0) ping-connection-pool command, [113](#page-112-0) profilers, [34-37](#page-33-0) publish-to-registry command, [53](#page-52-0)

### **Q**

query hints, [63](#page-62-0)

### **R**

realms application-specific, [45](#page-44-0) configuring, [45](#page-44-0) supported, [45](#page-44-0) redirecting a URL, [98](#page-97-0) removing servlets, [75](#page-74-0) request object, [75](#page-74-0) res-sharing-scope deployment descriptor setting, [113-114](#page-112-0) resource-env-ref element, [122](#page-121-0) resource-ref element, [122](#page-121-0) resource references, mapping, [122-123](#page-121-0) roles, [43-44](#page-42-0)

### **S**

sample applications, [24](#page-23-0) schema generation, Java Persistence options for automatic, [62](#page-61-0) security, [41-49](#page-40-0) annotations, [42](#page-41-0) application level, [42-43](#page-41-0) declarative, [42](#page-41-0) EJB components, [43](#page-42-0) goals, [41-42](#page-40-0) JACC, [45](#page-44-0) of containers, [42-43](#page-41-0) programmatic, [43](#page-42-0) roles, [43-44](#page-42-0)

security *(Continued)* server.policy file, [46-49](#page-45-0) web applications, [43](#page-42-0) security manager, enabling and disabling, [48-49](#page-47-0) server installation, [21-22](#page-20-0) lib directory of, [26](#page-25-0) optimizing for development, [21](#page-20-0) value-added features, [104-105](#page-103-0) server.policy file, [46-49](#page-45-0) changing permissions, [46-48](#page-45-0) default permissions, [46](#page-45-0) service method, [75,](#page-74-0) [76](#page-75-0) ServletContext.log messages, [71](#page-70-0) servlets, [70-76](#page-69-0) caching, [72-75](#page-71-0) character encoding, [91-92](#page-90-0) destroying, [75](#page-74-0) engine, [75](#page-74-0) instantiating, [75](#page-74-0) invoking using a URL, [70-71](#page-69-0) output, [71-72](#page-70-0) removing, [75](#page-74-0) request handling, [75](#page-74-0) specification, [70](#page-69-0) class loading, [93-94](#page-92-0) mime-mapping, [94](#page-93-0) session beans, [106](#page-105-0) container for, [106-107](#page-105-0) restrictions, [107](#page-106-0) session cache sharing and @OrderBy, [64](#page-63-0) session managers, [77-78](#page-76-0) setCharacterEncoding method, [92](#page-91-0) setContentType method, [92](#page-91-0) setLocale method, [92](#page-91-0) setTransactionIsolation method, [117](#page-116-0) Sitraka web site, [35-37](#page-34-0) SJSXP parser, [55](#page-54-0) specification EJB 3.1, [103](#page-102-0) Java Persistence, [57](#page-56-0) JavaBeans, [76](#page-75-0) JDBC, [111](#page-110-0) JSP, [76](#page-75-0)

specification *(Continued)* programmatic security, [43](#page-42-0) security manager, [46](#page-45-0) servlet, [70](#page-69-0) class loading, [27](#page-26-0) stack trace, generating, [33](#page-32-0) stateless session beans, [106-107](#page-105-0) StAX API, [55](#page-54-0) Sun Java Studio, [23](#page-22-0) sun-web.xml file and class loaders, [27,](#page-26-0) [93-94](#page-92-0) supportsTransactionIsolationLevel method, [117](#page-116-0) Sybase, finder limitation, [66](#page-65-0)

### **T**

tools, for developers, [22-24](#page-21-0) transactions, [119-120](#page-118-0) administration and monitoring, [108](#page-107-0) and EJB components, [107-108](#page-106-0) flat, [107-108](#page-106-0) global, [108](#page-107-0) in the Java EE tutorial, [119-120](#page-118-0) JDBC isolation levels, [116](#page-115-0) local, [108](#page-107-0) local or global scope of, [119-120](#page-118-0) nested, [107-108](#page-106-0) timeouts, [105](#page-104-0) transaction manager, [120](#page-119-0) transaction synchronization registry, [120](#page-119-0) UserTransaction, [120](#page-119-0)

#### **U**

unwrap method, [114](#page-113-0) URL, redirecting, [98](#page-97-0) URL rewriting, [77](#page-76-0) utility classes, [28-29,](#page-27-0) [29](#page-28-0)

#### **V**

valves, defining custom, [96](#page-95-0)

verbose mode, [33](#page-32-0) virtual servers, [92-93](#page-91-0) default, [92](#page-91-0)

#### **W**

web applications, [69-102](#page-68-0) default, [71,](#page-70-0) [93](#page-92-0) security, [43](#page-42-0) Web class loader, [26](#page-25-0) changing delegation in, [27,](#page-26-0) [93-94](#page-92-0) web services, [51-55](#page-50-0) creating portable artifacts, [52](#page-51-0) debugging, [52,](#page-51-0) [54](#page-53-0) deployment, [52](#page-51-0) in the Java EE tutorial, [51](#page-50-0) registry, [53-54](#page-52-0) test page, [54](#page-53-0) URL, [54](#page-53-0) WSDL file, [54](#page-53-0) WebDav, [98-100](#page-97-0) Woodstox parser, [55](#page-54-0) WSIT, [42](#page-41-0)

### **X**

XA resource, [119-120](#page-118-0) XML parser, [55](#page-54-0)